# **interAktiv**

#### **Kundenmagazin 2/2020 der IB&T Gruppe**

## Individuelle 3D-Straßenmöblierung Seite 22

**Neues für Bahnvermesser Seite 14**

 $\mathbf{r}$ 

**card\_1 infraSessions Seite 36**

**3D-Modellierung & AKVS-Kostenermittlung Seite 24**

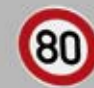

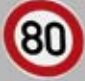

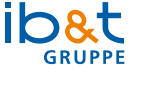

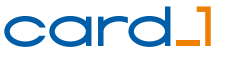

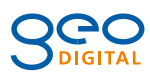

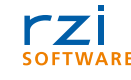

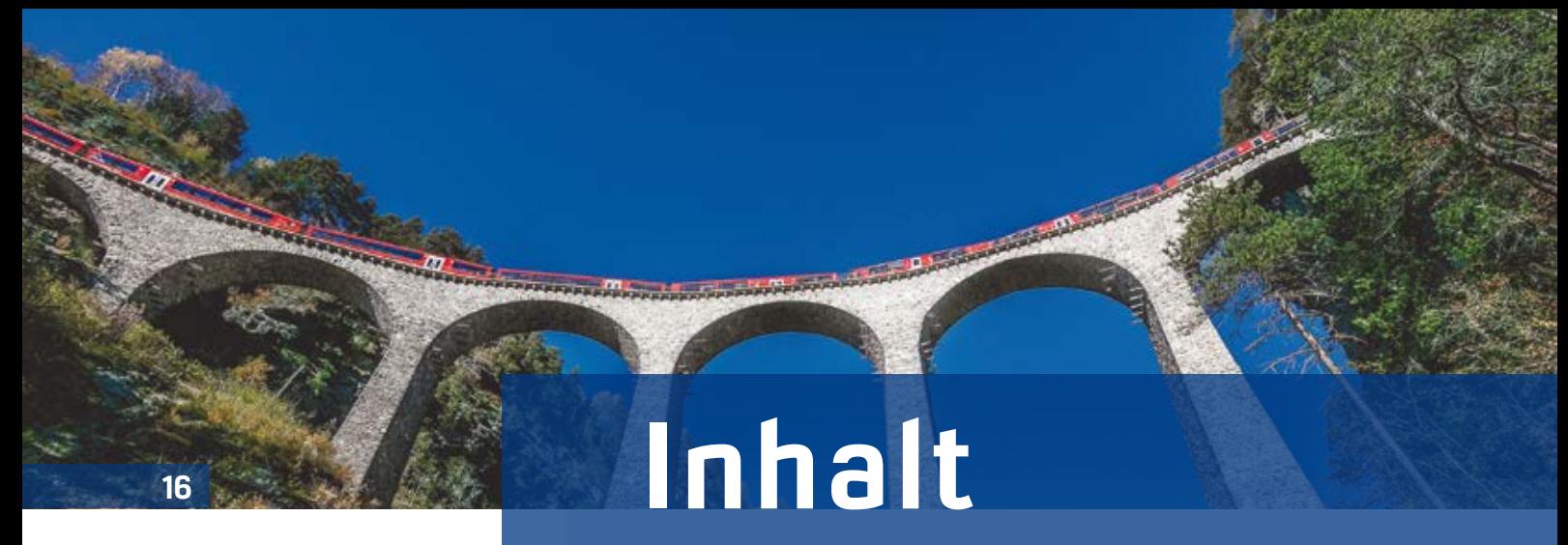

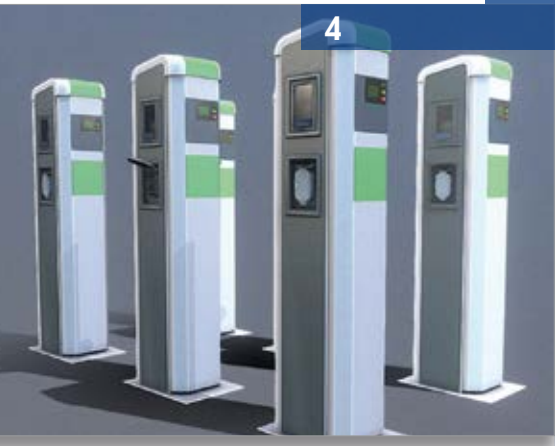

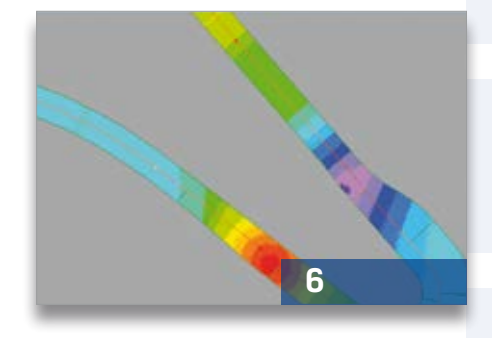

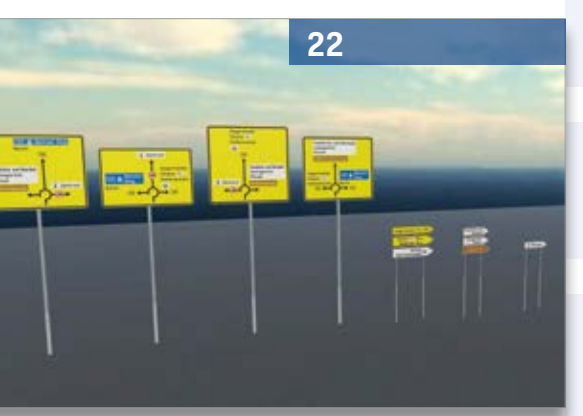

3 Editorial

#### **Rund um das Produkt**

- 4 3D-Straßenmöblierung Vielfalt im Projekt
- 6 CardScript des Monats
- 7 BIM Fachgruppe stellt Ergebnisse vor
- 14 Neue Features für Bahnvermesser
- 20 AFRY setzt auf Wasserwirtschaft Pro
- 24 Von der Straßenmodellierung zur AKVS-Kostenermittlung
- 26 Schon gewusst?
- 33 IFC der neue Dauerbrenner?
- 34 DESITE BIM empfehlen…

#### **Aus der Praxis**

- 8 Härtetest mit Bravour bestanden
- 10 GEO DIGITAL Kompakt Infos
- 16 Intelligente, Vielseitige, Effiziente und Solide Tunnelsanierung
- 22 Kreisverkehrplanung mit individuellen 3D-Symbolen

#### **Veranstaltungen**

- 12 Treffpunkt
- 36 Rückblick infraTage 2020 Ausblick infraSessions
- 39 Schulungstermine

#### **Aus der Branche**

- 9 Digitaler Planungsordner wird 20
- 27 Stellenangebot
- 35 Stellenangebot

#### **Interna**

- 11 Fit for Future
- 15 Impressum
- 21 Gut, sinnvoll und mit Herz
- 28 IB&T fördert den Nachwuchs an Hochschulen
- 29 Schüßler-Plan und IB&T kooperieren
- 30card\_1 Support Center
- 32 Mitmachen & Gewinnen
- 35 Willkommen bei IB&T
- 40 Ihre Ansprechpartner

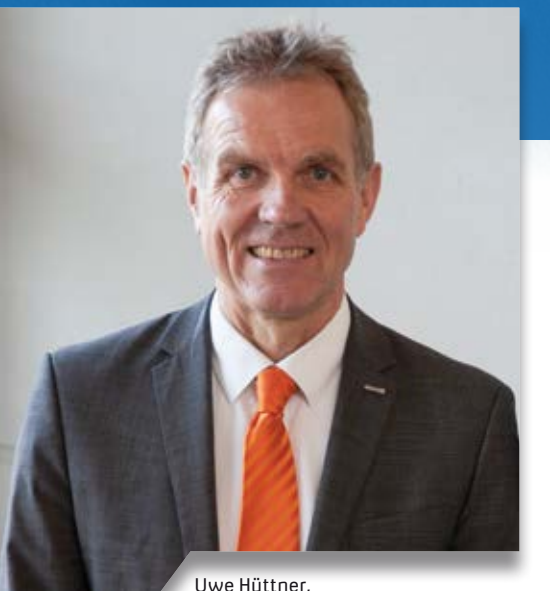

Geschäftsführer IB&T Software GmbH

#### **Guten Tag liebe Leserinnen und Leser,**

#ImmerNochAllesAnders – eigentlich hatte ich beim Schreiben des letzten Editorials für unsere interAktiv im Frühjahr gehofft, dass für die Herbstausgabe wieder alles "normal" sein wird. Voll danebengelegen! Immer noch bestimmt Covid-19 viele Bereiche unseres Alltags. Auch die INTERGEO 2020 ist betroffen und wird erstmals als digitale Veranstaltung INTERGEO DIGITAL durchgeführt. Wir sind natürlich mit unserem digitalen Messeauftritt dabei. Wir "übten" bereits Mitte des Jahres mit den sehr erfolgreichen infraTagen Online und konnten 1.500 Teilnehmer zu unseren Webinaren begrüßen, siehe Seite 36. Diesen Erfolg hatten wir

## **Editorial**

niemals erwartet. Sie haben uns sogar motiviert, die Webinar-Reihe fortzuführen. Daher haben wir ein neues Format, die card\_1 infraSessions, aufgelegt. Eine Online-Plattform, auf der wir regelmäßig Neuerungen vorstellen und vor allem unsere Kunden zu Wort kommen lassen. Gerne begrüßen wir Sie auf einer der nächsten infraSessions als Referenten – bei Interesse kommen Sie auf uns zu.

Wir hoffen, dass Sie und Ihre Firma von der Pandemie nicht direkt betroffen waren beziehungsweise sind und alle Mitarbeiter gesund geblieben sind. Wie sich die Veränderungen auf Ihren und unseren wirtschaftlichen Erfolg auswirken werden, kann sicherlich noch nicht final gesagt werden. Nur eines ist sicher, durch unseren Schwerpunkt im Bauwesen und hier speziell im Bereich der Infrastruktur gehen wir aktuell davon aus, dass Sie und wir noch mit einem blauen Auge davonkommen.

Unser Engagement in den Gremien des buildingSMART Deutschland e.V. und des Bundesverbandes Bausoftware e.V. haben wir für Sie stets weiter ausgebaut. Neben der aktiven Mitarbeit und der Initiierung der sehr erfolgreichen Fachgruppe BIM-Verkehrswege, siehe Seite 7, wurde ich als Vertreter der Softwarehäuser in das Präsidium des buildingSMART Deutschland e.V. berufen. Zusätzlich

durfte ich in diesem Jahr die deutschen Fahnen in der Jury zur Prämierung des buildingSMART International Award vertreten. Seien Sie gespannt, ob es ein eingereichtes Verkehrswege-Projekt aus Deutschland oder sogar eins eines IB&T-Kunden als Sieger geschafft hat. Freuen Sie sich auch auf drei interessante Vorträge auf der INTERGEO Conference, zu der uns diese Verbände als Referenten eingeladen haben.

Ist Ihnen eigentlich aufgefallen, dass wir bereits mit der Frühjahrsausgabe auf umweltschonendes Recyclingpapier mit dem blauen Umweltengel umgestiegen sind? Wir haben uns Nachhaltigkeit als Ziel gesetzt und unsere Neuauflage der Unternehmensbroschüre, des Modulfolders sowie der Schulungsunterlagen umweltschonend gedruckt. Und weitere Druckerzeugnisse werden folgen. Einige unserer Firmenfahrzeuge sind auf Elektromobilität umgestellt. Unser kleiner Beitrag zum Umweltschutz und Nachhaltigkeit.

*Danke, dass Sie die interAktiv lesen. Viel Vergnügen wünscht Ihnen*

(hre \$

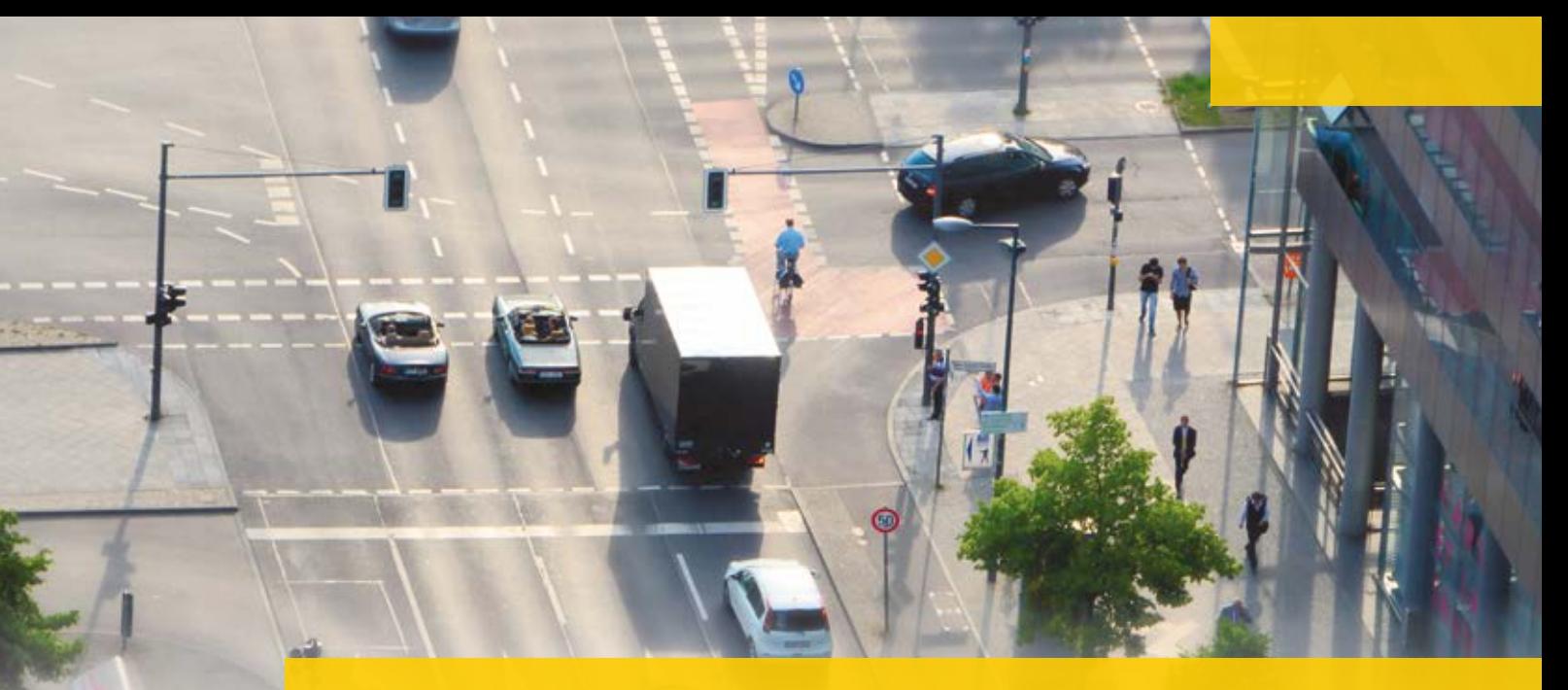

## **3D-Straßenmöblierung – Vielfalt im Projekt**

Der 3D-Symbolkatalog Straße und Verkehr für die Straßenbeschilderung und Ausstattung hat die Detaillierung und die Visualisierungsqualität der card\_1 Projektansicht eindeutig verbessert. Durch Ihre positive Resonanz bestärkt, legen wir gleich nach und präsentieren Ihnen für das Straßenumfeld den 3D-Straßenmöblierungskatalog.

Thomas Brockmann

**>>** Die Vorteile bei einer Präsentation und die fachlichen Möglichkeiten für die Planung haben sich bereits mit der Auslieferung des 3D-Symbolkatalogs für Straße und Verkehr gezeigt. Nicht nur die Beschilderung, sondern auch markante Elemente, wie Leuchten oder Schaltschränke, sind in einer Visualisierung einer Planung ebenso nützlich wie bei der Darstellung des Bestandes. Auf dem Weg von der Vermessung zum Bestandsmodell lässt ein erkennbares 3D-Objekt keinen Zweifel offen, ob das Objekt tatsächlich den korrekten Inhalt des aufgenommen Punktes wieder gibt – ganz im Gegensatz zum Punktkode oder zu einem 2D-Symbolobjekt.

#### **Der Appetit kommt beim Essen oder wer A sagt, darf auch B sagen**

Die Vielfalt der Objekte im Straßenumfeld ist wirklich groß. Dementsprechend kamen schon bald nach der Auslieferung des 3D-Symbolkataloges für Straße und Verkehr Nachfragen von Ihrer Seite, ob auch dieses oder jenes Objekt verfügbar ist. Dank des umfangreichen und bereits gut aufbereiteten Fundus an 3D-Symbolen unseres Entwicklungspartners Software-Service John GmbH können wir Ihnen einen weiteren 3D-Symbolkatalog anbieten, der Ihnen die detaillierte Straßenmöblierung Ihrer Projekte in Form von 3D-Symbolen ermöglicht.

#### **Wer die Wahl hat, hat die Auswahl**

Der neue Katalog gliedert sich in Objekte aus folgenden Bereichen im Straßenumfeld:

- ` Ver- und Entsorgung (Ladestationen, Schaltkästen)
- ` Beleuchtung (Leuchten, Bodenleuchten)

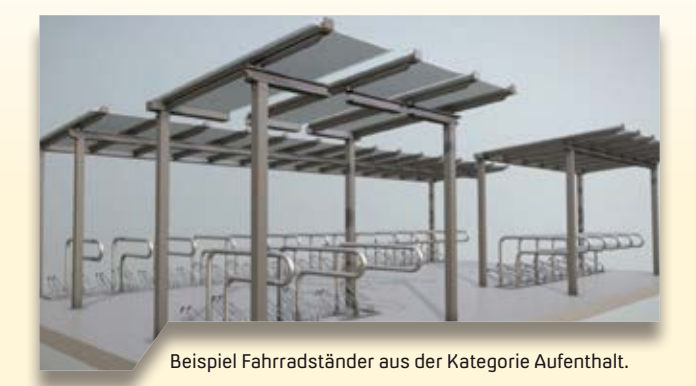

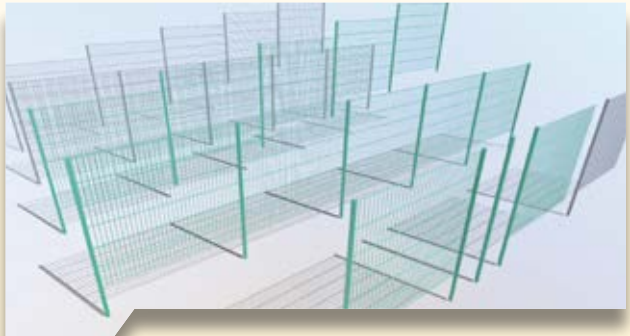

Beispiel Zaun aus der Kategorie Zäune und Geländer.

- ` Zäune und Geländer
- ` Mobiliar (Bank, Sitze…)
- ` Aufenthalt (Fahrradständer, Bushaltestelle)
- ▶ Vegetation (Pflanzkübel)
- ` Werbung (Baustellen, Gewerbegebiete)

Derzeit wird die Wunschliste an Objekten an unseren Entwicklungspartner um weitere Objekte erweitert, die unsere Fachabteilungen Straße und Bestand gerade genauer spezifizieren.

#### **3D-Symbole – mehr als nur punktförmig**

Denn mit den Möglichkeiten steigen die Anforderungen an die korrekte Visualisierung. Objekte, die über eine punkthafte kleinräumige Darstellung, wie bei einem Verkehrsschild, hinausgehen, erfordern in der Visualisierung mehr Akkuratesse für eine wirklichkeitsnahe Darstellung. Daher befasst sich unsere

Entwicklung auch damit, wie flächige oder linienförmige 3D-Symboliken korrekt beispielsweise auf einem digitalen Geländemodell abgebildet bzw. platziert werden können. So wie ein Tisch auf drei Beinen richtig steht, sollte auch eine Bank mit allen vier Beinen das darunter liegende Gelände berühren. Gleiches gilt für Zäune, die einem linienhaften Verlauf folgen. Dabei ist ggf. die korrekte senkrechte Ausrichtung der Pfeiler und die treppenförmige Abstufung der Zwischenelemente mit dem Verlauf des Geländes zu berücksichtigen. Mit

Lösungen zu diesen Fragestellungen werden wir für eine saubere visuelle Darstellung der neuen 3D-Objekte sorgen.

#### **Und damit geht es weiter**

Weitere Kataloge, z. B. im Bereich der Vegetation mit Bäumen, Büschen und Blumen, sind bereits in der Vorplanung. Wir halten Sie darüber auf dem Laufenden. Tragen Sie gern Ihre Wünsche an Ihren Kundenberater oder über das Support Center an uns heran. **<<**

Kontakt: [vertrieb@card-1.com](mailto:vertrieb@card-1.com)

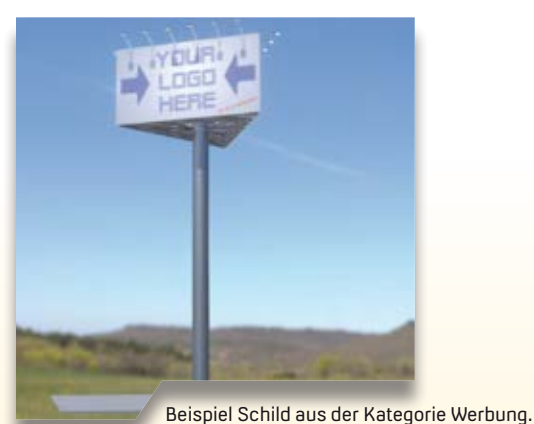

Beispiel Baumscheibe aus der Kategorie Vegetation.

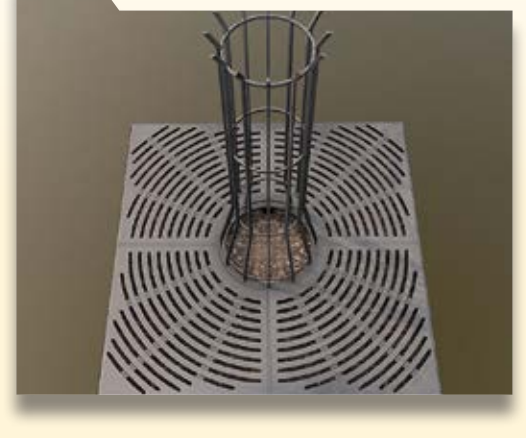

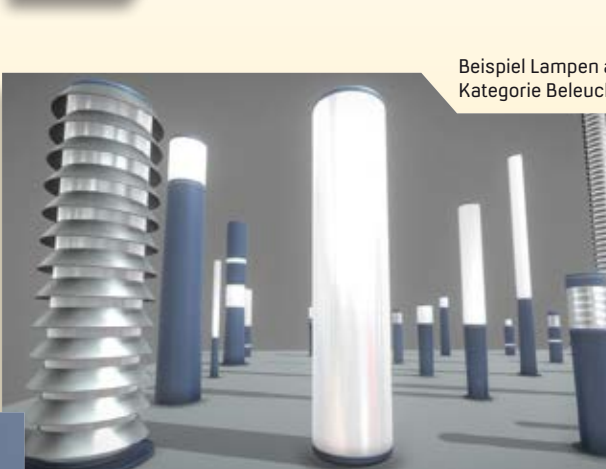

Beispiel Lampen aus der Kategorie Beleuchtung.

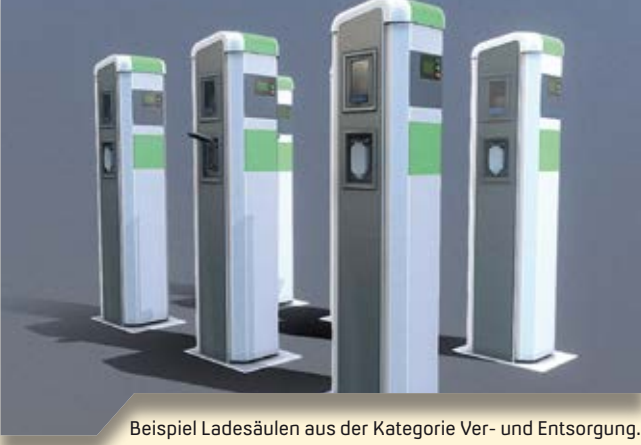

Beispiel Bank aus der Kategorie Mobiliar.

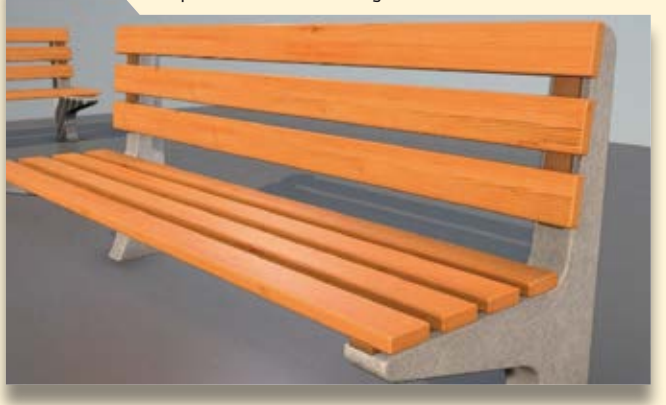

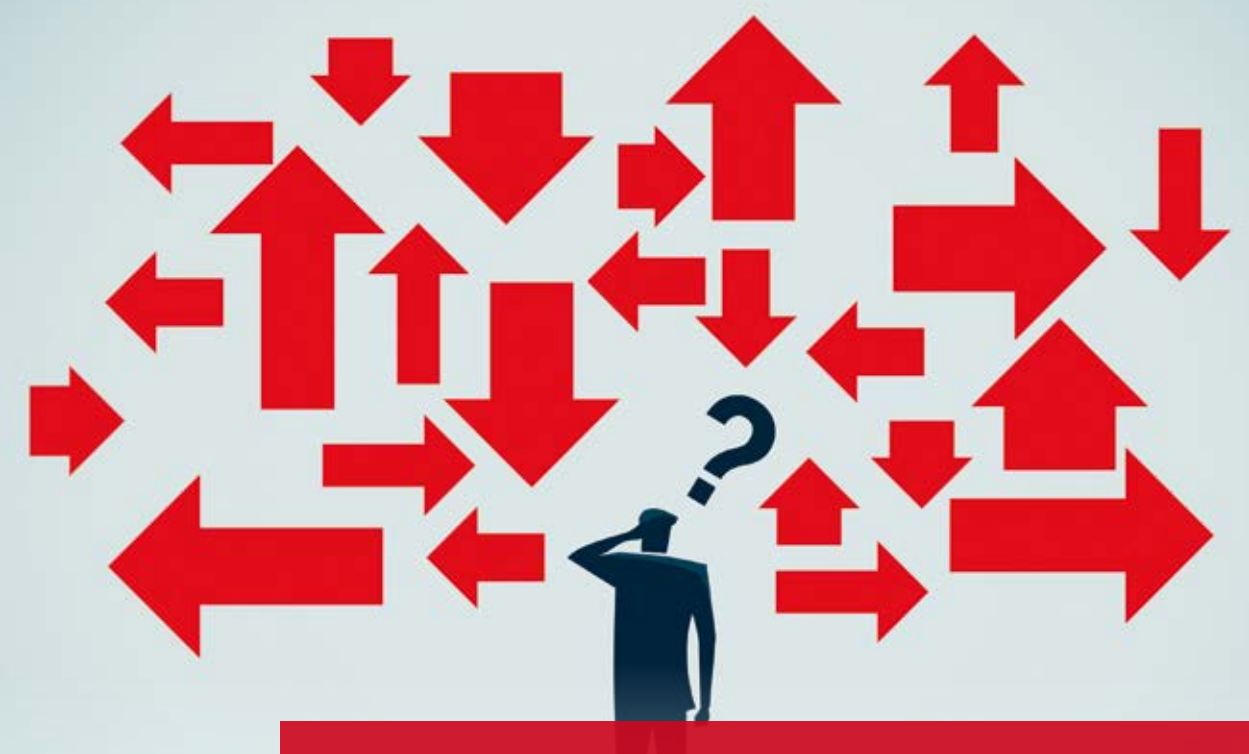

## **CardScript des Monats**

Bei jeder Straße sind Längsneigung und Querneigung festgelegt. Aber ist Ihnen immer bewusst, auf welche Weise sich diese Neigungen überlagern? In Krümmungen kommt hinzu, dass die Länge der Straße am Innenrand eine andere ist, als am Außenrand, was ebenfalls Auswirkungen auf die resultierende Oberflächenneigung hat. Im Skript des Monats November werden Höhe und Neigung an jedem Punkt der Straße visualisiert.

Rolf Milde

**>>** Zum Ende der Planung hin gibt es von der geplanten Trasse meist ein DGM, aus dem sich Höhen, Neigungen und Fließrichtungen an jeder Position innerhalb des Trassenkörpers ablesen lassen. Gerade im Hinblick auf entwässerungsschwache Bereiche ist es nützlich, in frühen Phasen zu wissen, welche Höhen und welche resultierenden Neigungen auf der Straßenoberfläche auftreten werden, z. B. um Querneigungswechsel ggf. anders zu platzieren. Diese Information ist sogar vor der Erzeugung von Querprofilen oder Trassenkörpern interessant und hier setzt das Skript an.

#### **Standardfall**

Es gibt eine Gradiente, die auf der Achse gilt und von dort mit festgelegter Querneigung bis zum Rand die Höhen bestimmt, siehe Bild 1. Mit derartig definierter Oberfläche lassen sich an jeder beliebigen Position Querneigung und

Höhe ableiten. Informationen zu einzelnen Koordinaten erhalten Sie interaktiv. Sie geben eine beliebige Position ein, wobei Sie als Option neben der Fadenkreuzposition auch auf markierte Punkte oder Linienpunkte zugreifen können.

#### **Deckenhöhen & Neigungen anzeigen**

Höhe und Neigung werden Ihnen in Grafikpaketen präsentiert, siehe Bild 2. Die Bestandteile der Visualisierung, also Stationstext, Querneigungstext, Abstandstext, Höhentext und Anrechnungslinie lassen sich wahlweise anzeigen oder weglassen, siehe Bild 3. Aufschluss über entwässerungsschwache Bereiche gibt die Funktion "Oberflächenneigung". Hiermit wird ein DGM der Fahrbahnoberfläche erstellt. Das Besondere dabei ist, dass in einem vorgegebenen Abstand, z. B. 0,5 m, Zwischenpunkte eingeführt werden.

Damit sind resultierende Neigungen und Fließrichtungen auch dann gut erkennbar, wenn sie sich nicht über die gesamte Straßenbreite erstrecken. Bild 4 verdeutlicht, dass sich der rot dargestellte kritische Bereich vornehmlich auf der linken Fahrbahn befindet. Beim Hereinzoomen in diesen Bereich wird die Fließrichtung sichtbar und die Neigungen sind auch zahlenmäßig erkennbar, siehe Bild 5. Die rote Flächenfarbe der Dreiecke wurde aus Gründen der Lesbarkeit ausgeblendet. Für die Darstellung mit Rot als kritische Farbe wurde eine eigene Neigungsklassendefinition angelegt, in der für jeweils 0,5 %-Bereiche eigene Farben vergeben wurden.

#### **Demoprojekt zum Skript**

Zu diesem CardScript gibt es ein kleines Demoprojekt, in dem bereits Neigungsklassen definiert und die Daten so vorbereitet sind, dass sich die Arbeitsweise des Skriptes schnell erkennen lässt. Dieses und eine Funktionsbeschreibung finden Sie vom 01.-30.11.2020 auf der Website [www.igmilde.de un](http://www.igmilde.de)ter dem Stichwort "Skript des Monats". **<<**

Kontakt: siehe Rückseite IB&T Partner Dresden

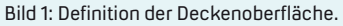

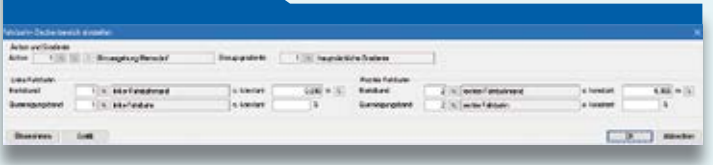

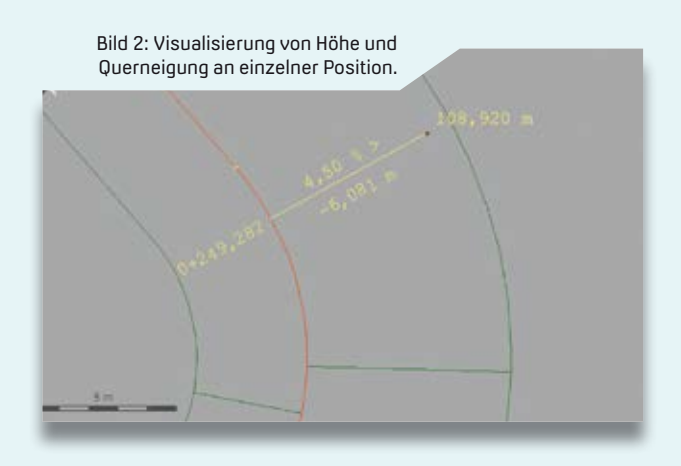

Bild 3: Einstellungen zur Visualisierung von Einzelpositionen.

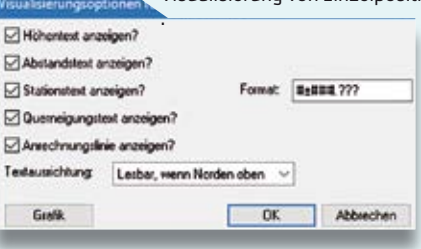

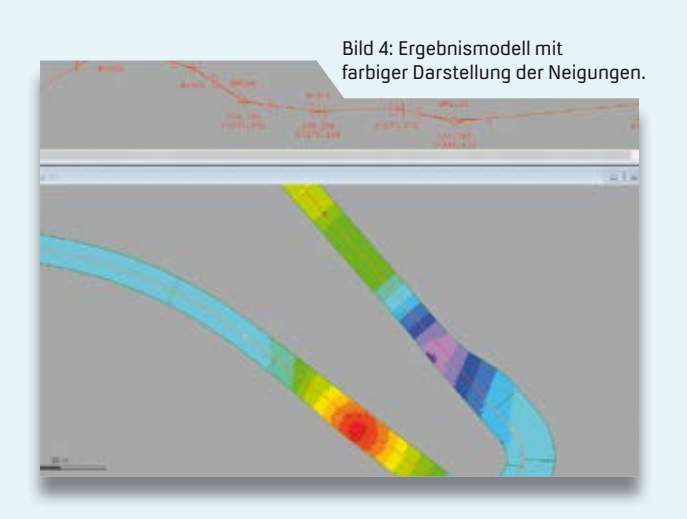

Bild 5: Detailansicht des Oberflächenmodells mit Fließpfeilen und Neigungstexten.

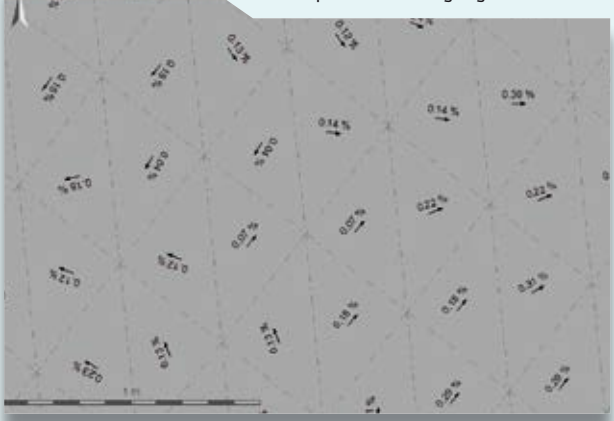

## **BIM Fachgruppe stellt Ergebnisse vor**

**>>** Die BuildingSMART Fachgruppe BIM-Verkehrswege hat das erste Heft 101 einer neuen buildingSMART-Schriftenreihe namens BIM Klassen der Verkehrswege veröffentlicht. Es stellt die Arbeit der Fachgruppe im Rahmen der Vorstandardisierung vor und führt die Ergebnisse der einzelnen Arbeitsgruppen zusammen. Das Heft enthält eine Übersicht der gängigen Verkehrswegeklassen und die Ergebnisse aus den Bereichen Vermessung/Bestand, Baugrund/Geologie, Straße/Entwässerung und Brücke/Ingenieurbauwerk. Es wird für die Nutzung in BIM Projekten bereitgestellt. Die Fachgruppe arbeitet an der Vervollständigung des Kataloges weiter. Inhalte aus dem Heft fanden Einzug in das neue Positionspapier BIM im Straßenbau des Hauptverbandes der Deutschen Bauindustrie e.V.

Das Heft bestellen Sie versandkostenfrei per [bsdverlag@buildingsmart.de](mailto:bsdverlag@buildingsmart.de)  ISBN 978-3-948742-04-1 oder als E-Book ISBN 978-3-948742-05-8. **<<**

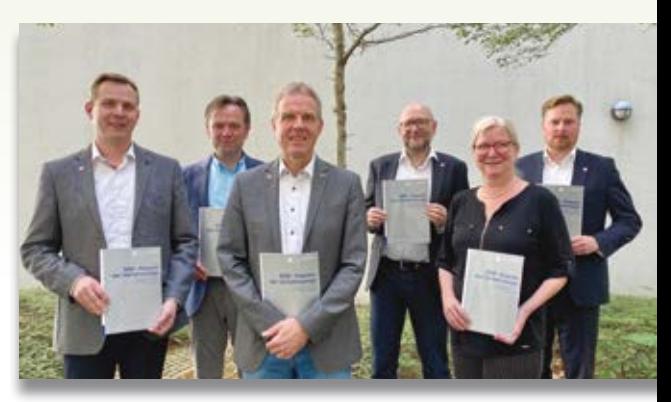

Mitglieder der Fachgruppe BIM-Verkehrswege.

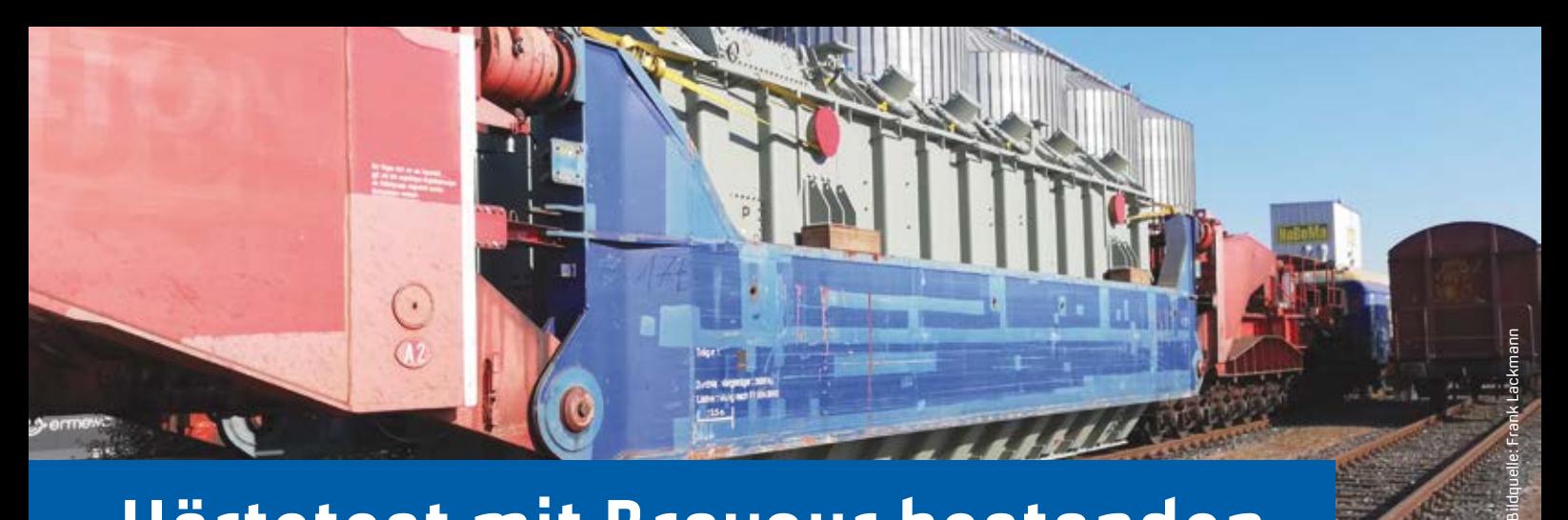

## **Härtetest mit Bravour bestanden**

**>>** In der Ausgabe der interAktiv 2/2018 berichtete die Hamburg Port Authority (HPA) detailliert über diese Individuallösung, deren Einsatzbereich in Eisenbahninfrastrukturunternehmen (EIU) mit eigenem Gleisnetz zu sehen ist, in dem Sendungen mit Lademaßüberschreitung (Lü) oder übergroße Fahrzeuge verkehren. Die Düsseldorfer GEO DIGITAL hat die Softwarelösung HPA-Lue zur Erstellung von Beförderungsanordnungen für Fahrten mit außergewöhnlichen Sendungen und zur Engstellendokumentation kräftig weiterentwickelt und bei der Hamburg Port Authority auf Herz und Nieren geprüft. Axel Elmer and San Axel Elmer and San Axel Elmer and San Axel Elmer and San Axel Elmer and

Die neue HPA-Lue Release-Version 1.1 mit umfangreichen Verbesserungen der Usability, weitergehend optimierter GUI sowie einem erweiterten Funktionsumfang hinsichtlich der Ermittlung der Beförderungsart Lü A, Lü B, Lü C und Lü D (Anton, Berta, Cäsar, Dora) im Rahmen der systemseitig automatisierten Fahrwege-/Laufwegeermittlung wurde Ende Juni 2020 in den Produktivbetrieb überführt.

#### **HPA-Lue im Test**

Ein erster Praxis-Härtetest erfolgte dann unmittelbar im Rahmen eines 273 t Trafotransportes (Lü Dora) im HPA-Gleisnetz mit einem Tragschnabelwagen 24-achsig mit Durchladelängsträger (UAAI 838; LüP=51,872 m) in Innenführung. Das Gesamtgewicht (Fahrzeug + Ladung) betrug dabei sagenhafte 494 t bei einer Radsatzlast von 20,58 t und einer Meterlast von 9,52 t/m. Die Lösung hat sich bewährt, die Testfahrt wurde erfolgreich absolviert, das Hafenmanagement Hamburg setzt weiter auf HPA-Lue. **<<**

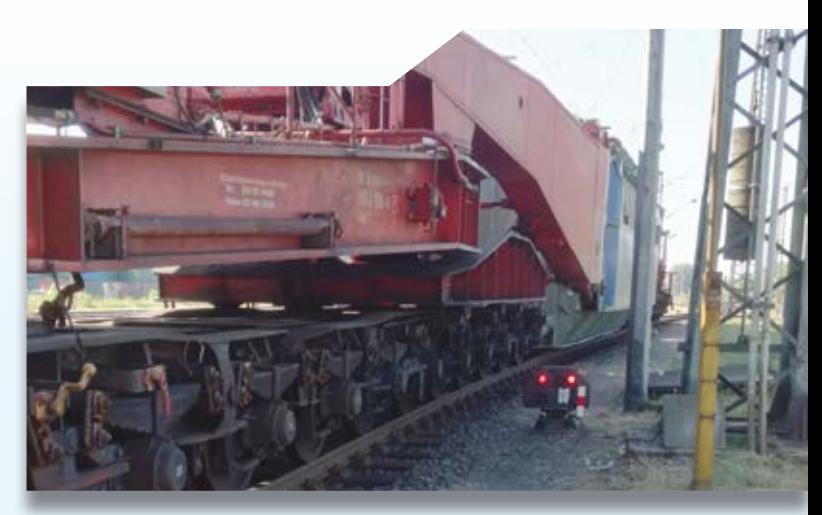

Millimeterarbeit am extra für diesen Transport herabgesetzten Lichtsignal und vorbei am Fahrleitungsmast.

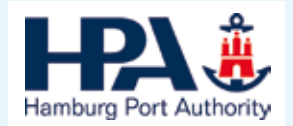

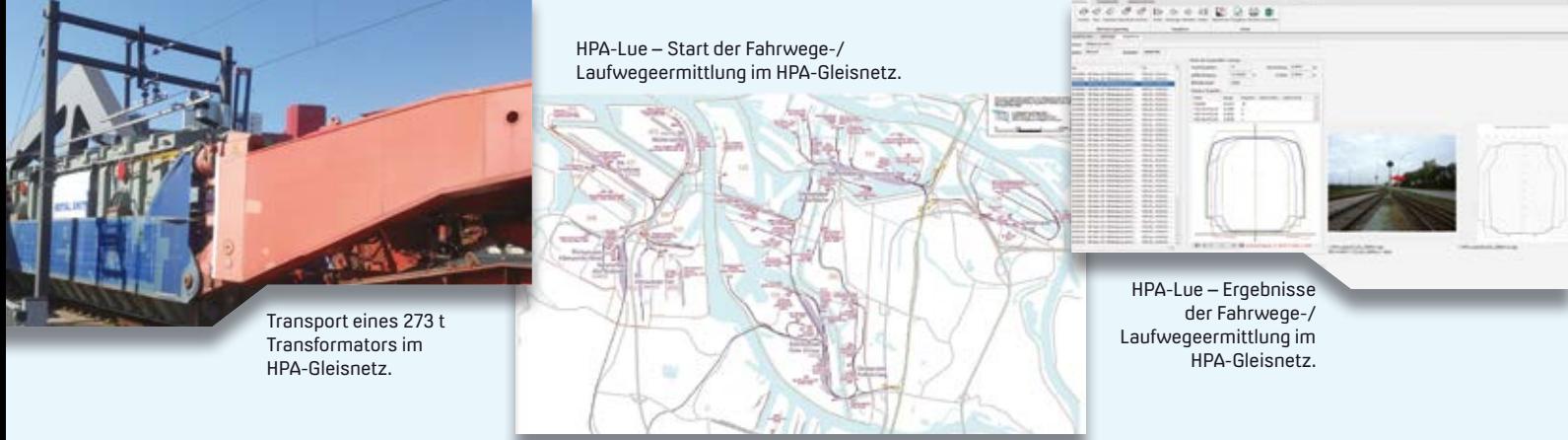

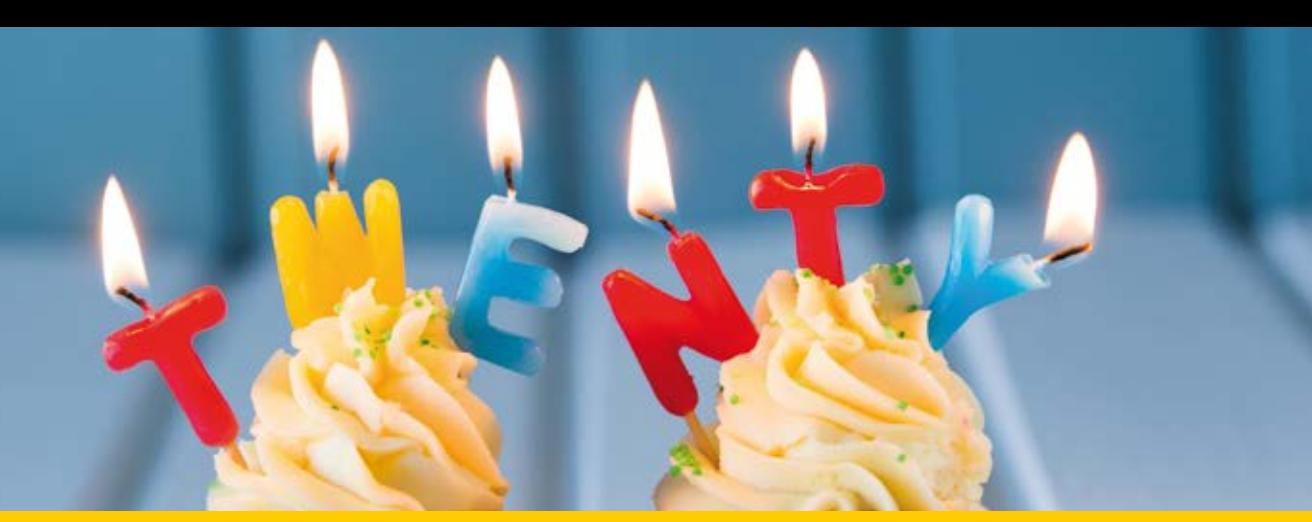

## **Digitaler Planungsordner wird 20**

Die Idee, Projektinformationen zu einem homogenen Informationsverbund zusammenzustellen, führt unseren Entwicklungspartner, die fpi fuchs Ingenieure GmbH & Co. KG, auf Erfolgskurs.

Dorothee Oetzmann

**>>** Das Kölner Unternehmen ist seit seiner Gründung im Jahr 1999 tüchtig gewachsen. Einst als 5-Mann-Betrieb gestartet, sind mittlerweile 25 Mitarbeiter im Unternehmen beschäftigt. fpi entwickelt die electronic View-In Technology eVIT, die zur Optimierung der Projektkommunikation dient. eVIT ist technischer Kern von card\_1 eView, dem Digitalen Planungsordner zur Präsentation, Archivierung, Dokumentation und Vervielfältigung von Planungsprojekten. Viele Verwaltungen des öffentlichen Sektors, Deutsche Bahn AG, Energieversorger, Leitungsnetzbetreiber,

Herzliche Glückwünsche – voll auf die 20!

Bauunternehmen, Deponiebetreiber und Planungsbüros nutzen die papierlose Aufbereitung ihrer Projekte.

#### **Transparent & bürgernah**

Gerade die Gestaltung und Präsentation von Bauunterlagen ist wie geschaffen für das digitale Multitalent, dessen innovative Entwicklungsidee auf lästigem Arbeitsaufwand fußt: Für ein Planungsprojekt sollten nach acht Jahren die Planfeststellungsunterlagen angefertigt werden. Es stellte sich angesichts der hohen Kosten die Frage, ob die Ordner nicht auch auf digitalem

Wege abzubilden seien. Die Machbarkeit wurde belegt und bereits ein Jahr nach dem Release gab Wolfgang Fuchs, Geschäftsführer der fpi, in der interAktiv 2/2001 hinsichtlich der Vermarktung zu Protokoll: "Die Chancen beurteile ich als sehr gut, weil sich nach positiven Erfahrungen in den Straßenbauverwaltungen bereits eine erfreulich große Verbreitung eingestellt hat." Seither erweist sich card\_1 eView als eine sehr effiziente Lösung zur Internetpräsentation der Projekte, z. B. im Rahmen von Genehmigungsverfahren mit Öffentlichkeitsbeteiligung, die allen Beteiligten eine intuitive und einheitliche Nutzung bietet. Wir gratulieren herzlich zum Jubiläum, wünschen unserem Partner weiterhin viel Erfolg und freuen uns auf die künftige Zusammenarbeit. **<<**

Kontakt: [vertrieb@card-1.com](mailto:vertrieb@card-1.com)

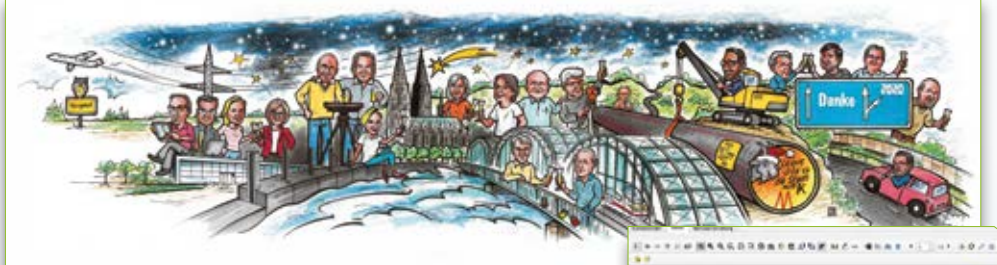

Dokumente für Öffentlichkeitsbeteiligungen transparent aufbereiten.

Mittels eView lassen sich Pläne und

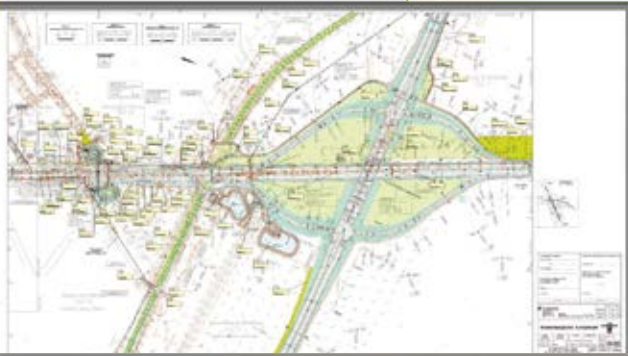

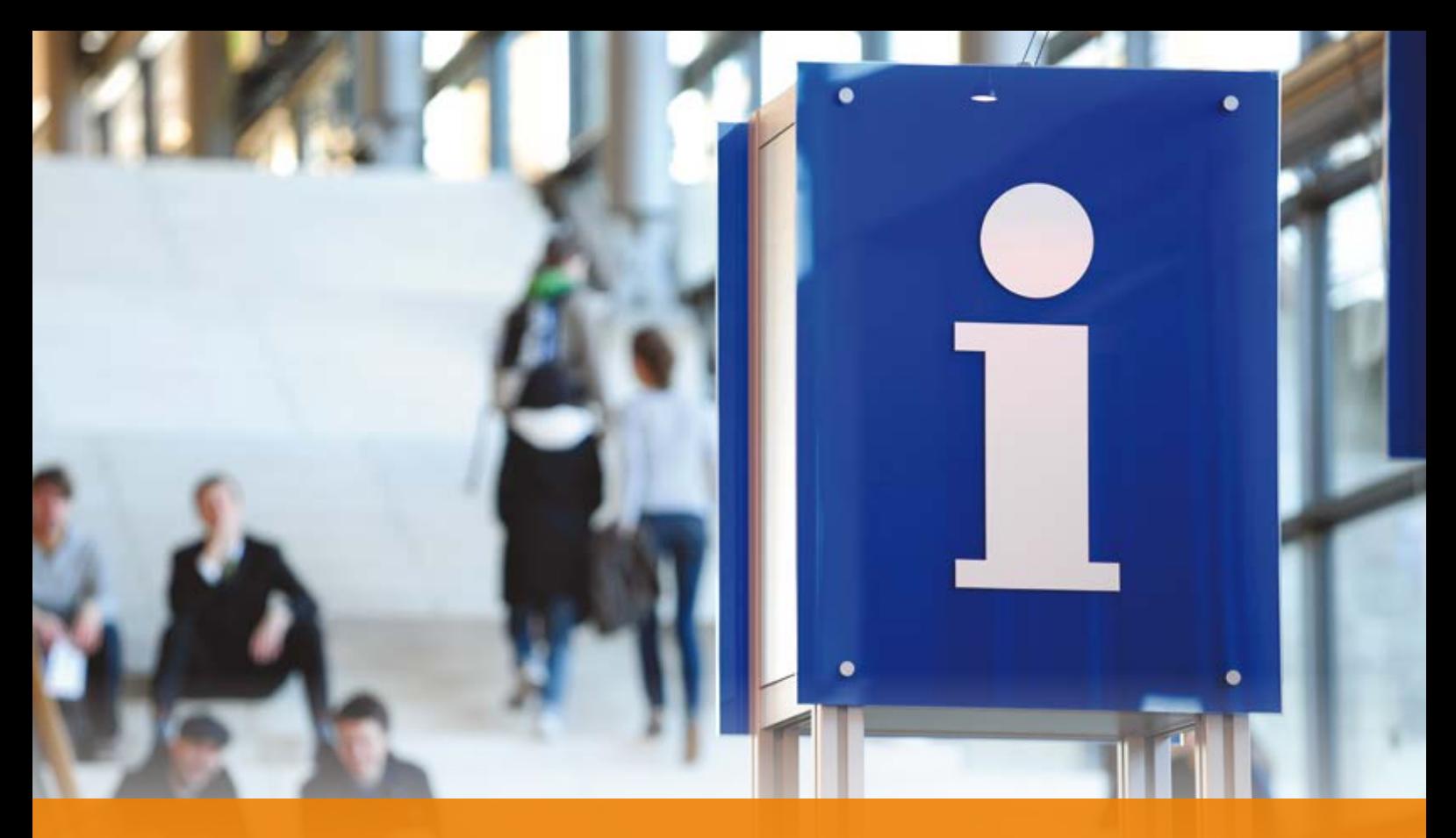

## **GEO DIGITAL Kompakt Infos**

Axel Elmer

**>>** Das Coronavirus SARS-CoV-2 (Covid-19) hat die Welt nach wie vor fest im Griff, wobei Deutschland im internationalen Vergleich bisher noch mit einem blauen Auge davon gekommen ist. Auch die GEO DIGITAL hat mit Unterstützung ihrer Muttergesellschaft IB&T Software rechtzeitig präventiv Maßnahmen zum Schutz der Mitarbeiter sowie zur Aufrechterhaltung des Geschäftsbetriebs ergriffen. Entsprechend wurden, nachdem die technische Infrastruktur zur Verfügung stand, bereits ab Mitte März 2020 schrittweise unsere Mitarbeiter vorsorglich ins Homeoffice geschickt. Somit war sichergestellt, dass wir weiterhin unseren Kunden und Geschäftspartnern in gewohnter Qualität über die bekannten Kommunikationskanäle und zu unseren Geschäftszeiten uneingeschränkt zur Verfügung stehen konnten. Dies stellte sich sehr schnell als außerordentlich hilfreich heraus, da auch unsere Anwender verstärkt ins Homeoffice geschickt wurden und kurzfristig diverse GEOPAC für ELITECAD-Planungsarbeitsplätze neu installiert respektive bestehende

CAD-Arbeitsplätze in den Unternehmen für den Remote-Zugriff via VPN unter Beachtung von Sicherheitsaspekten und Performance der Verbindung neu konfiguriert werden mussten. Das war anfangs, besonders aufgrund der Anzahl der beteiligten Akteure, keine ganz einfache Aufgabe, die allerdings am Ende gemeinsam bravourös gelöst wurde. Mit den Lockerungen der Corona-Beschränkungen und auf der Basis eines Hygiene- und Schutzkonzeptes erfolgte dann ab Juni wiederum gut vorbereitet sukzessive die Rückkehr der Mitarbeiter vom Homeoffice ins Büro sowie die Wiederaufnahme des Schulungsbetriebes. Selbstverständlich stehen dabei die Präventions- und Sicherheitsmaßnahmen gegen das Coronavirus für Mitarbeiter und Schulungsteilnehmer stets im Vordergrund.

#### **Wartungsrelease 2020 mit GEOPAC für ELITECAD 15**

Im Herbst diesen Jahres erfolgt der Rollout des Wartungsrelease 2020 unseres

3D CAD-Planungs- und Entwurfssystems GEOPAC für ELITECAD 15. Highlights sind u.a.:

- ` ELITECAD 15
- ` Verbesserung der GEOPAC-Usability
- ` GEOPAC-BIM Erweiterungen
- ` Neues GEOPAC-Weichenmodul
- ` Erweiterungen im 3D-Hüllkurvenverfahren
- ` GEOPAC-Schleppkurve
- ` Erweiterung in den Schnittstellen GEOPAC IFC RAIL, ASCIBAHN
- ` Neues GEOPAC-Netzwerklizenzmanagement

#### **Anwendertreffen – online**

Unser traditionelles GEOPAC für ELITECAD-Anwendertreffen (AGKV), das für den Zeitraum vom 4. bis 5. November 2020 in Köln terminiert war, ist leider abgesagt. Gern geben wir Ihnen zu gegebener Zeit online via Fernpräsentation ein Preview auf die neuen GEOPAC für ELITECAD-Features. Einige Fotoimpressionen zurückliegender GEOPAC für ELITECAD-Anwendertreffen finden Sie auf unserer Website oder unserer Facebook Unternehmensseite.

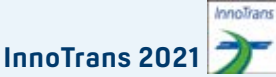

Aufgrund gesetzlicher Verordnungen des Senats von Berlin zur Eindämmung des SARS-CoV-2 wurde die InnoTrans 2020 auf den 27.-30. April 2021 verschoben. Die darauffolgende InnoTrans 2022 findet gemäß den aktuellen Planungen wieder wie gewohnt im September 2022 statt.

Selbstverständlich wird die GEO DIGITAL zu diesem außergewöhnlichen Frühjahrstermin auf der InnoTrans präsent sein. Auf einem Gemeinschaftsstand mit unserer Muttergesellschaft IB&T Software stellen wir Ihnen die neuen Funktionalitäten und Features unseres Wartungsrelease zur Version 15 des 3D-CAD-Planungs- und Entwurfssystems GEOPAC für ELITECAD vor. **<<**

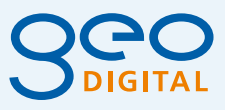

GEO DIGITAL GmbH Vogelsanger Weg 80 40470 Düsseldorf Telefon +49 211 522883-0 Telefax +49 211 522883-99 [info@geodigital.de](mailto:info@geodigital.de) [www.geodigital.de](http://www.geodigital.de) twitter.com/GEODIGITALGmbH facebook.com/geodigital

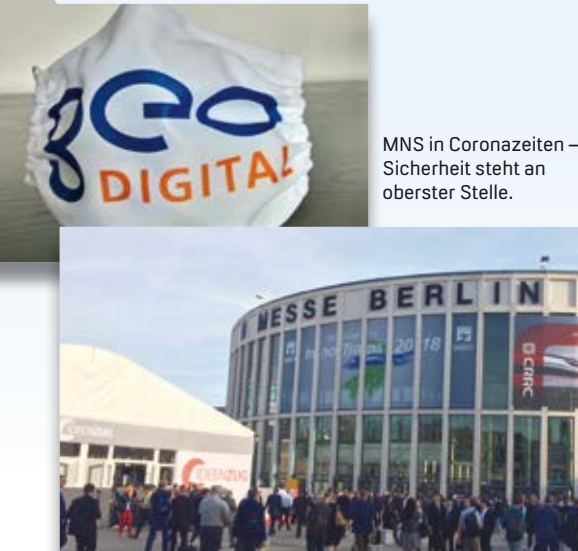

Haben wir Ihr Interesse geweckt und möchten Sie mehr über unser 3D CAD-Planungs- und Entwurfssystem GEOPAC für ELITECAD, unsere Softwarelösung HPA-Lue sowie unser Unternehmen erfahren? Wir informieren Sie gern. Schauen Sie ebenfalls auf unsere Website. Dort finden Sie z. B. im Archiv, im Bereich Veröffentlichungen, den vollständigen Bericht der HPA zum Einsatz von HPA-Lue aus der interAktiv 2/2018.

Wir schauen optimistisch in die Zukunft und hoffen, Sie Ende April 2021 auf unserem Stand auf der InnoTrans begrüßen zu dürfen.

## **Fit for Future**

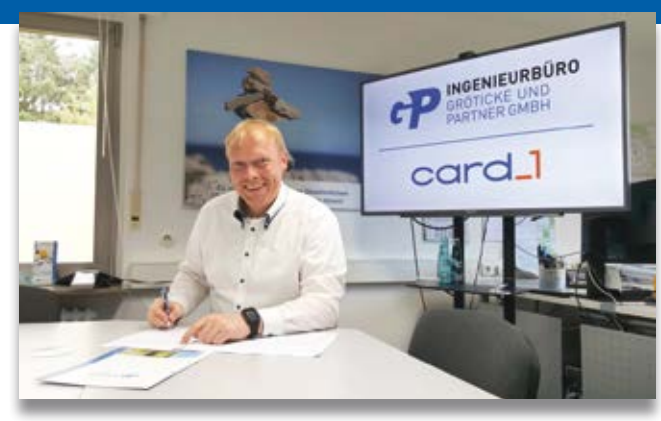

Geschäftsführender Gesellschafter Ralph Schmidt unterzeichnet den Vertrag mit IB&T.

**>>** Am 26. August 2020 erfolgte der Vertragsschluss zur Vollausstattung der Ingenieurbüro Dipl. Ing. Gröticke und Partner GmbH mit der Infrastruktur-Software card\_1 aus dem Hause IB&T Software GmbH, Startschuss für

tätig ist, setzt in seiner technischen Ausstattung u. a. die Lösung RZI Tiefbau der IB&T Tochtergesellschaft RZI Software GmbH ein, die auf der Plattform BricsCAD basiert. Nun wurde aufgesattelt und auf 14 Arbeitsplätzen verschiedene card\_1 Module installiert. "Dank der innovativen Ausrichtung

Lösung.

die büroweite Einführung von card\_1 als innovative BIM

Das Unternehmen, das in den Bereichen Abwasser, Infrastrukturplanung, Renaturierung, Verkehrsanlagen, Vermessung und Wasserversorgung

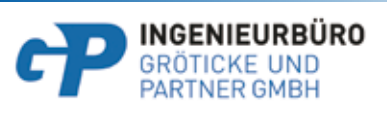

der Software sind wir jetzt in den Bereichen Vermessung, Geländemodellierung, Kanalplanung und -sanierung, Straßenplanung, Leitungsplanung und Zeichnungserstellung bestens für die Zukunft gerüstet und sehen den 3D- - Modellierungen und den bevorstehenden BIM Prozessen und BIM Projekten mit Spannung entgegen. Wir freuen uns auf eine gute Zusammenarbeit mit IB&T und sind unserem Ziel, Fit for Future zu sein, weiterhin treu," so Geschäftsführender Gesellschafter Ralph Schmidt. Mögen sich heute und in Zukunft alle Projekte wunschgemäß mit card\_1 umsetzen lassen. Wir IB&T'ler begrüßen unseren neuen Kunden sehr herzlich. Auf ein erfolgreiches Miteinander! **<<**

## **Treffpunkt**

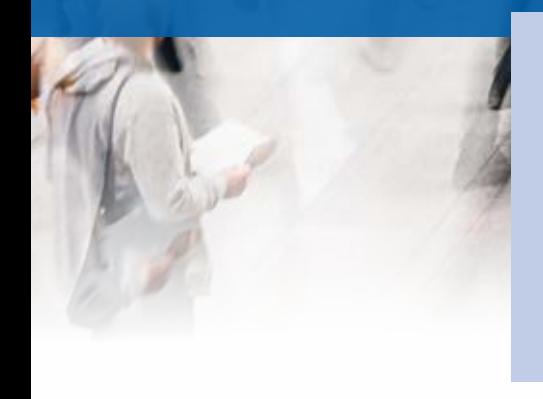

Die Messebranche bringt eine Vielzahl von Menschen zusammen – aus vielen Ländern, aus verschiedenen Branchen und Berufen. Was sie verbindet, ist ihre Überzeugung: Begegnungen auf Messen schaffen Vertrauen und fördern Geschäftsbeziehungen. Dieser Devise des AUMA, des Verbands der deutschen Messewirtschaft, folgen wir in der IB&T Gruppe und freuen uns daher sehr auf den Austausch mit Ihnen.

Antje Schwindt

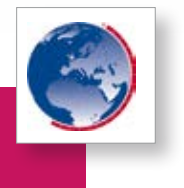

#### **INTERGEO**

Die weltweit führende Expo- und Conference-Plattform für Geoinformation, Geodaten und zukunftsweisende Anwendungen zieht vom 13.-15.10.2020 ins Netz. Über 200 Aussteller erwarten Sie!

Die Messe findet erstmals ausschließlich digital statt und wir laden Sie sehr herzlich ein, dieses neue Format kennenzulernen. So können Sie uns an den Messetagen jederzeit kostenlos per Web besuchen, in Vorträgen und Filmen mehr über die neuen card\_1 Entwicklungen erfahren, Ihre persönlichen Ansprechpartner wiedersehen, ein wenig fachliches Networking betreiben und einen digitalen Marktüberblick erhalten.

#### **Tägliche Vortragsthemen in den Meetingräumen**

Stündlich ab 09:30 Uhr für Vermesser und Planer – 3D-Modellierung und 3D-Symbole Straßenbauer und -planer – smart infra-modeling technology Version 10.0 Bahnbauer und -planer – 3D-Bahnmodellierung und BIM Wasserwirtschaftler – Wasserwirtschaft Pro mit Fachobjekten Kanalplaner – 4D-Füllstandsimulation Kostenplaner – Kosten AKVS mit modellbasierter Mengenermittlung Architekten/Betreiber – Professionelle Schleppkurvenanalyse Kommune/Verwaltung – Grunderwerb und Liegenschaftskataster BIM Koordinator – 4D-Ablaufplanung mit DESITE BIM

#### **Come together im Meetingraum**

**WIR SIND DABEI!** WWW.INTERGEO.DE

Nutzen Sie die Gelegenheit zu einem Plausch mit einem card\_1 Kundenberater, berichten Sie über Ihre aktuellen Projekte oder lassen Sie uns wissen, wo Sie sich Verbesserungen wünschen.

Besuchen Sie auch unsere Mitaussteller BECHMANN GmbH und G&W Software AG mit ihren Lösungen im Bereich Kostenmanagement.

IB&T freut sich auf viele Besucher in verschiedenen Meetingräumen – täglich von 09.00-18:00 Uhr – und ist zusätzlich per Chat erreichbar.

#### **INTERGEO**

#### **Conference**

Auf der Conference sind wir ebenfalls mit Vorträgen vertreten:

#### «BIM Standards für die Infrastruktur»

in Zusammenarbeit mit dem buildingSMART Deutschland: Mittwoch, 14.10.2020, 16:00-17:35 Uhr im Konferenzraum 1

#### «SMART-RAIL-BIM-WORKFLOW»,

Bahn-Verkehrswege des BVBS Bundesverband Bausoftware: Donnerstag, 15.10.2020, 09:30-11:00 Uhr

#### **Wie funktioniert es?**

Bestellen Sie bitte Ihr kostenfreies Ticket für die Expo unter Angabe des Codes: card\_1-IGDIGITAL. Wenige Tage vor dem Start erhalten Sie per E-Mail Ihre Zugangsdaten.

Voraussetzung für die Teilnahme ist die Installation des Videokonferenzsystems alfaview®.

alfaview® lässt sich ohne Administratorrechte auf jedem modernen Computer unter Microsoft Windows, Apple macOS und unter Linux installieren. Die

Software ist für Windows, Mac OS X oder Linux sowie als App kostenlos erhältlich [\(https://alfaview.com/de/download/\).](https://alfaview.com/de/download/)

Testen Sie doch Ihren Zugang schon vor der Messe über diese Website und überprüfen Sie Ihre Webcam und Ihre Audioeinstellungen.

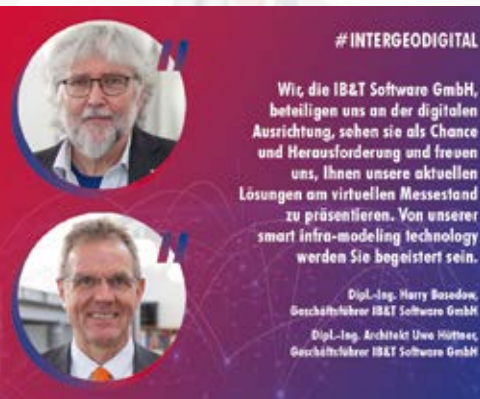

#### **#INTERGEODIGITAL**

ig, sohen sie als Chance forderung und freuen uns, Ihnen unsere aktuellen en am virtuellen Messestand zu präsentieren. Von unserer rt infra-modeling technology

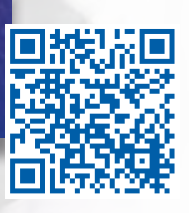

#### **Straßenbau in der Praxis**

2. Kolloquium - Fachtagung über Straßenbau mit Fachausstellung Technische Akademie Esslingen 02.-03.02.2021 [www.tae.de](http://www.tae.de)

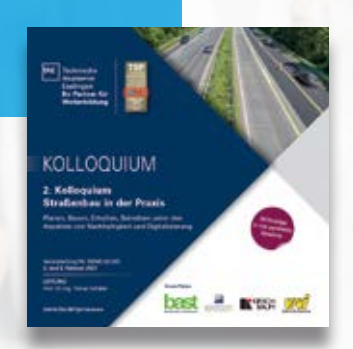

Die Fachtagung präsentiert, in Zusammenarbeit mit der Bundesanstalt für Straßenwesen, der Bauwirtschaft Baden-Württemberg e.V. und der Vereinigung der Straßen- und Verkehrsingenieure Baden-Württemberg, neue Verfahren im Straßenbau, Methoden und Technologien für das Planen, Bauen, Erhalten und Betreiben. Im Mittelpunkt steht der Erfahrungsaustausch von und mit Praktikern über Themen wie wirtschaftliche Bauausführung, gehobene Qualitätsanforderungen, öffentliche Beteiligung, Umweltschutzrecht, Nachhaltigkeit. Durch anwendungsorientierte Vorträge und zahlreiche Praxisbeispiele wird die praktische Seite des Straßeninfrastrukturbaus abgebildet. IB&T beteiligt sich mit dem Vortrag "BIM - Klassen der Verkehrswege" am 02.02.2021, Raum 1, 11:45-12:15 Uhr. Wir sehen uns!

#### **BIM World Munich**

**BIM**WORL **MUNICH** 

Das größte BIM Event im DACH Raum ICM Internationales Congress Center München, 24.-25.11.2020 Halle BO, Stand 116 [www.bim-world.de](http://www.bim-world.de)

Die BIM World zeigt auf sechs Bühnen im Kongress und im Messebereich aktuelle Trends. Nehmen Sie teil am größten BIM Event Europas für die Digitalisierung der Bau- & Immobilienwirtschaft und Stadtentwicklung! Nach der Messepause ist dies für uns wieder die erste Veranstaltung, an der wir live für Sie vor Ort sind. Die Break-Out-Sessions werden gratis angeboten – wir laden Sie herzlich zum Vortrag über DESITE BIM der thinkproject ein. Details finden Sie auf unserer Website.

## **Neue Features für Bahnvermesser**

Noch zur Laufzeit der card\_1 Version 9.1 führen wir für Sie ein paar interessante Bahnerweiterungen ein: die Ausgleichung paralleler Elemente, das Nutzen von Gradienten anderer Achsen und die überarbeitete Schnittstelle GND-Edit.

**>>** Bahnvermesser haben häufig mit parallelen Geraden oder konzentrischen Kreisbögen zu tun. In der Praxis sieht das so aus, dass Gleise ursprünglich exakt parallel geplant und abgesteckt werden. Mit der Zeit führen die vielen Zugfahrten dazu, dass die Gleise keine Solllage mehr besitzen und zu stopfen sind. Die Gleise werden dann punktweise aufgemessen, neu ausgeglichen und die neue Solllage wird zum Stopfen an die Gleisbaumaschine übergeben. Wenn man Gleise einzeln ausgleicht, dann wird es passieren, dass vorher parallele Geraden danach nicht mehr parallel

Thies Rickert

von Bahnvermessern. Und ehemals konzentrische Kreisbögen besitzen am Ende nicht mehr denselben Mittelpunkt. Um dies zu vermeiden, gleichen Sie parallele Elemente in card\_1 ab sofort in einem Rechengang nach vermittelnden Beobachtungen aus. Die Handhabung ist einfach, es werden die markierten Punkte ausgewertet, Sie wählen interaktiv die zwei oder drei Punkte, die das Bezugselement beschreiben. Das Programm sortiert dann die restlichen markierten Punkte in Korridore und

gleicht sie aus. Wenn Sie die Werte runden möchten, zum Beispiel die Abstände benachbarter Elemente auf runde 5 cm, so ändern Sie das Berechnungsverfahren. Bild 1 zeigt Ihnen die Tabelle mit dem aktuellen Zwischenstand der Ausgleichung. Wenn Ihnen das Ergebnis zusagt, so speichern Sie die ausgeglichenen Elemente als Topografielinien ab, die sich anschließend im Achsentwurf in weiteren Funktionen direkt verwenden lassen.

#### **Nutzung von Gradienten anderer Achsen**

Es gibt beim Gradientenentwurf immer wieder Anwendungsfälle, bei denen Sie punktuell auf die Gradientenhöhen

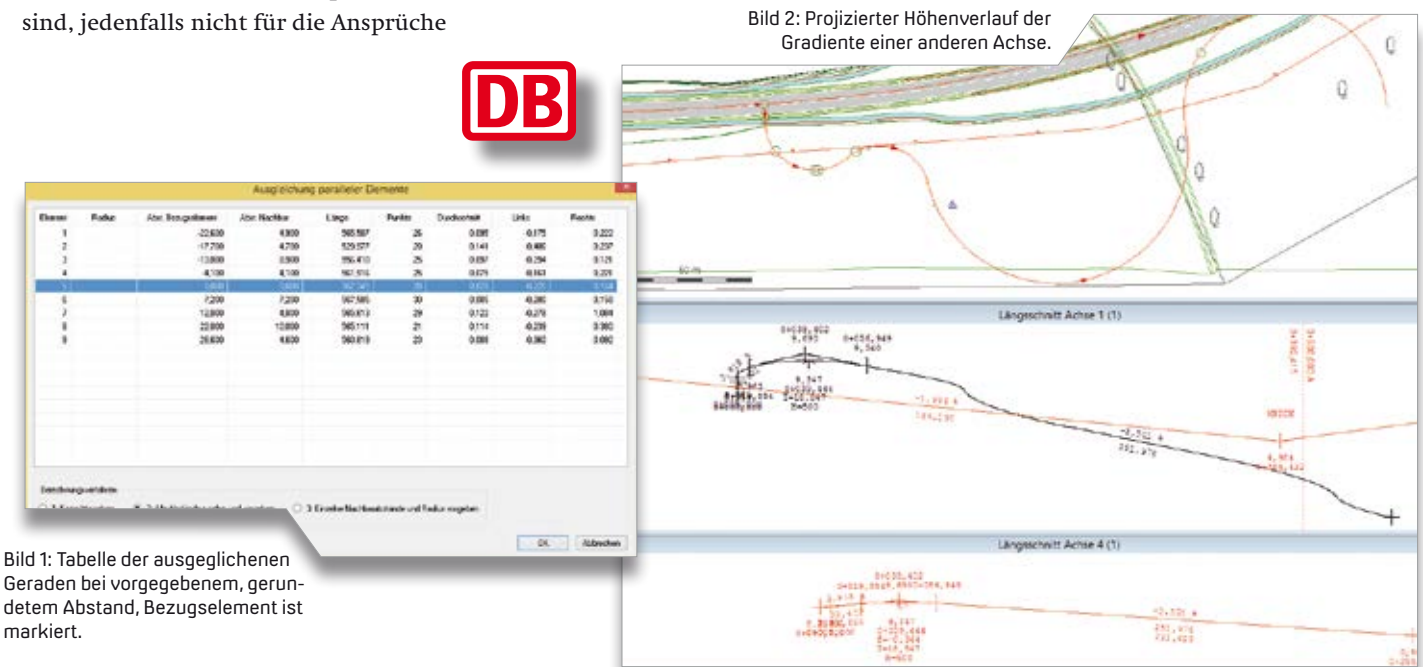

anderer Achsen zugreifen möchten. Ganze Gradienten projizieren Sie mithilfe der Funktion "Gradiente übertragen" auf eine andere Achse. Jedoch hilft diese Funktion nicht, wenn Sie den genauen Höhenverlauf zwischen zwei Neigungswechseln benötigten. card\_1 ermöglicht es Ihnen neuerdings, beliebige Gradienten anderer Achsen im Längsschnitt darzustellen und deren Höhen an beliebigen Stationen abzugreifen und zu nutzen. Bild 2 zeigt ein extremes Beispiel, an welchem sich dieser Effekt sehr schön beobachten lässt. Achse 1 verläuft sehr gestreckt, wo hingegen die projizierte Achse 4 relativ zu ihr mäandriert. In den Bereichen, wo die Achsen nahezu senkrecht zueinander verlaufen, erfolgt durch die Projektion ein Absacken der ansonsten mäßig fallenden Gradiente.

#### **Schnittstelle zum DB-GIS**

Die Schnittstelle GND-Edit im Modul ASCIBAHN Im-/Export zum Im- und Export der Gleisnetzdaten der Deutschen Bahn AG hat den Nachteil, dass sie bisher nur für den Transport von Geometriedaten geeignet ist. Wenn jedoch die blattschnittbezogenen Punktreferenzen für den Export benötigt werden, so mussten diese bisher umständlich neu erzeugt werden, da sie beim Import verloren gehen. Auch der Weg über die DBAG-Punktverwaltung war für den GND-Edit-Export versperrt. Wir haben die kontinuierlichen Forderungen unserer Anwender gehört und sowohl die Schnittstelle als auch die Verwaltung der Punkte komplett überarbeitet. Neu ist, dass beim Export von Trassierungsdaten via GND-Edit keine Punkte und keine Punktreferenzen mehr generiert werden. Es kann nur das exportiert werden, was bereits vorhanden ist. Die Datenstrukturen wurden so erweitert, dass beim Import sowohl alle Attribute der Punkte als auch die der Elemente, wie Achse, Gradiente und Überhöhung, gespeichert werden. Die Daten werden auch bei der Verwendung des Moduls DBAG-Punktverwaltung erzeugt. Diese Umstellung hat auch zur Folge, dass die anderen Trassen, die nicht für den GND-Export aufbereitet wurden, nicht zum Export angeboten werden. Darüber hinaus gibt es weitere Annehmlichkeiten, Sie können nun erheblich mehr Weichen transportieren und Sie können kontrolliert zwischen langen und kurzen Punktnummern wechseln. Dies ist gerade in der Kommunikation mit dem Programm VERM-ESN wichtig. Insgesamt ist die Schnittstelle erheblich leichter zu bedienen als bislang. Wenn alles nach Plan läuft, wird demnächst das neue Format der DB AG unterstützt. **<<**

#### Die interAktiv ist das Kundenmagazin der IB&T Gruppe.

#### **Herausgeber**

IB&T Software GmbH An'n Slagboom 51 · 22848 Norderstedt Amtsgericht Kiel, HRB 3556 NO

#### Geschäftsführer

Dipl.-Ing. Harry Basedow, Dipl.-Ing. Architekt Uwe Hüttner

#### Redaktion

M.A. Dipl.-Ing. Bernhard Braun, Dipl.-Ing. Architekt Uwe Hüttner, Dipl.-Ing. Tomas Kriegel, M.A. Dorothee Oetzmann, Dipl.-Kauffr. (FH) Antje Schwindt

#### Autoren dieser Ausgabe

Dipl.-Ing. Thomas Brockmann, Dipl.-Ing. Axel Elmer, M. Sc. Wahid Fazelly, B. Eng. Andreas Grosse, Dipl.-Ing. Erik Grützner, Dipl.-Ing. (FH) Christine Kluth, Dipl.-Ing. (FH) Martina Leverenz, Dipl.-Ing. Rolf Milde, Dipl.-Ing. (FH) Michael Müller, B. Eng. Marius Reuters, Dipl.-Ing. Thies Rickert

Kontakt

[interaktiv@card-1.com](mailto:interaktiv@card-1.com)

#### **Mitgliedschaften**

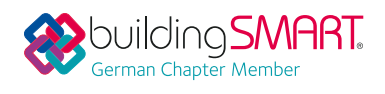

#### **Gestaltung**

pur.pur GmbH Visuelle Kommunikation, Heikendorf

#### Druck

G+D Grafik+Druck GmbH+Co. KG, Kiel

#### Bildmaterial

Herzlichen Dank allen Agenturen, Unternehmen und beteiligten Personen für die freundliche Unterstützung bzw. Genehmigung.

Papier

100 % Recyclingpapier mit dem EU Ecolabel und dem Blauen Engel ausgezeichnet, FSC® zertifiziert

#### ISSN 1863-8767

**BVBS** Bundesverband

Nachdruck, auch auszugsweise, nur mit ausdrücklicher Genehmigung der IB&T Software GmbH. Namentlich gekennzeichnete Beiträge geben die Meinung der Autoren wieder. Diese muss nicht mit der Auffassung der Redaktion übereinstimmen.

#### Impressum The Communication of the Abonnement

Wussten Sie eigentlich, dass Sie die inter-Aktiv kostenlos bestellen können? Einzige Voraussetzung: Faszination an Beruf und Praxis, egal ob Student oder Anwender.

Eine formlose E-Mail an [interaktiv@card-1.com](mailto:interaktiv@card-1.com)  oder ein Anruf unter +49 40 53412 -0 genügt.

Als Kunde der IB&T Gruppe erhalten Sie die interAktiv natürlich automatisch.

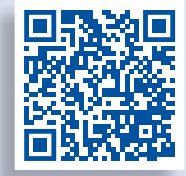

Internet-Mobil

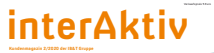

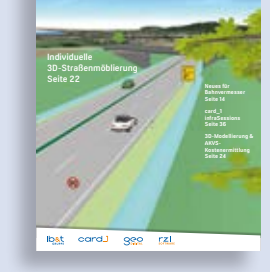

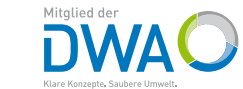

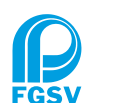

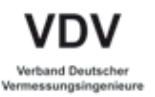

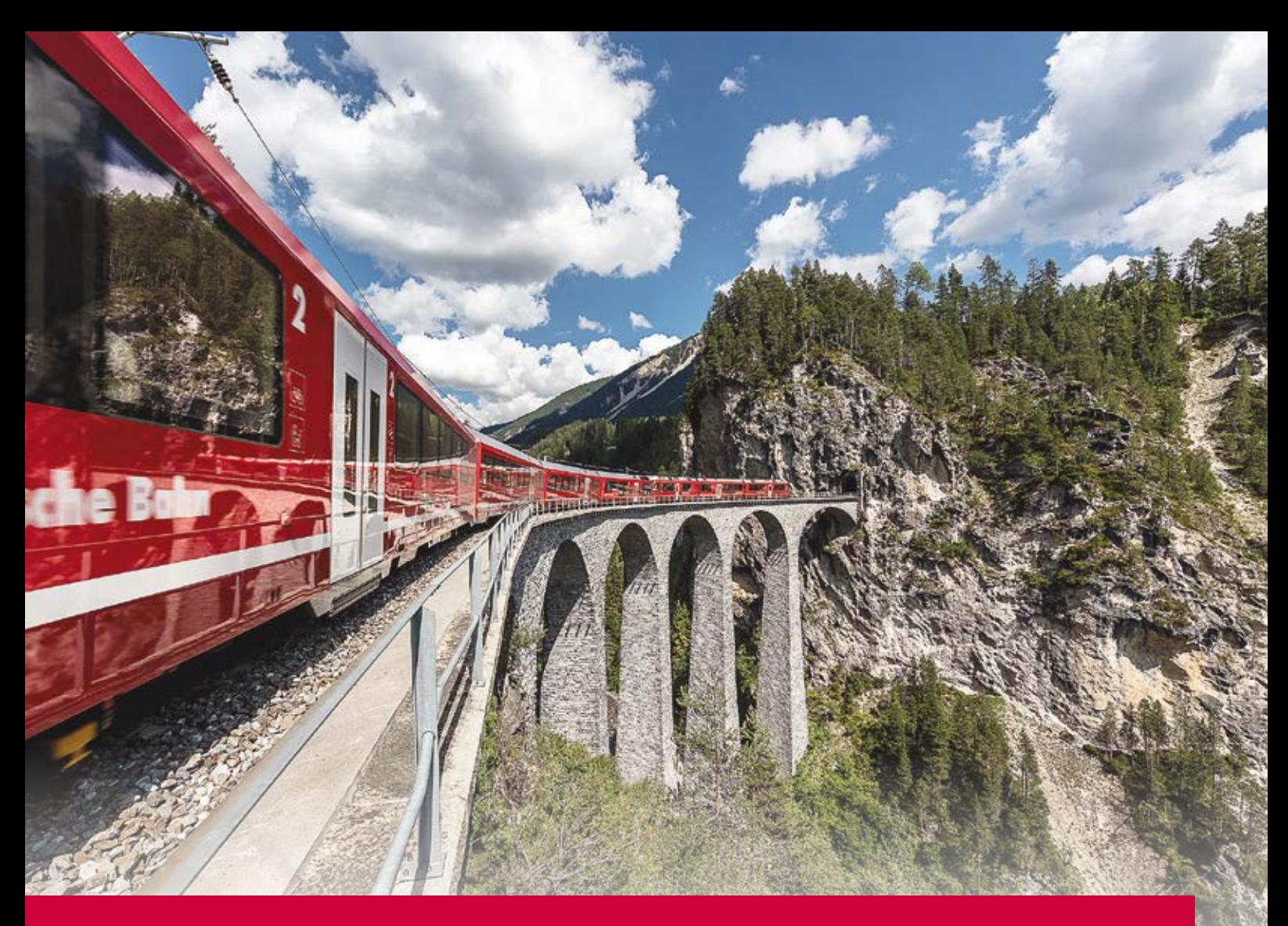

## **Intelligente, Vielseitige, Effiziente und Solide Tunnelsanierung**

Nach dem Glatscherastunnel saniert die Rhomberg Bahntechnik mit dem Bergünersteintunnel einen weiteren Tunnel für die historische Albula-Linie der Rhätischen Bahn. Das Besondere dabei? Neben der Lösung card\_1 kommt für die Feste Fahrbahn das für die Normalbauweise adaptierte System IVES zum Einsatz.

Andreas Grosse

**>>** Die Rhätische Bahn (RhB) ist eine Privatbahn im Kanton Graubünden im Osten der Schweiz. Ihr Streckennetz umfasst 384 km auf Meterspur. Jährlich nutzen 10 Millionen Personen, hauptsächlich im Tourismusbereich, die Angebote der RhB. Gut 30 % der Strecken verlaufen in einer Höhe von 1.500 m über dem Meeresspiegel. Eben so viel gehört zum UNESCO Weltkulturerbe. Die meisten Tunnel der RhB wurden zu Beginn des 20. Jahrhunderts errichtet, die Hälfte der Tunnel müssen in den kommenden Jahrzehnten renoviert werden.

#### **Projektübersicht**

Der Bergünersteintunnel ist einer der 115 Bahntunnel, die zwischen 1901 und 1914 errichtet wurden. Er liegt etwa 1.330 m

über dem Meeresspiegel und ist ein Einspurtunnel mit einer Länge von ca. 400 m auf der Strecke Chur, Thusis - St. Moritz.

#### **Normalbauweise Tunnel**

Für die bisher nicht sanierten Bahntunnel entwickelte die RhB ein neues, standardisiertes Instandsetzungsverfahren namens "Normalbauweise Tunnel". Hierbei werden das Gleis abgesenkt, der Tunnelquerschnitt vergrößert, eine neue Entwässerung erstellt, Betonfertigelemente als Wände eingesetzt und die Portale neu gebaut. Die Sanierung der Tunnel erfolgt jeweils unter laufendem Betrieb. Die Tunnelwände bestehen größtenteils aus einer Verkleidung aus Mauerwerk, in kompetenten Gebirgsbereichen gibt es auch unverkleidete Abschnitte. Da

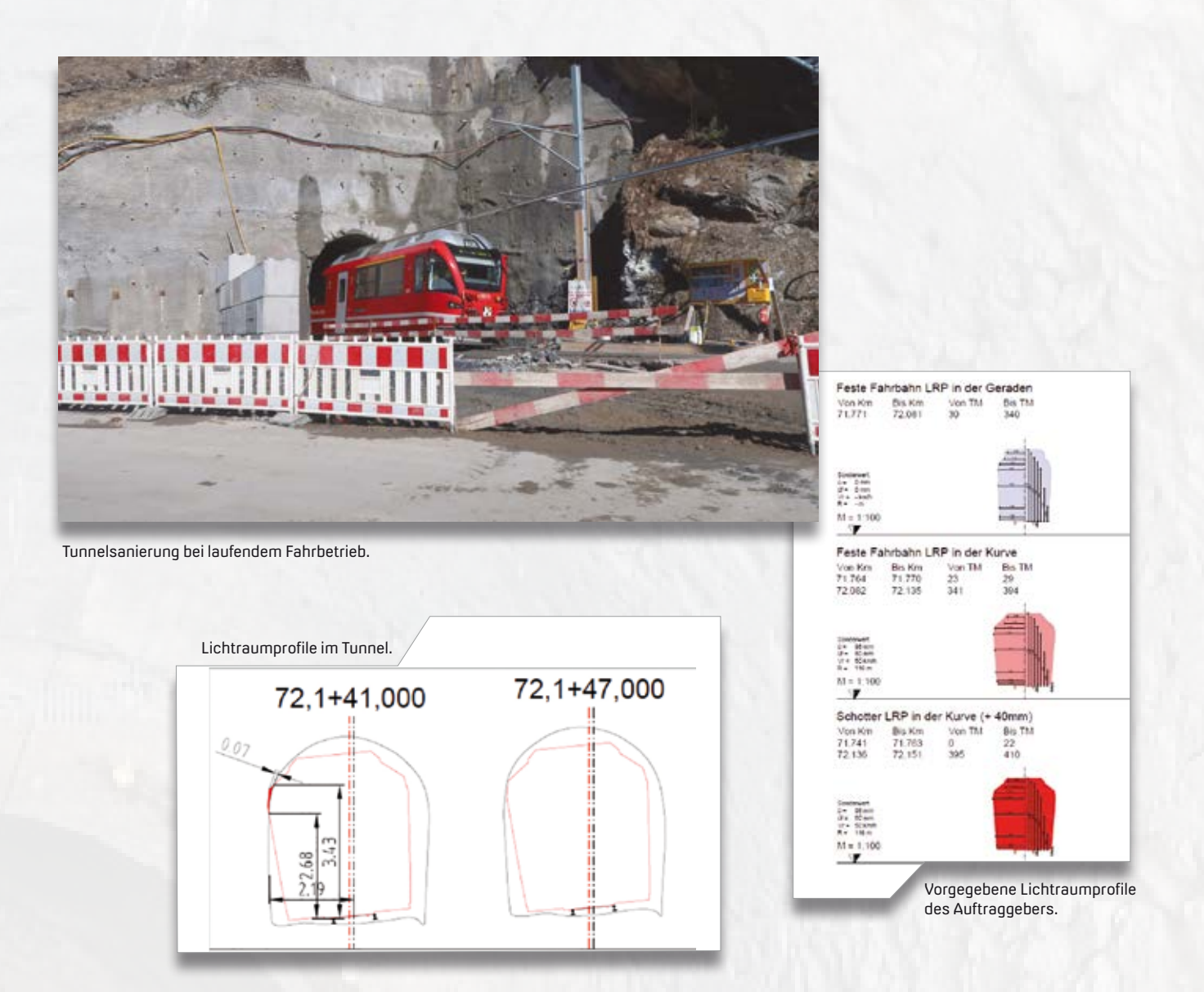

alle Abschnitte unter laufendem Betrieb instand zu setzen sind, findet tagsüber normaler Zugverkehr statt. Nachts gilt es, das Schotterbett durch die Feste Fahrbahn auszutauschen oder den Abbruch des Mauerwerks und die Aufweitung des Tunnels durch Sprengungen vorzunehmen, den Ausbruch zu sichern und das Felsmaterial abzutransportieren. Für die Vorbereitung der nächtlichen Arbeiten wird tagsüber ein Schutztunnel eingesetzt, so dass sich z. B. Bohrlöcher setzen lassen. Im letzten Arbeitsschritt wird schließlich die durchgehende neue Tunnelauskleidung aus vorfabrizierten Betonfertigteilelementen eingebaut. Die genannten Maßnahmen garantieren eine Nutzungsdauer des Tunnels für die nächsten 70 bis 100 Jahre bei gleichzeitiger Erhöhung der Tunnelsicherheit.

#### **Feste Fahrbahn IVES**

Ein wesentlicher Vorteil der Festen Fahrbahn im Vergleich zur traditionellen Schotter-Bauweise liegt in der Langlebigkeit des Tragschichtsystems und seiner hohen Verfügbarkeit, denn die Gleislage bleibt durch das exakte Verlegen in Beton oder auf Asphalt über Jahrzehnte stabil und verändert sich nicht. Die Besonderheit bei dieser Tunnelsanierung ist die Alternativlösung, mit der die Rhomberg Bahntechnik die RhB überzeugte: Zum Einsatz kommt für die definitive Feste Fahrbahn das für die Normalbauweise adaptierte System IVES. Es handelt sich um eine Weiterentwicklung des schotterlosen Gleisbaus und steht für die Adjektive Intelligent, Vielseitig, Effizient und Solide. Im Vergleich zur Normalbauweise benötigt IVES beispielsweise einen geringeren Ausbruchsquerschnitt, also weniger Sohlabsenkung, und sorgt damit gleichsam für eine stabilere Gleislage im Betrieb.

#### **Querprofil-Profi card\_1**

Das Trassierungsprogramm card\_1 fand bei einer Vielzahl klassischer Anwendungen ihren Einsatz, etwa für die Achskontrolle und deren Auswertungen sowie für die Längsschnittgenerierung und deren Vergleiche. Zu einem weiteren Einsatzfeld gehörte die Sohlabsenkung, bei der die Höhen der Sohlelemente entlang der Achse generiert wurden, um daraus digitale Geländemodelle zu erstellen, die zusammen mit den digitalen Geländemodellen der aufgenommenen Felshöhen präzise Massenberechnungen im Vorhinein ermöglichten.

#### **Kontrolle des Lichtraumprofils**

Für die Bauphase waren mehrere Achsanpassungen nötig. Aufgrund dieser und der Arbeiten im laufenden Betrieb wurden stetige Überprüfungen für die Einhaltung der Mindestfahrdrahthöhe, den Einbau der Sohlelemente und deren Übergang auf den Schotteroberbau, welche im Bestandstunnel stattfanden, erforderlich. Um zudem die Sicherheit der Befahrung während des laufenden Betriebs zu gewährleisten, sind vor der Änderung der Gleislage im Feld sämtliche Achsen einer Lichtraumprofilkontrolle unterzogen worden. Dieser Ablauf wird im Folgenden genauer erläutert.

#### **Vorbereitung des Lichtraumprofils**

Die Lichtraumprofile stellte der Auftraggeber zur Verfügung. Diese waren anschließend regelwerksgemäß aufzuweiten und den entsprechenden Bereichen zuzuordnen. Insgesamt gab es vier Profile, die es zu beachten galt: Schotter und Feste Fahrbahn sowie die Profile mit jeweils abweichenden Breiten für Gerade und Kurvenstrecke. Dazu kam die unterschiedliche Aufweitung der Profile im Kurvenbereich. Zuletzt musste auch die Überhöhungsinformation der Achse ausgewertet werden. Wegen der mehrfach angepassten Achsen war eine Automatisierung der Generierung vorab das Ziel. Die einfachste Möglichkeit, dies variabel und dynamisch zu erzeugen und

überprüfen zu können, führte über die automatisierte card\_1 Querprofilerzeugung, um am Ende einen komplexen 3D-Körper zu erhalten, der sich mit dem 3D-Mesh des Bestandstunnels (Dreiecksnetz der Tunnelinnenseite) einer Kollisionsprüfung unterziehen ließ.

#### **Automatisierung des Prozesses**

Die Abmessungen der Lichtraumprofile wurden in Tabellen aufbereitet und auf die card\_1 internen t- und z-Koordinaten für die Querprofilentwicklung hin ausgewertet. Hierbei war zu beachten, dass sich die Profile von der Geraden bis zur Kurve je Seite unterschiedlich aufweiteten. Ein Umstand, der sich mithilfe der Anwendung von Breitebändern lösen ließ. Der große Vorteil dabei: card\_1 legt diese Informationen in Dateien ab, die sich aus den Tabellen generieren lassen. Ein Prozess, der Übertragungsfehler eliminiert und zu einem automatisierten Ablauf führt.

#### **QPR / Lichtraumprofilkontrolle**

Mit der card\_1 Querprofilentwicklung, die unbegrenzte Möglichkeiten bietet, waren die Querprofile unter Berücksichtigung der Breitebänder für die jeweils signifikanten Lichtraumprofilpunkte automatisch erzeugbar. Dabei wurden wichtige Achsstationen als Variablen eingefügt. Somit muss-

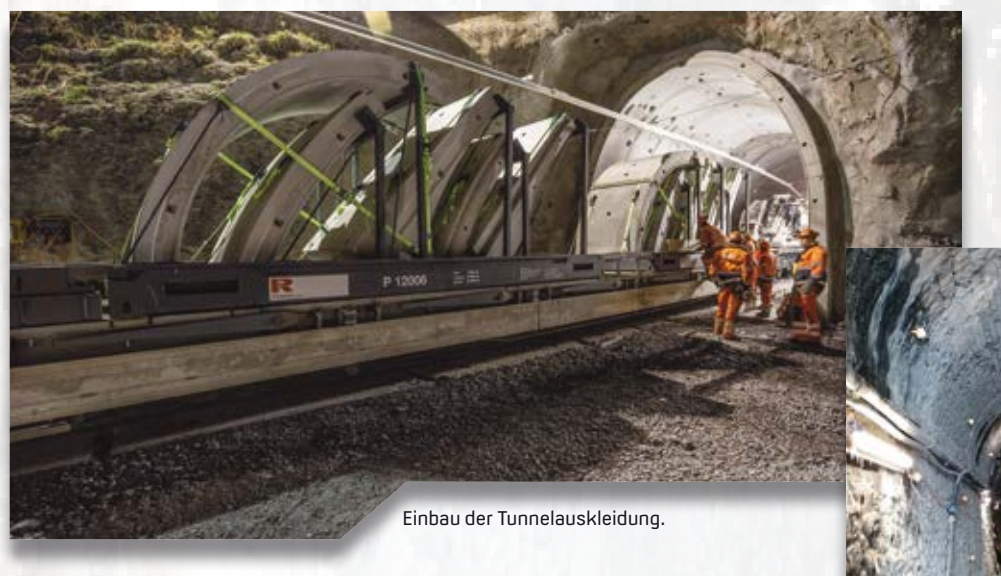

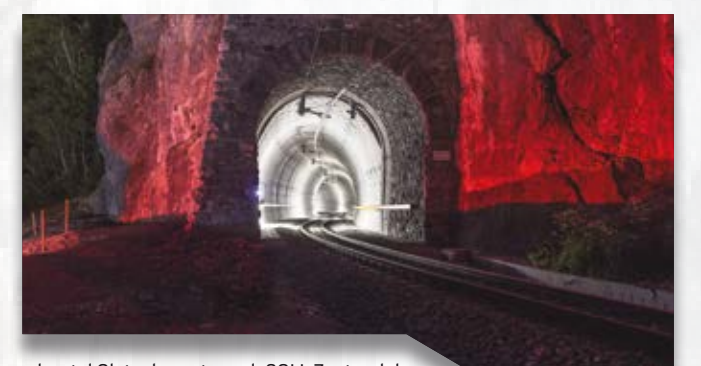

Tunnelportal Glatscherastunnel: SOLL Zustand der Normalbauweise mit Schotterbett anstatt Fester Fahrbahn und Betontübbingen (Außenschale des Tunnels).

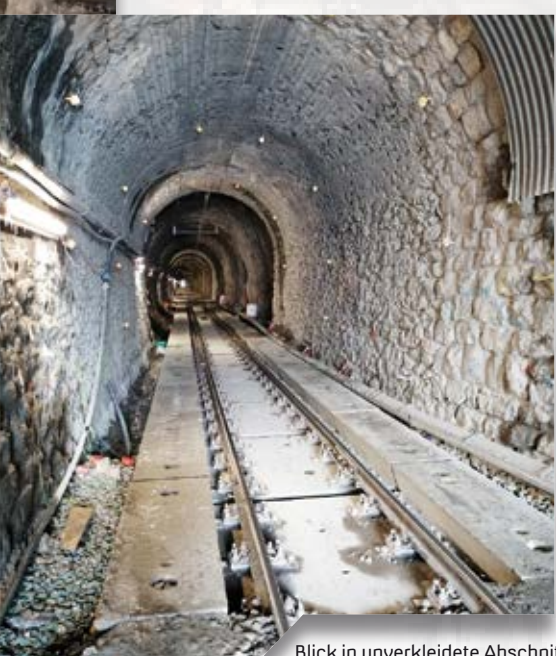

Blick in unverkleidete Abschnitte des Tunnels mit eingebauter Fester Fahrbahn.

ten diese Stationen nicht bei jeder Achsänderung händisch nachgetragen werden. Aus den Querprofilen entstand mittels der card\_1 Bauwerksgenerierung der 3D-Körper des Lichtraums. Zudem ließen sich die klassischen Querprofilpläne mit card\_1 automatisiert erzeugen und ausgeben. Sowohl automatisiert mit dem Lichtraumkörper als auch visuell in den Querprofilplänen wurden die Ergebnisse mit dem 3D-Mesh des Bestandstunnels verglichen, um zu prüfen, in welchen Bereichen des Tunnels Anpassungen für den Zugverkehr nötig waren, um eine sichere Durchfahrt zu gewährleisten. Weiterhin wurde das IFC-Modell des Lichtraumprofilkörpers im Koordinationsmodell eingepflegt, um am Ende den Datensatz des Projektmodells zu komplettieren.

#### **Fazit**

Die IVES-Lösung der Rhomberg Bahntechnik ist für den Bauherrn wirtschaftlicher und bringt verschiedene technische Vorteile mit sich: Bei einem geringeren Ausbruchsquerschnitt und einer stabileren Gleislage reduzieren sich die Leistungen der RhB, beispielweise beim Einbau von Hilfsbrücken oder bei der Lieferung von Oberbaustoffen. Das Projektvolumen für die Sanierung des Tunnels beträgt zirka 11,5 Mio CHF, Baubeginn war im Herbst 2019, die Fertigstellung soll bis 2021 erfolgen. Die große Variablität des card\_1 Programms überzeugte uns bei dieser sicher nicht alltäglichen Trassierungs-, Überprüfungs- und Visualisierungsaufgabe. **<<**

Die Rhomberg Sersa Rail Group ist ein eigentümergeführtes Familienunternehmen, das mit mehr als 2.500 hervorragend ausgebildeten Mitarbeitern in der Schweiz, Österreich, Deutschland, Großbritannien, Australien und Kanada tätig ist. Als Komplettanbieter verfügt das Unternehmen über ein lückenloses Leistungsspektrum in den Bereichen Bahnbau, Ausrüstung und Service. Das Portfolio reicht vom Gleisbau, der Gleiserneuerung, -instandhaltung und Sanierung von Eisenbahntunneln über die Bahnstromversorgung und die Kommunikationstechnik bis hin zu Beratung, Design, Planung und Logistikdienstleistungen. Das Unternehmen setzt die Lösung card\_1 seit Mai 2019 ein.

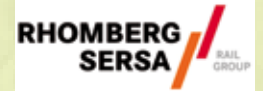

Rhomberg Sersa Rail Holding GmbH [info@rhomberg-sersa.com](mailto:info@rhomberg-sersa.com) [www.rhomberg-sersa.com](http://www.rhomberg-sersa.com)

Wahrzeichen Landwasserviadukt: 1903 eröffnete die RhB die spektakuläre Strecke nach nur fünf Jahren Bauzeit, die nach wie vor als Meisterleistung im Bereich Bahntechnik und Linienführung gilt.

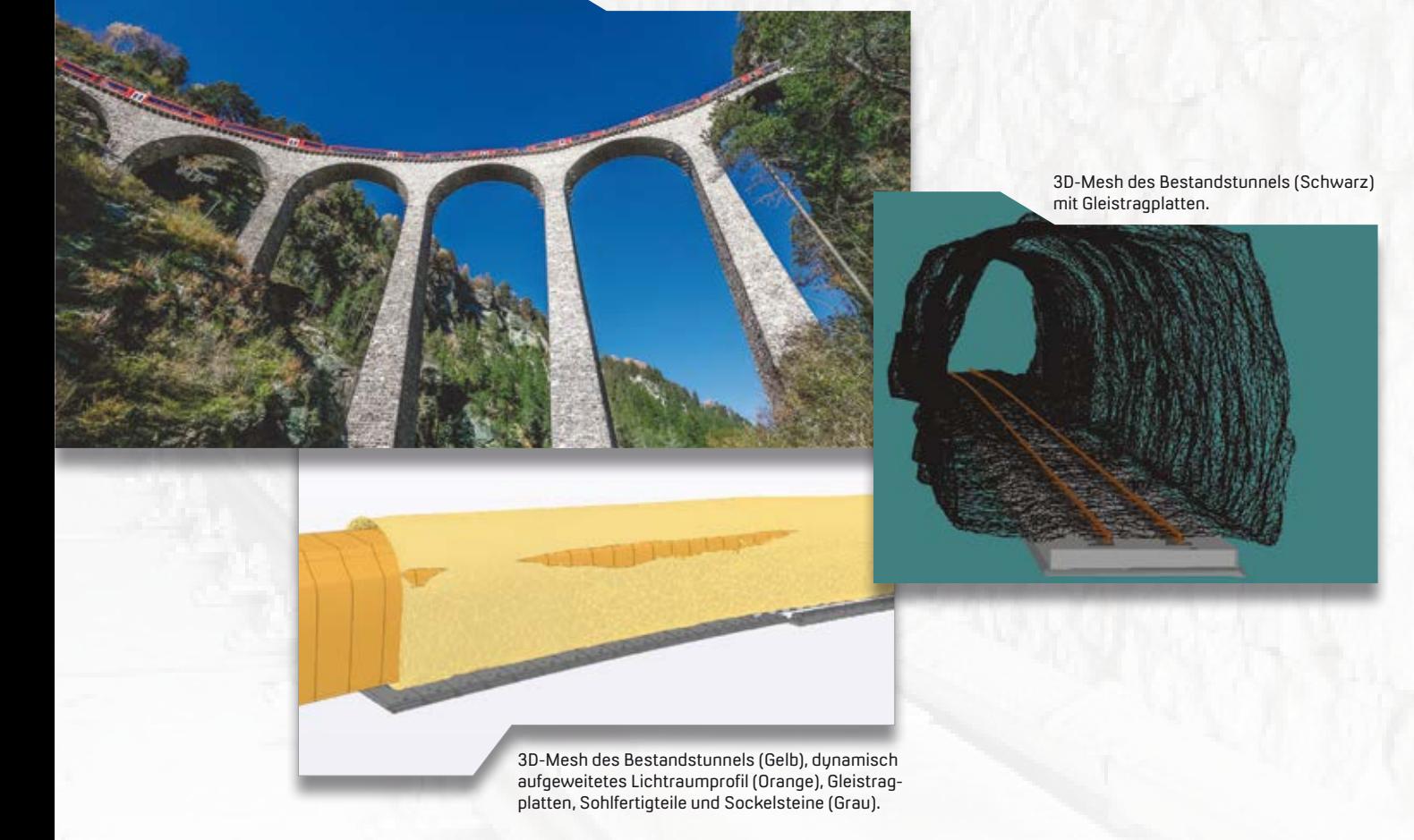

Aus der Praxis interAktiv 2/2020 19

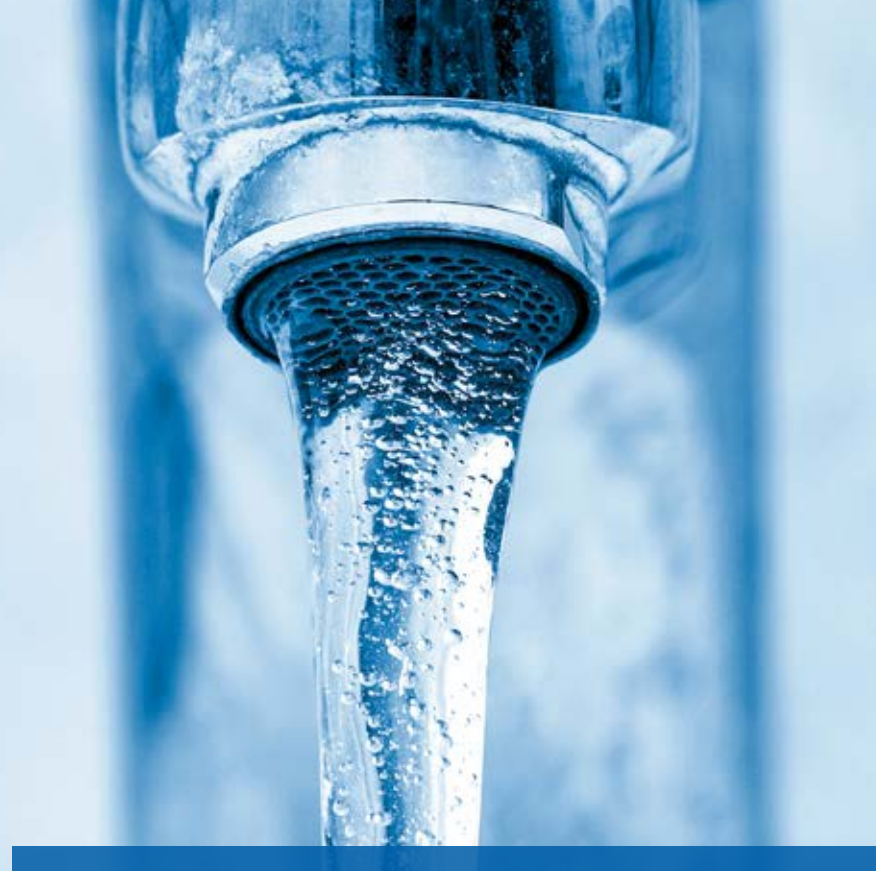

## **AFRY setzt auf Wasserwirtschaft Pro**

Das Unternehmen erweitert sein Softwareportfolio um die Multiplattform-Lösung Wasserwirtschaft Pro mit Kanal, Leitung und Gewässer auf Basis von Netzlizenzen für card\_1 und AutoCAD®.

Uwe Hüttner

**>>** AFRY Deutschland GmbH hat erkannt, welche enormen Vorteile ein integriertes System für alle Belange der Wasserwirtschaft bietet. Die unterschiedlichen bisher genutzten Tools und Berechnungsprogramme werden durch die einheitliche Lösung Wasserwirtschaft Pro Schritt für Schritt abgelöst. Das betrifft die Bereiche Kanalplanung, Kanalsanierung, Trinkwasserleitungsplanung und Fließgewässer. Dabei arbeiten die Anwender wahlweise mit card\_1 oder mit AutoCAD als Plattform.

#### **Treibende Kraft – BIM4Water**

"In einer standortübergreifenden Arbeitsgruppe BIM im Geschäftsbereich Wasser haben wir die Umsetzung der BIM Projektierung innerhalb der Wasserwirtschaft bei uns vorangetrieben. Dies war auch der ausschlaggebende Grund, sich perspektivisch für eine einheitliche und neue Lösung zu entscheiden, die BIM-fähig, plattformübergreifend

einsetzbar ist und somit aktuelle und zukünftige BIM Projekte ermöglicht", erläutert Ralf Janyga, Geschäftsbereichsleiter Wasser der AFRY Deutschland GmbH.

#### **Sanierungsoffensive Bayern – 90 % Förderung**

Zurzeit fördert der Freistaat Bayern den Erhalt und die Erneuerung von Kanälen über die Richtlinie für Zuwendungen zu wasserwirtschaftlichen Vorhaben (RZWas 2018). Das gibt öffentlichen Verwaltungen das notwendige Budget, die Sanierungen durchzuführen und die dafür notwendigen Planungen zu beauftragen. "AFRY rüstet sich hier für die Zukunft und optimiert ihre Werkzeuge", so Ralf Janyga.

#### **OpenBIM Workflow Infrastruktur**

Die Umstellung aller card\_1 Lizenzen auf einheitlich und gut bestückte Netzlizenzen auf Basis eines Lizenzservers sieht

das Unternehmen als einen weiteren wichtigen Schritt in Richtung Digitalisierung. Ergänzend dazu engagiert sich AFRY in unserem initiierten Workshop OpenBIM Workflow Infrastruktur, in dem die Lösungen card\_1, DESITE BIM, Allplan Bridge und Bimplus sowie Bechmann-BIM und AVA einen vollständigen Arbeitsablauf innerhalb eines Verkehrswegeprojektes präsentieren. AFRY übernimmt dabei die Rolle des Planers. Der Workflow wurde in Form eines Videos in der openBIM Online Conference Ende 2019 vorgestellt und wird Ende 2020 neu aufgelegt.

#### **Multiplattform-Lösung**

Die Vorzüge der plattformübergreifenden Einsatzmöglichkeiten der Wasserwirtschaft Pro haben bereits im vergangenen Jahr die Berliner Wasserbetriebe (BWB) bemerkt. In einem umfangreichen Auswahlverfahren verschiedener Fachapplikationen haben sich die Berliner flächendeckend für die Lösung Wasserwirtschaft Pro unseres Lieferanten aRES Datensysteme entschieden. Das Praxisvideo OpenBIM – Infrastruktur fordern Sie an bei [www. info.allplan.com/](http://www.info.allplan.com/) de/openbim-workflow-infratruktur **<<**

Kontakt: [vertrieb@card-1.com](mailto:vertrieb@card-1.com)

AFRY ist ein international tätiges Unternehmen in den Bereichen Engineering, Design und Beratung. 17.000 engagierte Experten aus den Bereichen Infrastruktur, Industrie und Energie arbeiten in über 100 Ländern, um nachhaltige Lösungen für zukünftige Generationen zu schaffen. Die AFRY Deutschland GmbH ist an 16 Standorten mit 500 Experten präsent und unterstützt ihre Kunden in den Bereichen Verkehr, Wasser, Umwelt, Industrie, Energie und Digital Services. In Folge des Zusammenschlusses des schwedischen Unternehmens ÅF und des finnischen Dienstleisters Pöyry wurde im November 2019 die neue gemeinsame Marke AFRY bekannt gegeben.

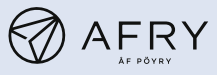

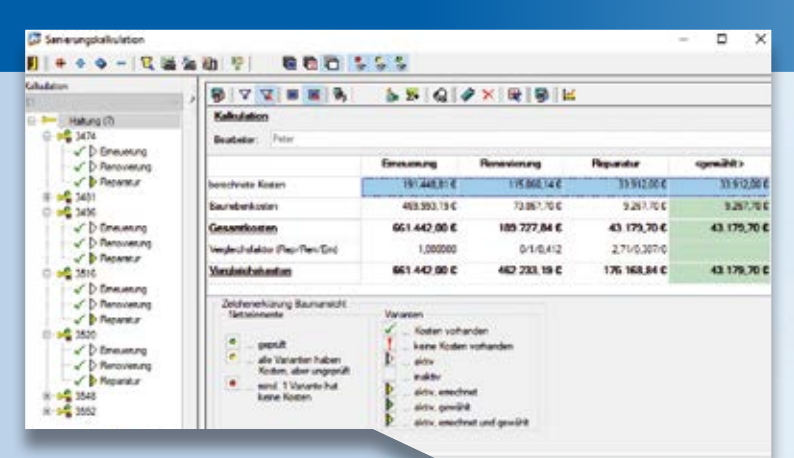

Sanierungskalkulation mit Wasserwirtschaft Pro.

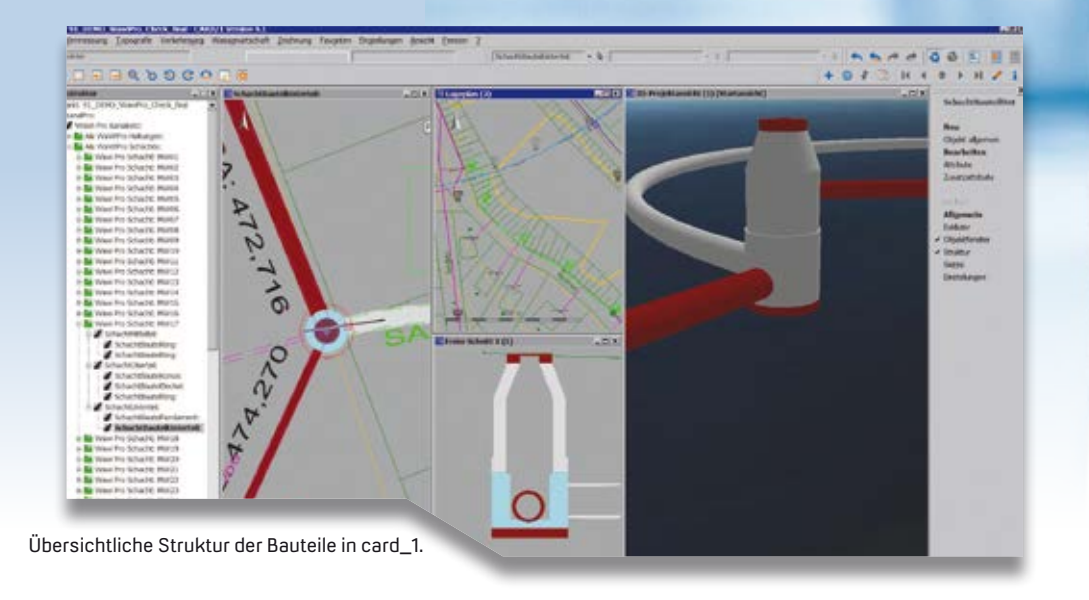

## **Gut, sinnvoll und mit Herz**

#### Als Förderer des Deutschlandstipendiums unterstützt IB&T junge Talente.

Dorothee Oetzmann

**>>** Das Deutschlandstipendium ist die größte öffentlich-private Bildungspartnerschaft und bündelt die Kräfte von Bund, Hochschulen und privaten Mittelgebenden. IB&T gehört seit einigen Jahren zum Förderkreis und sorgt dafür, dass sich junge und kluge Talente studientechnisch optimal entwickeln können. 2019 haben sich 312 Hochschulen in ganz Deutschland an dem Programm beteiligt. Und die Zahl teilnehmender Stipendiaten ist ebenfalls erneut gestiegen. Bundesweit wurden 28.159 Studierende gefördert – drei Prozent mehr als noch im Vorjahr. Mehr als 7.500 Unternehmen, Stiftungen, Vereine und Privatpersonen haben sich beteiligt und insgesamt rund 29 Millionen Euro gestiftet. Seit dem Start des Programms im Jahr 2011 wurden rund 197 Millionen Euro mobilisiert. Ein großer Erfolg, für den sich die Bundesministerin für Bildung und Forschung Anja Karliczek MdB bei den Förderern herzlich bedankt. Mit dem Deutschlandstipendium werden aber nicht nur leistungsstarke Studierende ausgezeichnet. Gesellschaftliches Engagement, persönliche Leistungen sowie die soziale und familiäre Situation werden berücksichtigt. Junge Menschen sollen die Möglichkeit erhalten, zu erkennen, was in ihnen steckt, unabhängig von Herkunft und Elternhaus. Für IB&T ist es eine Herzenssache, junge Menschen darin zu bestärken, Bildungschancen zu nutzen und die Zukunft unseres Landes mitzugestalten. IB&T wird sich gern weiterhin engagieren. **<<**

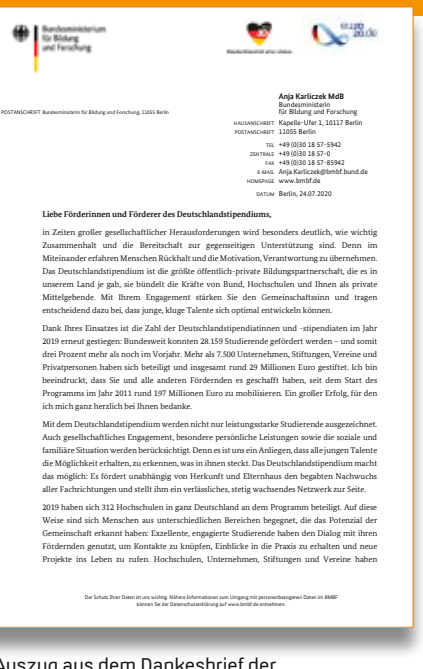

Auszug aus dem Dankesbrief der Bundesministerin für Bildung und Forschung Anja Karliczek MdB.

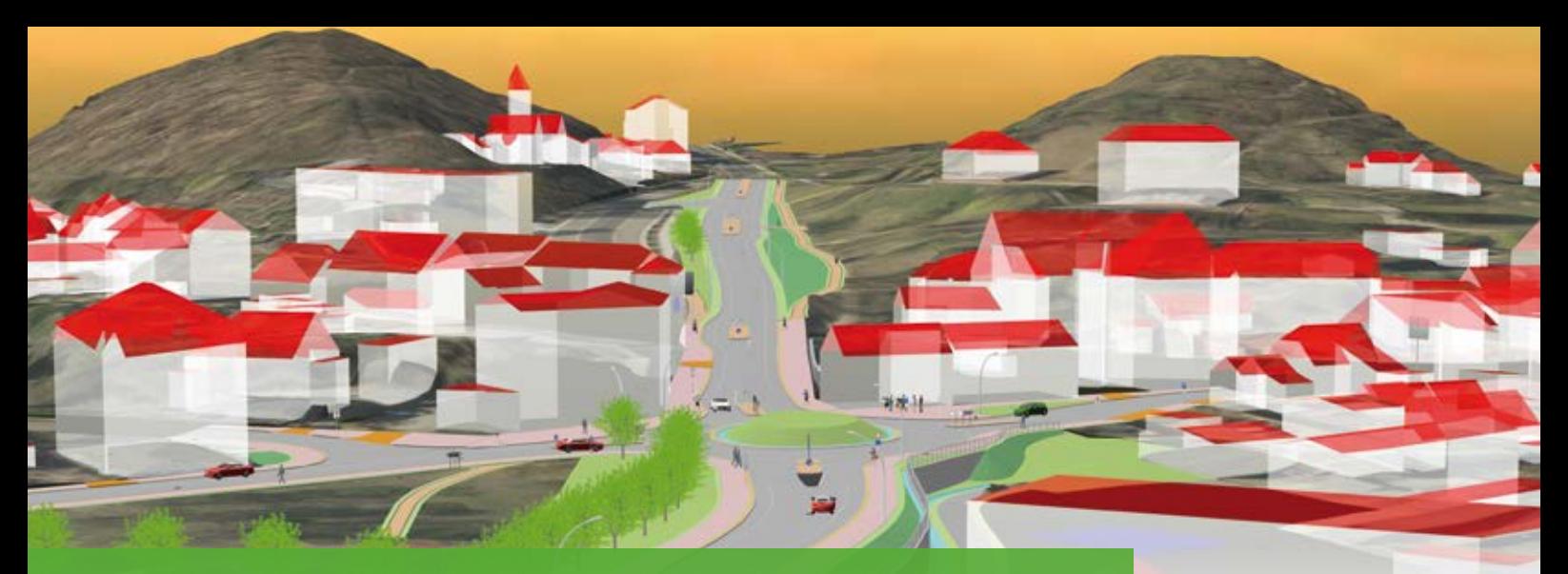

## **Kreisverkehrplanung mit individuellen 3D-Symbolen**

**>>** Die Stadt Bad Freienwalde (Oder) plant eine Neugestaltung ihrer Verkehrswege. Das Gesamtbauvorhaben sieht u. a. vor, den derzeit planfreien Knoten B 158/Wriezener Straße/Königstraße zum Kreisverkehrsplatz (KVP) umzugestalten. Diese neue Planungsidee sollte den Anwohnern anschaulich und verständlich präsentiert werden. Die wegweisende Beschilderung dafür war auf den parallel konventionell geplanten und als Vorlage dienenden Beschilderungs- und Markierungsplänen der EDV - Dr. Haller & Co. GmbH bereits hergestellt worden. Alle Zielorte waren projektgetreu geplant und mit dem Auftraggeber abgestimmt. Die Visualisierung dieser Planungsidee mit 3D-Wegweisern auszustatten, die lediglich A-Dorf und B-Dorf benennen, hätte sich allerdings als Rückschritt im Fortschritt angefühlt. Eine Alternative musste her.

#### **Warum nicht zusammenwirken?**

Gemeinsam mit unserem Kooperationspartner IB&T Software GmbH fühlten wir uns angespornt, hierfür einen längeren Weg für ein sich lohnendes Ziel zu gehen. Die Abstimmungskette begann. Im Ergebnis wurde schnell mit den beteiligten Herstellern der Software-Service John GmbH und der IB&T ein Weg gefunden, wie sich die individuellen Wegweiser in die Lösung card\_1 integrieren ließen. Software-Service John übernahm kurzfristig und in gewohnt guter Qualität die Modellierung der

Die Potsdamer VIC Planen und Beraten GmbH plante mit der Lösung card\_1 den innerstädtischen Kreisverkehr in der Kurstadt Bad Freienwalde (Oder). Mithilfe ortsgetreuer 3D-Schilder in der Visualisierung für die Öffentlichkeitsbeteiligung sorgte das Unternehmen für mehr Anschaulichkeit und Transparenz.

Michael Müller<br>Michael Müller (1986–1996) – Antonio Michael Müller (1986–1996) – Michael Müller

3D-Schilder nach den Vorgaben, siehe hierzu auch Seite 4. IB&T stellte die fertigen 3D-Schilder zu einem benutzerdefinierten Katalog zusammen und implementierte ihn in unsere aktuell laufende card\_1 Version. An dieser Stelle sei allen Beteiligten für ihr Engagement gedankt.

#### **Automatismen sind gefragt**

Gleichsam haben wir bei diesem Stadtstraßenprojekt getestet, wieviel 3D-Modellierung nach aktuellem Stand unserer Unternehmenstechnik leistbar ist und welchen Aufwand 3D-Objekte für uns bedeuten. Am Ende steht die bekannte Erkenntnis, mit der Lösung card\_1 geht nahezu alles. Allerdings ist gegenwärtig der Aufwand für derartige Modellierungen innerorts für uns noch sehr hoch und insbesondere Feinheiten, wie Bordabsenkungen und dergleichen, sind nur mit immensem, meist manuellem Aufwand leistbar, weshalb der Ingenieur gern sagt: "Technisch gesehen ist das Modell nicht ganz korrekt!" Hier wird die Zukunft zeigen, mit wieviel Abstraktionsvermögen allseits umgegangen werden kann.

#### **Aufwand hat sich gelohnt**

Zurück zu den 3D-Schildern. Von den Anwohnern der Stadt Bad Freienwalde wurde die Visualisierung im Rahmen der Anwohnerversammlung mit großem Interesse im wahrsten Sinne des Wortes als wegweisend bestaunt. Die 3D-Darstellung half bekanntermaßen sehr, die neue Planungsidee zu erläutern und die nötige Transparenz zu schaffen. Die ortsgetreuen Schilder gaben dabei einen wichtigen Bezug zur Stadt.

#### **Erfolgreiche Kooperation**

Aus der großen Freude über die neu in card\_1 integrierte 3D-Schilder-Bibliothek, erwuchs schnell der Wunsch, nach weiteren Symbolen. Spannende Themen sind bereits angeschoben, wir werden erneut berichten. Abschließend bleibt schlicht festzuhalten: eine gelungene Kooperation. In der ersten card\_1 infraSession Ende September 2020 stellten wir diese Verkehrsplanung dem interessierten Publikum vor. Sie haben die infraSession verpasst? Auf der card\_1 Website finden Sie eine kostenfreie Aufzeichnung. [www.card-1.com/aktuell/](http://www.card-1.com/aktuell/) card-1-infrasessions **<<**

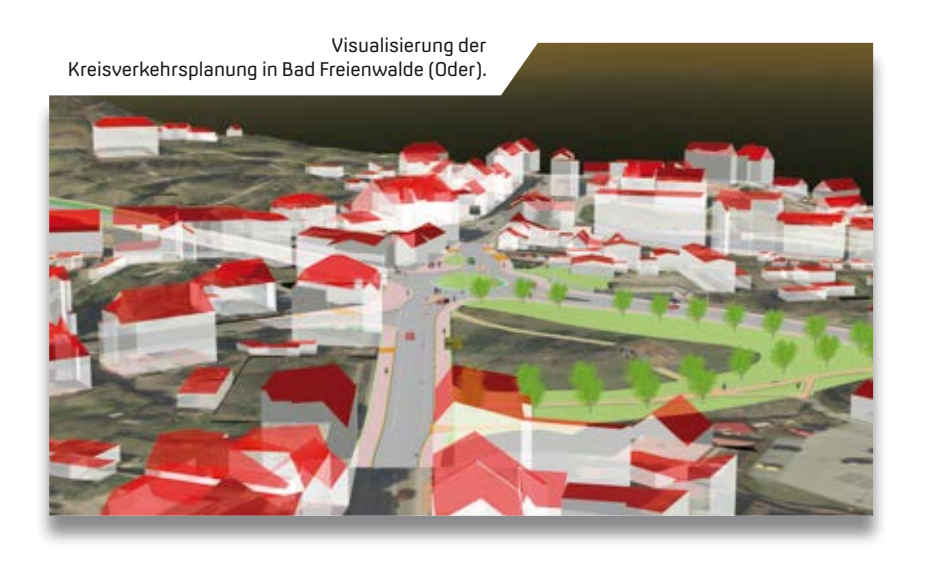

Wegweisende Beschilderung mit realen Zielorten.

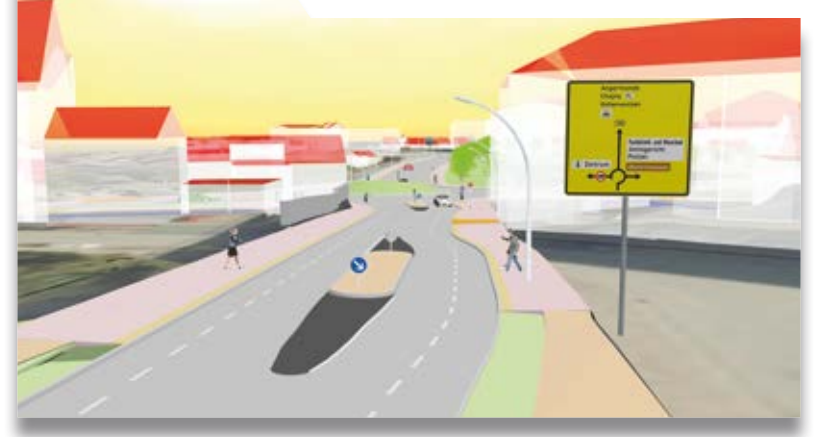

Übersicht der Schilder von vorn...

…und von hinten ...

#### **VIC Planen und Beraten GmbH**

Das Potsdamer Unternehmen ist spezialisiert auf Vorbereitung, Planung und Betreuung von Bauvorhaben der Verkehrsinfrastruktur. Als Tochtergesellschaft der VIC Verkehrs- und Ingenieurbau Consult GmbH beschäftigt das Unternehmen deutschlandweit rund 180 Mitarbeiter an neun Standorten. Die Visionen der Auftraggeber menschenund umweltgerecht zu verwirklichen und moderne Verkehrsanlagen zu schaffen, die den Anforderungen der Zukunft gewachsen sind, prägen das Leitbild des Unternehmens. Die damit verbundenen gestalterischen Herausforderungen meistern Techniker und Ingenieure in Kooperation mit Architekten und Landschaftsplanern. Seit einigen Jahren etabliert die VIC-Unternehmensgruppe in den einzelnen Fachbereichen die BIM Planungsmethodik, mit dem Ziel, den Modellierungsprozess aktueller und künftiger BIM Projekte effizienter zu gestalten und zu vereinheitlichen. Für die Modellierung nutzt das Unternehmen in den Fachbereichen Strecke, Vermessung und Umwelt die Lösung card\_1, die seit 1991 im Einsatz ist.

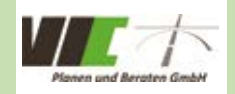

VIC Planen und Beraten GmbH Sauerbruchstraße 12 14482 Potsdam +49 331 74960 [info@vic-gmbh.de](mailto:info@vic-gmbh.de) [www.vic-gmbh.de](http://www.vic-gmbh.de)

…und detailliert.

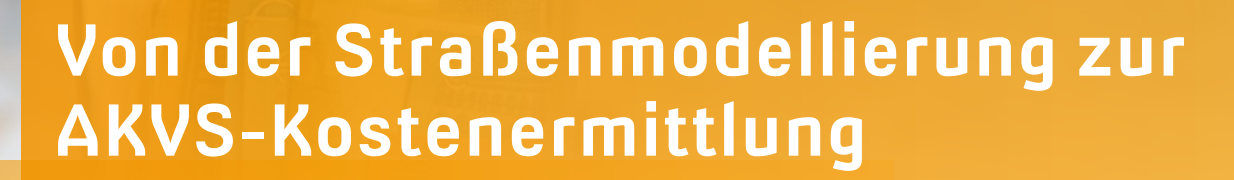

Die Lösung Kosten AKVS/elKe hält einige Neuerungen für Sie bereit. Ein verbesserter card\_1 Import der Massen und Leistungen in die Kostenermittlung erleichtert Ihre Arbeit. Und mit dem aktuell implementierten Kostenberechnungskatalog 2019 erhalten Sie zugleich eine Katalogverwaltung mit einem cleveren Mapping-Assistenten zur Bearbeitung individueller KBK-Positionen.

ECB ELIB EZB EKP A

Erik Grützner

**>>** Nutzen Sie die verbesserte Anbindung aus card\_1, um Leistungen, Modellmengen und Informationen noch schneller via CSV-Import in die Kostenermittlung nach AKVS zu übernehmen. Die Attribute und Merkmale, die dafür benötigt werden, weist card\_1 Ihren Bauwerken und Bauteilen beim Generieren der Bauwerke zu, etwa den cpiFitMatchKey aus der AKVS Kostenermittlung, siehe Bild 1 und Bild 2.

#### **Zwei Wege**

Für die Übertragung der Daten wählen Sie in card\_1 zwischen zwei Wegen. Den einen Weg nutzen Sie, um Massen in eine bestehende Kostenermittlung zu übertragen. Über den anderen Weg exportieren Sie AKVS Leistungen direkt, um eine neue, vollständige Kostenaufstellung in Kosten AKVS/elKe zu erstellen, siehe Bild 3.

#### **Auswahl der Bauwerke**

Zunächst legen Sie in card\_1 fest, welche Bauwerke auszuwerten sind. Dazu markieren Sie einfach in der Tabelle "BWKs auswählen" die gewünschten Bauwerke. Im Bild 4. genannten Beispiel wurden die Bauwerke für den Mutterboden-Abtrag und den Aufbau gewählt. Der cpiFitMatchKey entspricht dem Wert der KBK-Nummer aus der AKVS, er ist bereits in der Spalte cpi eingetragen.

#### **Massen ausgeben**

Nachdem Sie die Bauwerke und die KBK-Nummern gewählt haben, exportieren Sie über den Dialog "AKVS-Leistungen Export" mithilfe des Formats "card\_1 Massen" selbige in eine CSV-Datei (card\_1 Massen.csv). Nach dem Export der Daten lässt sich diese in eine bestehende AKVS-Kostenermittlung importieren.

#### **Leistungen ausgeben**

Die Ausgabe der Leistungen aus dem Bauwerksmodell erfolgt ebenfalls über den Dialog "AKVS-Leistungen Export" über das Format "AKVS Leistungen". Auch hier ist das Ergebnis der Ausgabe eine CSV-Datei (AKVS-Leistungen.csv). Nach dem Export der Daten lässt sich diese in eine neue AKVS-Kostenermittlung importieren.

#### **Massen einlesen**

In unserem Beispiel wurde in Kosten AKVS/elKe in einer früheren Phase ein Kostenrahmen ermittelt. Es gab eine Voruntersuchung, die Kosten wurden nur grob kalkuliert, was sich an den Mengen ablesen lässt, siehe Bild 6. Das gleiche soll nun als Kostenschätzung aufgebaut werden. Um die Mengen bzw. Massen aus den zuvor exportierten Modellen zu holen, nutzen Sie die Funktion "Massen aus card\_1 importieren" und laden die gewünschte Import-Datei, siehe Bild 7. Die Zuweisung der einzelnen Positionen erfolgt automatisch, da auf beiden Seiten dieselben KBK-Nummern vergeben wurden. Diese Informationen werden Ihnen im Übernahmedialog angezeigt. Nach der Übernahme sind die Massen angepasst und entsprechen exakt den 3D-Modellmassen, siehe Bild 8.

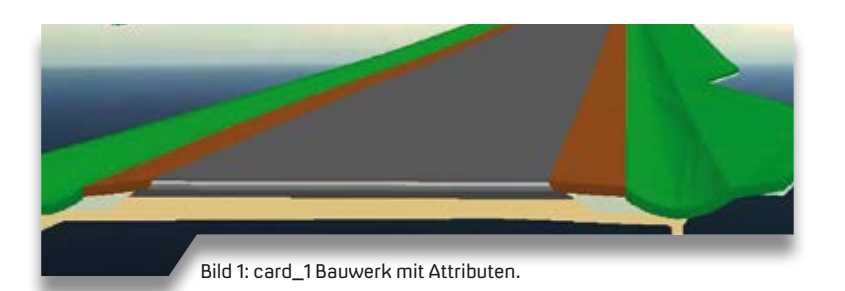

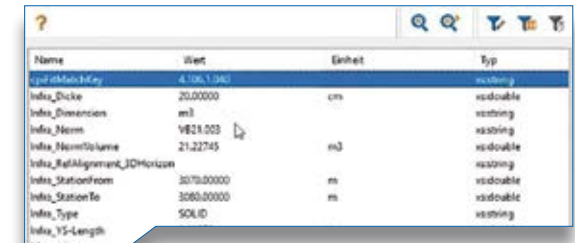

Bild 2: Im Menü "Zeigen" sehen Sie die Merkmale und Attribute des Elementes.

#### **Leistungen einlesen**

Das direkte Einlesen der vollständigen Leistungen hat den Vorteil, dass Sie das gesamte Kostenermittlungsverfahren beschleunigen. Dazu importieren Sie die gewünschte AKVS-Leistungsdatei unter der Funktion "Leistungen aus CSV-Datei importieren", um eine neue Kostenermittlung zu erzeugen, siehe Bild 9. In diesem Fall werden die Leistungen aus den Bauwerksmodellen vollständig importiert, die entsprechenden Positionen angelegt und die Mengen übernommen, siehe Bild 10.

**Aufbereiten der Kostendaten** Über die integrierte OKSTRA Schnittstelle bzw. über die Formular-Funktionen geben Sie die Daten an Ihren Auftrag-

.<br>Kraugev

geber weiter, siehe Bild 11.

ARVS\_Leistungen\_BADLess

wilder 138 Offs augment

AIVS Leitunger

ard 144m

Alignon

**CVS Leistungen Eusen** Australia Salar

Fm

c.

**q**Filidotay

**Ubereheen** Grafi

.<br>V + Senige deltates. X

**ABRICA** 

 $4x416$ 

**IS** 

Bild 6: Kostenrahmen.

#### **Aktueller KBK 2019**

**DI cono america** OK Abbrechen Markie

8,2eun,301,502

**BACIPS TrassCOM** BATIPT Tres0000

BACIP1\_Tuxx00403<br>BACIP1\_Tuxx00404

BA0192 Trass0000

840192, Tren0000<br>840192, Tren0040

BACIP2 Trauct040

BAC1PO\_Trau00001

840292\_Tras00001

BAC3P1\_Trass00001

¥3

h

 $\overline{\mathbf{e}}$ 

Der fortgeschriebene Kostenberechnungskatalog 08/2019 ersetzt den KBK Stand 12/2014. Er berücksichtigt die bis dato gemachten Erfahrungen und die seit 2015 fortgeschriebenen Standardleistungskataloge, besonders im Bereich Erdbau. Einzigartig ist eine integrierte Verwaltung der nutzbaren Kostenberechnungskataloge. Dies ermöglicht Ihnen zukünftig die Erstellung und Verwaltung eigener Kataloge und somit das Erstellen und Nutzen individueller KBK-Positionen.

Bild 4: BWKs auswählen.

33,381.0

 $Q$  $Q'$ 

Bereichnung Zeitune Kodes von 301 bis 502

BAD1P2-Aufbau

BACTP2-Aufbe<br>BACTP2-Aufbe

BAD1P2-Aufba

**RADIPO-Object** 

BAG2P2-Decke

BAD1P1-Mutterboden

BADTP I-Multerboden-Ahma

BAD3P1-Mutherboder-Abbrey

**RAFIEL Mutunisation Ale** BADTPT-Mutterboden-Al

Y.

Ħ THE

#### **Fazit**

Mit der Kostenermittlung aus card\_1 heraus gehen Sie einen weiteren Schritt auf dem Weg von 3D zu 5D. Nutzen Sie über den CSV-Datenaustausch Ihre 3D-Bauwerksmodelle, um Massen und vollständige Leistungen in Ihre AKVS Kostenermittlung zu übertragen. **<<**

Kontakt: [vertrieb@card-1.com](mailto:vertrieb@card-1.com)

**III** Channelin

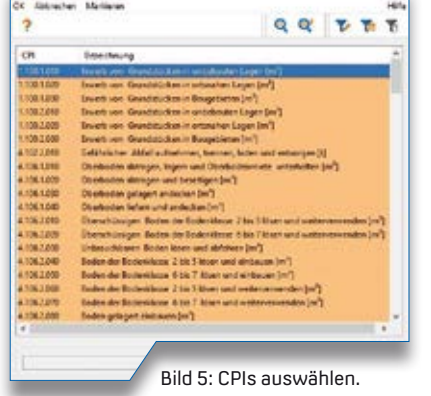

 $\overline{\mathbf{x}}$ 

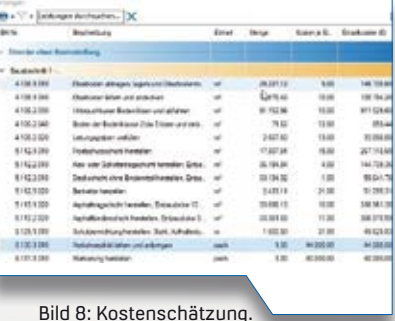

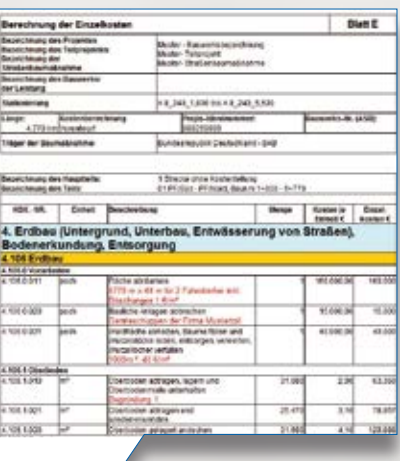

Bild 11: Kosten AKVS, Blatt E.

Bild 10: Importierte Leistungsdaten mit angelegten Positionen und Mengen.

 $0.7$ 

E 410109

E trata

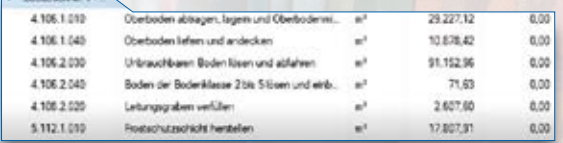

Bild 3: Dialog in card\_1 zur Übertragung der Massen oder der AKVS Leistungen.

医机能检验 经国际货币

 $\frac{1}{16}$ 

4 Exporti per fia ARVS

 $\overline{0}$ 

Abbrech

Bild 9: Leistungsdaten importieren.

Bild 7: Massen aus card\_1 importieren.

Schauen Sie im card\_1 youTube Kanal zu diesem Thema das Video [Kosten AKVS/elKe Kostenkatalog 2019](https://www.youtube.com/watch?v=My2MNApGobY)

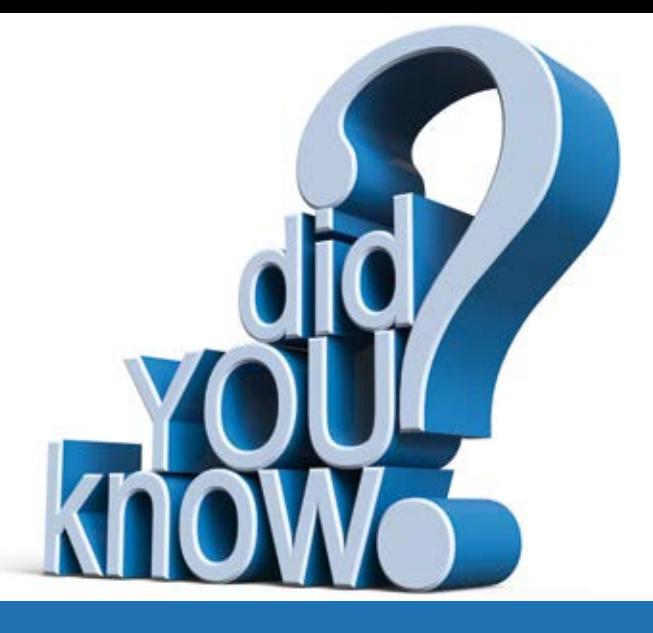

## **Schon gewusst?**

Sie nutzen card\_1 seit langer Zeit und bekommen die kleinen Veränderungen nicht mit, weil Sie keine Zeit hatten, die Informationen zum Freshup zu lesen? Das geht nicht nur Ihnen so. In dieser Ausgabe geben wir Ihnen einige Hinweise zum Umgang mit dem OKSTRA®. Martina Leverenz

#### **WYSIWYG**

Welche Daten card\_1 ausgibt, wird nicht allein über die Konvertierung beeinflusst. Hat in der Konvertierung ein Eintrag den Status "exportieren", wird der Eintrag nicht ausgegeben, wenn er nicht dargestellt wird. Die What You See Is What You Get Definition gilt für Linien, Texte, Symbole, Böschungen, Bäume und Isolinien.

#### **Ausführliches Protokoll**

Beim Im- und Export wird ein Protokoll erzeugt, das genaue Auskunft über die Anzahl der Daten und über eventuelle Fehler in den Daten gibt. So erkennen Sie bereits vor dem Import oder direkt nach dem Export, ob die Daten in Ordnung sind, z. B. ob Sie die gewünschte OKSTRA Version haben, die vereinbarte Fachbedeutungsliste zugrunde liegt, die geforderten Daten enthalten sind und formale Vorgaben eingehalten sind. Mit dem neuen ausführlichen Protokoll brauchen Sie die Daten nicht mehr im Editor zu kontrollieren. Das Protokoll wird unter dem Dateinamen mit der Endung .PRT im Projekt gespeichert. Geben Sie, wenn Sie Daten exportiert haben, die Datei auch gern an den Empfänger der Daten weiter, siehe Bild 1.

#### **Intern/ Extern**

Für das Datenformat OKSTRA ist es möglich, Daten von außerhalb des Projekts einzulesen oder direkt dorthin auszugeben, siehe Bild 2.

#### **Gut gepackt**

Ab OKSTRA Version 2.018 können OKSTRA-Daten nur noch im XML-Format erzeugt werden. XML-Dateien sind in der Regel deutlich größer als CTE-Dateien. Sie können die XML-Daten aber einfach gepackt ausgeben. Dafür setzen Sie lediglich das Häkchen bei "Ausgabedatei komprimieren". Die erzeugte Datei erhält automatisch die Endung .gz, siehe Bild 3.

#### **Punktwolke mitliefern**

Die Punktwolkendatei \*.LAS muss explizit an den Empfänger der Daten mitgegeben werden. Zu exportierende Punktwolken werden beim Export automatisch im LAS-Format erzeugt und der Name als Link in der OKSTRA-Datei eingetragen.

#### **RTF Format exportieren**

Die Formatierung eines Textes kann mit der Option "RTF exportieren" übergeben werden. Siehe Bild 4.

#### **Projekt vorbereiten**

Bevor Sie mit der Projektbearbeitung beginnen, sollten Sie wissen, in welcher OKSTRA Version Daten ausgetauscht werden sollen. Und welche, vom Bundesland abhängige, Fachbedeutungsliste vereinbart ist.

#### **Projektvorlage**

In einem Vorlagenprojekt für den OKSTRA Datenaustausch können Sie bereits Kodetabellen (Topografie und Trassierung), Darstellungstabellen für Symbole & Texte und eine vorbereitete Konvertierungsdatei vorhalten.

#### **Hilfe**

In der Hilfe unter "Datenaustausch > OKSTRA-Daten im-/exportieren > Grundlagen" pflegen wir eine Versionsübersicht über die Unterschiede der angebotenen OKSTRA Versionen. Die Unterschiede können erheblich sein und unter Umständen Einfluss auf die gewählte OKSTRA Version haben, siehe Bild 5.

#### **Fachbedeutung**

Die Fachbedeutung aus einer Tabelle importieren Sie ganz einfach mit einem kleinen Trick. Laden Sie die OKSTRA Fachbedeutungsliste von der Homepage [www.okstra.de al](http://www.okstra.de)s Excel-Tabelle herunter. Öffnen Sie die Tabelle zum Bearbeiten. Sortieren Sie die Tabelle nach "Symbolart". Kopieren Sie die Daten einer Symbolart (Punkte, Linien, Texte, Flächen) in ein eigenes Tabellenblatt. Löschen Sie alle Tabellenspalten, bis auf "Fachbedeutung" und "Bezeichnung". Speichern Sie jedes Tabellenblatt als CSV-Datei (Dateiname = Symbolart). Importieren Sie die CSV-Datei einer Symbolart in die entsprechende card\_1 Kodetabelle im Menü Einstellungen > Kodetabellen. **<<**

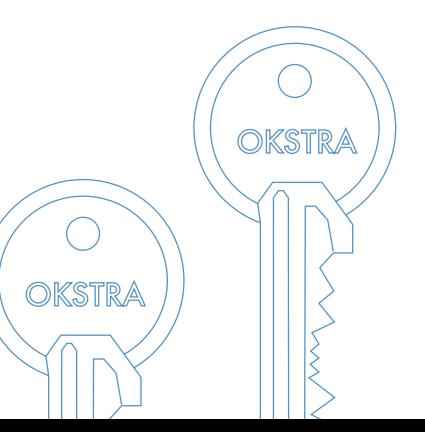

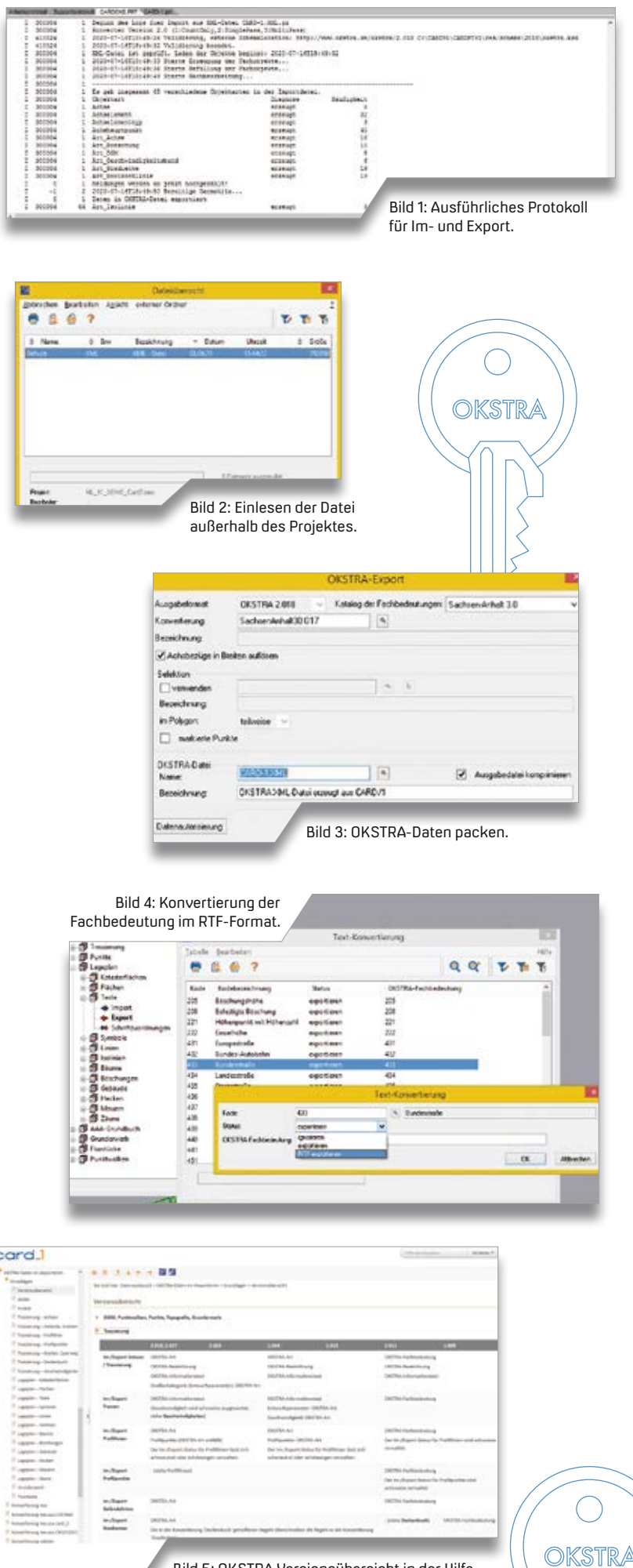

Bild 5: OKSTRA Versionsübersicht in der Hilfe.

## card

Die IB&T Software GmbH entwickelt die Branchensoftware card\_1 zum Vermessen, Planen und Bauen von Verkehrswegen. Sie ermöglicht Ingenieuren die präzise Modellierung und Visualisierung von Infrastrukturprojekten und unterstützt Building Information Modeling-Prozesse. Wir suchen Verstärkung für unser Entwicklungsteam in der Zentrale in Norderstedt bei Hamburg.

#### **Straßenplaner/ Tiefbauingenieure als Produktgestalter (m/w/d)**

#### **Ihre Aufgaben**

- Erarbeiten innovativer Software-Lösungen für den BIM-gerechten Entwurf oder Bau von Verkehrswegen
- Neu- und Weiterentwicklung von card\_1 Lösungen für die Anwendungsbereiche Straße oder Bau
- Enge Zusammenarbeit mit unseren Fachingenieuren und dem Entwicklungsteam
- Mitarbeit in branchenspezifischen Gremien und Arbeitsgruppen

#### **Ihr Profil**

- Ausbildung als Bauingenieur/Tiefbau oder vergleichbares Studium
- Mehrjährige Erfahrung im Straßenentwurf und/oder Straßenbau in der Bauausführung, Mengen- und Kostenermittlung
- Erfahrungen in BIM Projekten wären vorteilhaft
- Hohe Team- und Kommunikationsfähigkeit

#### **Unser Angebot**

- Modernes, zukunftsorientiertes Arbeitsumfeld
- Flexible und familienfreundliche Arbeitszeiten, auch Home Office
- Leistungsorientierte Vergütung
- Sehr gute Entwicklungsmöglichkeiten in einem hochmotivierten Team
- Individuelle Einarbeitung in Ihr Tätigkeitsfeld

Bringen Sie Ihr fachliches Know-how in die Entwicklung innovativer Softwarelösungen ein.

Wir freuen uns auf Ihre Bewerbung. Bei Fragen steht Ihnen Bernhard Braun, Telefon +49 40 53412-403, zur Verfügung.

IB&T Software GmbH An´n Slagboom 51 22848 Norderstedt Telefon +49 40 53412-0 [personal@card-1.com](mailto:personal@card-1.com)

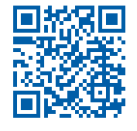

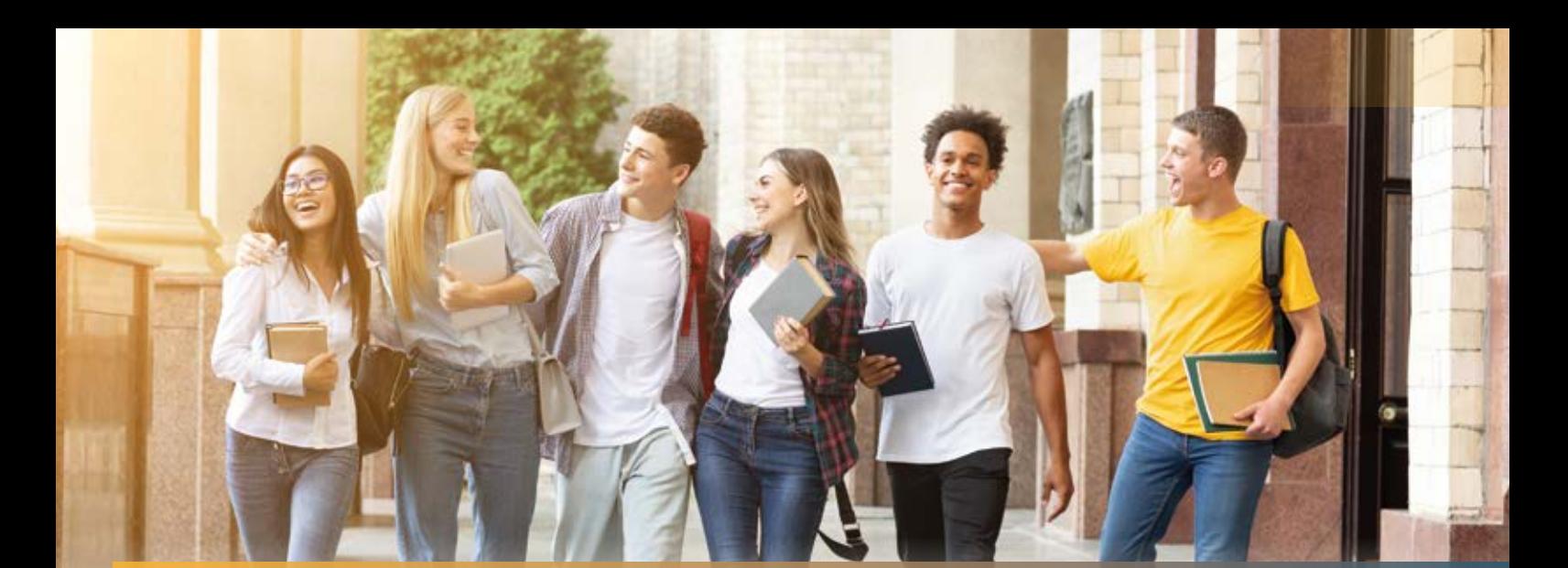

### **IB&T fördert den Nachwuchs an Hochschulen**

wahid Fazelly was a strong with the control of the control of the control of the control of the control of the

**>>** Das Bauwesen ist eine der vielfältigsten und spannendsten Fachgebiete der Ingenieurwissenschaften. Es gehört zu einer der ältesten Disziplinen überhaupt und ohne die "Baubranche" gäbe es schlichtweg viele Meisterwerke der Menschheit überhaupt nicht. Überraschenderweise hatten die Hochschulen in Deutschland im vergangenen Jahr trotz Fachkräftemangel im Bereich Bauingenieurwesen einen Rückgang (-3,5 %) bei neuen Studienanfängern zu verzeichnen. Um solchen Trends entgegenzuwirken, entwickeln Hochschulen immer wieder ideenreiche Konzepte und integrieren bzw. investieren umso mehr in neue, digitale, innovative und interessante Themen für Lehre und Forschung. Als Beispiel stellen wir Ihnen zwei deutsche Hochschulen vor, die Jade Hochschule in Oldenburg und die Ruhr-Universität Bochum, die card\_1, die CAD/BIM-Gesamtlösung für Vermessung, Infrastrukturplanung & -ausführung erfolgreich in Lehrveranstaltungen implementiert haben.

#### **Jade-Hochschule Oldenburg**

Die Jade Hochschule in Oldenburg, die 2009 gegründet wurde und rund 7.000 Studierende hat, ist seit Jahren aktiv im Bauwesen beteiligt und federführend im Bereich Building Information Modeling (BIM). Veranstaltungen, wie die jährlich stattfindenden Oldenburger BIMTage, an denen sich ebenfalls IB&T beteiligt, verdeutlichen dies besonders. Der Fachbereich "Bauwesen, Geoinformation, Gesundheitstechnologie" hatte 2019 im Rahmen der Lehrveranstaltung "Straßenentwurf" mit Prof. Dr.-Ing. Rainer Schwerdhelm die Idee, card\_1 als CAD-Lösung an der Hochschule zu integrieren. Dies erfolgte, indem card\_1 als Netzwerk-Lizenz im Rechner-Pool der Hochschule installiert wurde und bis zu 30 Studierenden zur Verfügung stand. Eine zweitägige Blockveranstaltung mit anschließender Hausarbeit, begleitet durch die IB&T Kundenberater Tomas Kriegel und Wahid Fazelly, erfolgte im Anschluss. Nach einem einleitenden theoretischen Teil, in welchem die Struktur und die Möglichkeiten der Software für den Bereich Straßenbau gezeigt wurden, ging man in den praktischen Teil über, sodass Studierende in der Lage waren, einen 2D-Linienentwurf einer Straße im Lage- und im Höhenplan eigenständig durchzuführen. Mit diesen Grundlagen konnte schließlich die Hausübung für die Vorlesung "Straßenentwurf" angefertigt und anschließend zeichnerisch sowie in der 3D-Projektansicht visuell dargestellt werden.

#### **Ruhr-Universität Bochum**

Die Ruhr-Universität Bochum, kurz RUB, wurde 1962 gegründet, mittlerweile sind ca. 43.000 Studierende eingeschrieben. Studierende des 2. Mastersemesters Bauingenieurwesen mit der Vertiefung Verkehrswesen und Studierende des 2. Mastersemesters Umwelttechnik und Ressourcenmanagement mit der Vertiefung Verkehrswesen & Infrastrukturplanung hatten im SS/2020 die Möglichkeit, innerhalb des Lehrstuhls für Verkehrswegebau, den Prof. Dr.-Ing. Martin Radenberg vertritt, die Lehrveranstaltung "Digitalisierung in der Straßenplanung" zu besuchen. In dieser Lehrveranstaltung sollten durch gezielte Durchführung von Software-Schulungen praxisnahe Kompetenzen im Bereich der digitalen Straßenplanung vermittelt werden. Im Zuge von Blockseminaren war das Ziel, Grundkenntnisse zu den in der Straßenplanung üblichen Software-Tools zu erlangen und bestenfalls durch Ausarbeitung einer Hausarbeit zu vertiefen.

Für IB&T bot sich die Gelegenheit, card\_1 im Bereich Verkehrswegeplanung und -bau zu positionieren und die RUB im Rahmen der Umsetzung der neuen Lehrveranstaltung zu unterstützen. card\_1 steht den Nachwuchs-Ingenieuren als Vollversion in einem eigens eingerichteten Rechner-Pool der RUB als Netzwerk-Lizenz jederzeit zur Verfügung. Ein wichtiger Aspekt der Zusammenarbeit stellte hierbei die Berücksichtigung und Implementierung von Building Information Modeling in aktuelle Projekte der digitalen Straßenplanung dar. Der erfahrene und langjährige IB&T Mitarbeiter Dietmar Spotke sowie IB&T Kundenberater Wahid Fazelly referierten, bedingt durch die Corona-Krise, Online an drei festgelegten Tagen im Rahmen der Software-Schulung zum Thema Digitale Straßenplanung und stellten abschließend den 21 teilnehmenden

Studierenden die Hausarbeit auf Basis eines bestehenden Schulungsprojektes mit folgenden Aufgaben vor:

- ` DGMs unter Berücksichtigung von Bruchkanten bearbeiten
- ` Achsen und Gradienten entwerfen
- ▶ Querprofile bzw. OKSTRA Deckenbuch erzeugen
- ` Stationsdaten erzeugen (Breitebandund Querneigungsdateien)
- ` Einmündung entwerfen und Schleppkurve berechnen
- ` Ergebnisse in Zeichnungen (Lageplan, Achse, Querprofile) ausgeben
- ` BIM Bauwerke per Bestandsmodellierung generieren (Topografie + Verkehrswege)
- ` Bauwerke per CPIXML an die kostenfreie BIM Kommunikationslösung card\_1 DESITE share übergeben und in 3D visualisieren

Die Aufgaben ließen sich anhand der erlernten card\_1 Grundlagen und Kenntnissen der Blockveranstaltung sowie durch die Unterstützung der Wissenschaftlichen Mitarbeiterin Deborah Müller und dem IB&T Support erfolgreich bewältigen.

#### **Zusammenfassung**

Beide Hochschulen haben mit den nun verfügbaren card\_1 Netzwerk-Lizenzen auf langfristige Sicht hin die Weichen dafür gestellt, dass auch in Zukunft card\_1 als CAD/BIM-Gesamtlösung eingesetzt und erlernt wird. Die teilnehmenden Studierenden wiederum haben durch die card\_1 Seminare und der anschließenden Bewältigung ihrer geleisteten Hausarbeit die vielfältigen Möglichkeiten kennengelernt und werden schon sehr bald card\_1 erfolgreich in der Praxis bzw. im Berufsleben anwenden.

Wir bedanken uns für die tolle Zusammenarbeit mit Prof. Dr.-Ing. Rainer Schwerdhelm von der Jade Hochschule Oldenburg sowie Prof. Dr.-Ing. Martin Radenberg und Deborah Müller von der Ruhr-Universität Bochum (RUB) und wünschen allen Studierenden erfolgreiches Gelingen mit card\_1. **<<**

card\_1 Schulungsprojekt für Studierende an der Jade Hochschule Oldenburg und der Ruhr-Universität Bochum.

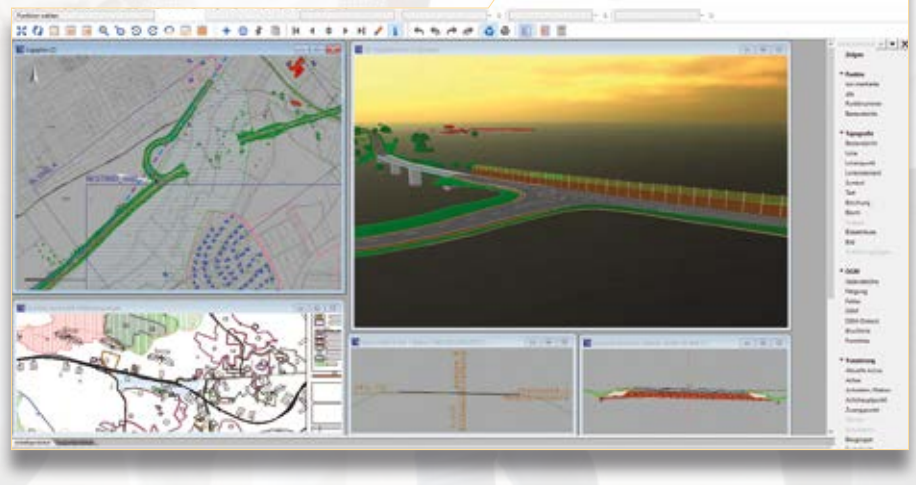

## **Schüßler-Plan und IB&T kooperieren**

**>>** Nach einer langjährigen Zusammenarbeit haben Schüßler-Plan GmbH und IB&T Software GmbH eine Kooperationsvereinbarung unterzeichnet. Gemeinsames Ziel der Kooperationspartner ist die Weiterentwicklung der Lösung card\_1 für die Infrastrukturplanung. Durch die intensivere Zusammenarbeit mit dem Ingenieurunternehmen fließt in die Software mehr Wissen aus der Praxis ein – Anwender profitieren künftig aus der Kooperation und arbeiten dann mit card\_1 noch praxisorientierter, effizienter und BIM-gerecht. Zwischen den Ergebnissen einer Planung und den Anforderungen einer operativen Arbeitsvorbereitung, Kalkulation und letztlich baupraktischen Umsetzung bestehen zurzeit Verbesserungspotenziale hinsichtlich der digitalen Datenübergabe. Diese Potenziale gilt es zu identifi-

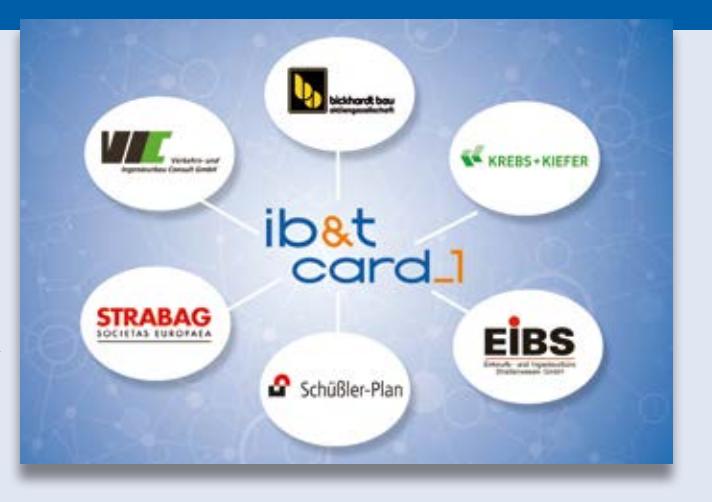

zieren und mit Lösungen zu beleben, um die digitale Lücke zu schließen. IB&T wird Schüßler-Plan darüber hinaus im Bereich Weiterbildung und E-Learning unterstützen. Mit card\_1 plant Schüßler-Plan Straßen- und Eisenbahntrassen, in BIM Projekten im Infrastrukturbau stellt die Lösung einen wichtigen Programmbaustein für die Verkehrsanlage dar.

Neben Schüßler-Plan kooperiert IB&T bereits mit der STRABAG SE, der Bickhardt Bau AG, der EIBS GmbH, der KREBS+KIEFER Service GmbH und der Verkehrs- und Ingenieurbau Consult GmbH. IB&T freut sich, Schüßler-Plan GmbH als weiteren Kooperationspartner mit über 900 Mitarbeitern, 20 Bürostandorten und 60 Jahren Erfahrung in der Verkehrsinfrastrukturplanung gewonnen zu haben. **<<**

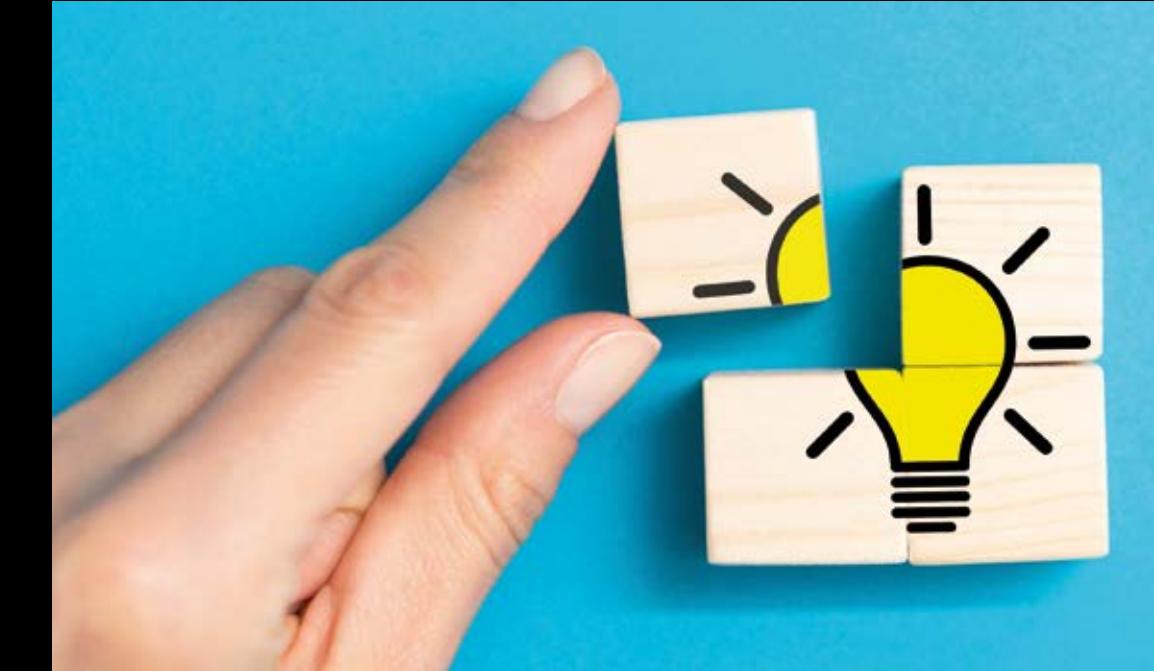

## **card\_1 Support Center**

**>>** Seit vielen Jahren bieten wir Ihnen in unserem Support Center ein Ticketsystem für Probleme und Fragen an, für die Sie in der Hilfe keine Antwort gefunden haben. Hier können Sie 24/7 Ihre Probleme und Vorschläge an uns senden, ohne Wartezeiten am Telefon in Kauf nehmen zu müssen. Ihre Support Anfragen, auch Tickets genannt, sind nicht öffentlich. Nur Sie und wir sind in der Lage, auf Ihre Tickets zuzugreifen.

Nutzen Sie das Support Center bisher nur zum Download der Freshups? Oder sind Sie dort noch gar nicht angemeldet, weil das bisher immer die Kolleginnen und Kollegen erledigt haben? Lernen Sie die Vorzüge und Möglichkeiten kennen, die Ihnen das Support Center bietet. Stellen Sie Ihre Fragen und Probleme ein, wenn sie auftreten – unabhängig von Bürozeiten.<br>Christine Kluth, Martina Leverenz

#### **Ein Bild sagt mehr als tausend Worte**

Um Sie optimal unterstützen zu können, verknüpfen Sie exportierte Projekte, Dokumente oder auch Bilder und Videos mit dem Ticket. Dafür bietet das Ticketsystem Speicherplatz bis zu 600 MB. Groß genug, um Anhänge zu übertragen, selbst die, die unser Virusprogramm beim Versenden als Mail als nicht vertrauenswürdig einschätzen und entfernen würde, beispielsweise \*.docx Dateien.

#### **Treten Sie ein**

Über die Funktion "card\_1 Support Center" des card\_1 Hilfemenüs melden Sie sich mit Ihrem Benutzernamen und Passwort an. Sie haben noch kein Konto? Dann können Sie es hier anlegen, siehe Bild 1.

#### **Wir wollen es ganz genau wissen**

Öffnen Sie ein neues Ticket über die Funktion "Probleme eingeben". Die folgenden Informationen helfen uns, eine erste Einstufung vorzunehmen. Teilen Sie uns die "Kategorie" mit. Sie richtet sich weitestgehend nach dem card\_1 Pull-Down Menü. Zur schnelleren Auswahl der Kategorie nutzen Sie den Anfangsbuchstaben der Funktionsgruppe. Sie haben z. B. ein

Problem beim Anlegen einer Linie in der Topografie? Dann ist die passende Kategorie "Linien". Teilen Sie uns mit, ob das Verhalten reproduzierbar ist. Welche Auswirkung hat das Problem? Wenn Sie nicht sicher sind, belassen Sie es einfach bei der Voreinstellung. Wir werden diesen Eintrag für Sie anpassen, um eine Einstufung und Vorgehensweise festzulegen. Jetzt fehlt noch die genaue card\_1 Version, diese Information finden Sie im card\_1 Hilfemenü über die Funktion "Info über card\_1", siehe Bild 3 und 4.

#### **So kurz wie möglich, aber so lang wie nötig**

Beschreiben Sie kurz Ihr Problem. Die, möglichst aussagekräftige, Zusammenfassung bietet Ihnen eine gute Übersicht in der Anzeige Ihrer Meldungen. In der Beschreibung erläutern Sie das Problem. Dort können Sie Ihre Aufgabenstellung erklären und beschreiben, was nicht wie erwartet funktioniert. Vielleicht erhalten Sie Meldungen von card\_1, dann verknüpfen Sie diese hier. Oder es gibt Probleme beim Import von Daten, dann können Sie die Daten gleich hochladen. So stellen Sie Schritt für Schritt alle benötigten Informationen zusammen. Auch ergänzende Informationen, die Ihnen wichtig erscheinen, teilen Sie uns am besten gleich mit.

#### **Wir bleiben in Kontakt**

Sie werden per E-Mail direkt informiert, wenn wir eine Antwort oder Rückfrage eintragen oder das Ticket geschlossen wird, weil das Problem gelöst wurde. Sie haben jederzeit die Möglichkeit, uns weitere Informationen zu aktiven Tickets zur Verfügung zu stellen. Dazu nutzen Sie das Notizfeld am Ende des

Tickets, siehe Bild 5. Im Bereich "Probleme anzeigen" mit der Einstellung "Alle Projekte" behalten Sie Ihre aktiven Tickets im Überblick, siehe Bild 6. Und wenn Sie doch mit uns persönlich sprechen möchten, dann nennen Sie uns einfach die ID und wir verbinden Sie mit dem verantwortlichen Mitarbeiter. **<<**

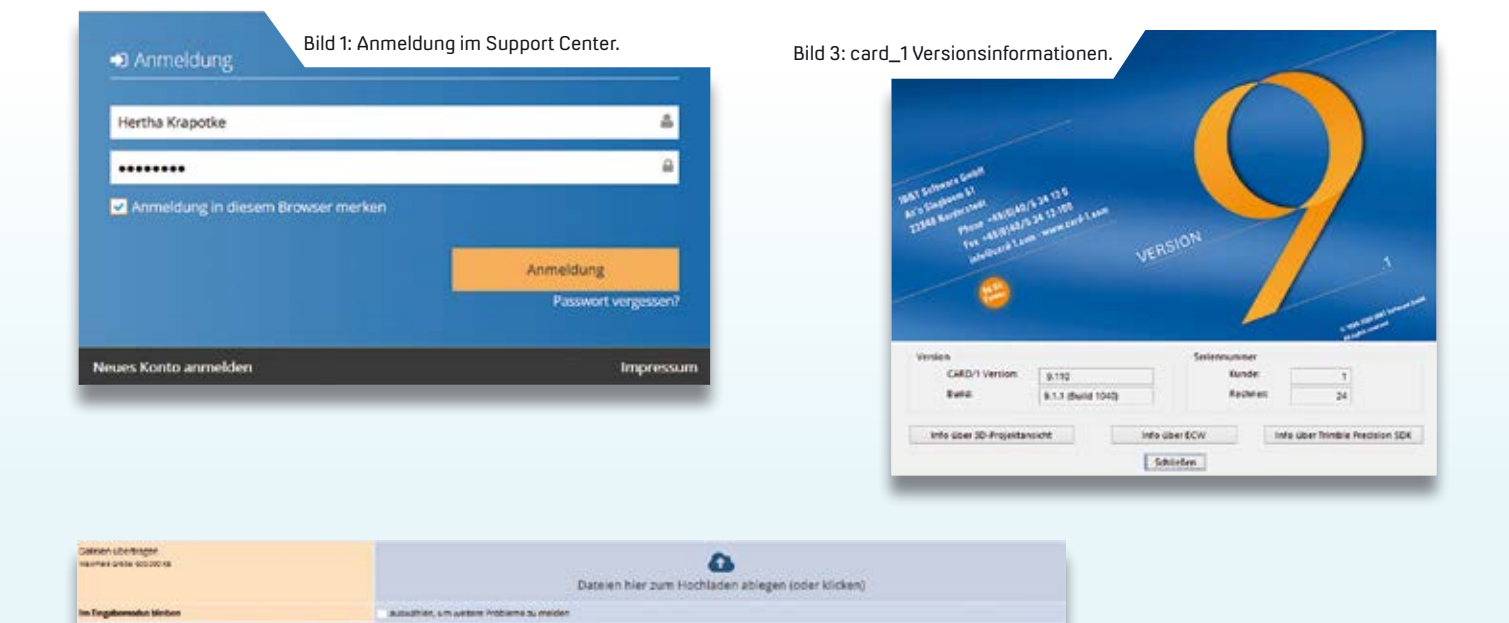

![](_page_30_Picture_87.jpeg)

![](_page_30_Picture_88.jpeg)

Bild 4: Allgemeine Informationen.

![](_page_30_Picture_89.jpeg)

Bild 5: Ergänzen des Tickets mit Notizen.

| ۰<br><b>Question</b>                        | Technikayorla (Technikayorla 1, 1991) NAVAL                                      |   |                                                                                   |  |                                                      |                                                         |                                                                                                    |               |                                                                                                |                                         | <b>State permanent Committee</b> |
|---------------------------------------------|----------------------------------------------------------------------------------|---|-----------------------------------------------------------------------------------|--|------------------------------------------------------|---------------------------------------------------------|----------------------------------------------------------------------------------------------------|---------------|------------------------------------------------------------------------------------------------|-----------------------------------------|----------------------------------|
| $\equiv$                                    | T Hiter<br>$\equiv$ $\sim$                                                       |   |                                                                                   |  |                                                      |                                                         |                                                                                                    |               |                                                                                                |                                         |                                  |
| <b>Alexandr descripped</b><br>$\frac{a}{a}$ | <b>Norway</b><br><b>Sec.</b><br><b><i><u><u>American Booth crane</u></u></i></b> |   | <b>Burnshire durin</b><br>m<br><b>Sand Artistops</b><br><b>Jelfreinfühl Grünt</b> |  | <b>Replacement</b> for<br>in.<br><b>State</b><br>in. | <b>Realty may</b><br>$\mathbf{m}$<br>$\frac{10044}{26}$ | <b>Woods</b><br><b>Running</b><br><b>Mar</b><br>sins.<br>Next taken their inquiries<br><b>Ball</b> |               | <b><i><u>Restaurance</u></i></b><br>me.<br><b>Hart Antalizer points or Many</b><br><b>Ball</b> | <b>Fluenty Phoblem prompts</b><br>tion. |                                  |
| ۸<br><b>Doubal</b>                          |                                                                                  |   |                                                                                   |  |                                                      | <b>Series and</b>                                       | <b>ANXIONS COMPUTER</b>                                                                            | <b>Summer</b> | <b>Kallenguan</b>                                                                              | <b>Rentshalled provide (Autubid)</b>    |                                  |
| ٠<br><b>WHO IN THE</b>                      | <b>Suite</b>                                                                     |   | Alto-                                                                             |  |                                                      |                                                         |                                                                                                    |               |                                                                                                |                                         | No pathet De political           |
| ٠<br><b>TypeSTress</b>                      | III Probleme argegen (80828)<br>CDI Exert                                        |   |                                                                                   |  |                                                      |                                                         |                                                                                                    |               |                                                                                                |                                         |                                  |
| $\frac{8}{2}$                               |                                                                                  | ÷ | $\blacksquare$                                                                    |  | <b>IN</b>                                            | <b>Bahrgawa</b>                                         | <b>Automobile</b>                                                                                  |               | Statut.                                                                                        | <b>Attachment</b>                       | <b>Zatesmondanony</b>            |
| ۰                                           |                                                                                  | - | <b>NETWORK</b>                                                                    |  |                                                      | <b>Statement</b><br>Teatografie Limens                  | Valence Rehiel                                                                                     |               | Superintent (System) (Erik)                                                                    | 08/07/30 13:00                          | Airgan use Insuraumen            |

Bild 6: Übersicht über Ihre Anfragen (Tickets).

O Toriginal und Kopie C. KODIE. **Original und Kopie Original und Kopie**

## **Mitmachen & Gewinnen**

![](_page_31_Picture_2.jpeg)

#### **Original**

![](_page_31_Picture_4.jpeg)

#### Kopie

#### Absender

![](_page_31_Picture_202.jpeg)

Das Potsdamer Büro VIC Planung und Beratung GmbH präsentierte Anwohnern in Bad Freienwalde (Oder) mittels Visualisierung verschiedene Varianten der Pläne für die künftige Ortsdurchfahrt. Die Darstellung kam sehr gut an. Variante 1 zeigt einen Kreisel mit vier Armen, an der Stelle, an der zurzeit die Brücke die Königstraße kreuzt. Variante 2 sieht Variante 1 sehr ähnlich bis auf ein paar Details, ein Versehen? Finden Sie die 10 Fehler in der Kopie und senden Sie uns Ihre Variante. Mit etwas Glück gewinnen Sie einen tollen Preis. Einsendeschluss ist der 16. Dezember 2020.

#### **Das gibt's zu gewinnen**

- 1. Preis: Grafiktablet fürs Handy
- 2. Preis: Actionkamera
- 3. Preis: card\_1 Becher coffee to go
- 4.-10. Preis: card\_1 Multifunktionstuch

#### **Gewinner der interAktiv 1/2020**

Über den Bluetooth Lautsprecher mit guter Musik freut sich Alexander Palm, Bauer Tiefbauplanung GmbH; die Popcornmaschine versüßt Wolfgang Rauchfuß, Ing. Lenk + Rauchfuß GmbH das Büroleben; den card\_1 Becher coffee to go für unterwegs nutzt Ulrich Neef; das card\_1 Büroset gewinnen, Ralf Schelzke, Ingenieurbüro Schelzke Beratende Ingenieure; Anja Kowollik, IBV GmbH; Thomas Joachimsky, AIZ Bausplanungsgesellschaft mbH; Thomas Riedel, Dr. Löber mbH; Ralf Frick, LRA LV, Straßenbauamt Bad Waldsee; Stefan Geier, Stadt Herzogenaurach und Ralf Engels, HGK AG.

*Wir gratulieren Ihnen herzlich und wünschen Ihnen viel Freude mit Ihrem Gewinn.*

Unter den richtigen Einsendungen entscheidet das Los. Der Rechtsweg ist ausgeschlossen. Mitarbeiter der IB&T Software GmbH und deren Angehörige sind von der Teilnahme ausgenommen. Die Gewinner werden vier Wochen nach Einsendeschluss benachrichtigt und in der nächsten interAktiv veröffentlicht.

IB&T Software GmbH An'n Slagboom 51 · 22848 Norderstedt [marketing@card-1.com](mailto:marketing@card-1.com)

## **IFC – der neue Dauerbrenner?**

"In fünf Jahren kommt keiner mehr um das IFC Format herum." Eine kühne Behauptung? Kein Zweifel, die aktuellen Weiterentwicklungen des Formats untermauern die Aussicht auf einen standardisierten, fachlich hochwertigen Austausch von Bauwerks- und Modelldaten.

Marius Reuters

**>>** Seit einigen Monaten spüren wir bei IB&T eine steigende Nachfrage des card\_1 Moduls IFC Import/Export. Der Grund hierfür liegt auf der Hand: BIM ist da! Obwohl es immer noch keine einheitlichen Vorgaben für die BIM Methodik gibt, berichten zunehmend mehr Anwender, dass die ersten "echten" BIM Projekte vor der Tür stehen. Die großen Auftraggeber, wie die DEGES oder die Deutsche Bahn, haben ihre Auftraggeber-Informations-Anforderungen definiert, schicken ihre Mitarbeiter in unsere BIM Trainings zur Ausbildung und schreiben neue Projekte in der Regel als BIM Projekte aus. Eine zentrale Anforderung dabei lautet: "Als herstellerneutrales Datenaustauschformat ist grundsätzlich das zum jeweiligen Projektstand aktuell folgende Format zu verwenden: IFC". Wenn Sie also zukünftig an BIM Projekten beteiligt sein wollen, kommen Sie um das IFC Format nicht herum.

#### **Aktueller Status**

IFC ist im Wandel. Das aktuell gültige Format, IFC 4.1, unterstützt zurzeit hauptsächlich Trassierungsdaten, etwa Achsen, Gradienten und Überhöhungen. Fachliche Objekte, wie Fahrstreifen, Fahrbahnmarkierung, Beschilderung oder Bahngleise, sind bislang nicht eingebunden. Allerdings können diese Modelldaten bereits als sogenannte Proxyelemente bzw. Objektplatzhalter inklusive ihrer Attributierung im IFC 4.1 ausgegeben werden. Schwierig wird es allerdings dann, wenn das empfangende Zielsystem die einzelnen Objektarten automatisiert erkennen soll. Dies erfolgt derzeit nur über die Auswertung individueller Attribute und benötigt folglich noch relativ viel manuelle Handarbeit. Mit den richtigen Werkzeugen, etwa der Lösung DESITE BIM, ist dieses Problem schnell gelöst, da die Objekte inklusive ihrer individuell erfassten Attribute importiert werden. BIM mit IFC funktioniert also auch heute schon!

#### **Ausblick IFC 4.3**

Mit der kommenden Erweiterung des IFC Schemas, dem IFC 4.3, sollen die Probleme mit unspezifizierten Objekten der Vergangenheit angehören. Im IFC 4.3 Format sind die wesentlichen Objekte des Straßen-, Brücken- und Bahnbaus sowie der Häfen und Wasserstraßen berücksichtigt. Anfang des Jahrs wurde das IFC 4.3 Schema als sogenannter "Candidate Standard" veröffentlicht. Das bedeutet, dass die IFC Erweiterungen abgeschlossen sind und nun durch ein internationales Expertenteam, bestehend aus Infrastrukturexperten und Softwarehäusern, überprüft werden. Hierzu ist im Juli 2020 das "IFC 4.3 Infrastructure Deployment Project" gestartet. Auch IB&T nimmt mit der Lösung card\_1 an der prototypischen Implementierung und Verifizierung des neuen IFC Schemas teil und unterstützt die Arbeiten auf internationaler Ebene. Das Projekt ist zunächst auf zwölf Monate ausgelegt, sodass wir davon ausgehen, dass das IFC 4.3 Format ab Herbst/Winter 2021 erstmals produktiv einsetzbar ist. Wir halten Sie natürlich über die weiteren Entwicklungen auf dem Laufenden. **<<**

![](_page_32_Figure_10.jpeg)

IFC-Erweiterung nach buildingSMART International.

## **DESITE BIM empfehlen…**

... viele Auftraggeber und Institutionen für den Einsatz in BIM Infrastrukturprojekten zur BIM Koordination und zum BIM Management. Die Lösung der thinkproject-Gruppe setzt sich durch. IB&T als Reseller mit einzigem DESITE BIM Kompetenz-Center Verkehrswege etabliert sich als Experte in Infrastruktur- und Verkehrswege-Projekten.

Uwe Hüttner

# card\_

**BIM Kompetenz-Center** Ihr erfolgreicher BIM Einstieg

- Grundlagenausbildung
- \_ Modellierung in card\_1
- **\_Koordination mit DESITE**
- AIAs und BAPs erstellen
- \_ Training und Consulting
- \_ Projektbegleitung

Reseller **DESITE BIM** 

www.card-1.com

![](_page_33_Picture_13.jpeg)

**>>** Seit vergangenem Jahr sind wir offizieller Reseller für DESITE BIM und von thinkproject zertifiziert als DESITE BIM Kompetenz--Center Verkehrswege. In der letzten interAktiv haben wir bereits darüber berichtet. Die Lösung DESITE BIM wird weltweit ausschließlich über Reseller vermarktet und kann nicht direkt beim Hersteller bezogen werden.

#### **Aktionsangebot für Kunden, die Lizenzen gekauft haben**

Die Lösung DESITE BIM bieten wir ausschließlich zur Miete als Named-User-Lizenz oder Concurrent-User-Lizenz (Lizenzserver) an. Kunden, die ursprünglich die Lizenzen bei ceapoint oder thinkproject gekauft haben, können wir mittlerweile und noch bis zum 15. Dezember 2020 ein attraktives Angebot zur Überführung und Erweiterung der gekauften Lizenzen machen. Mit unserem BIM Kompetenz-Center stehen wir Ihnen zudem als kompetenter Partner für den Hotline-Support und für weitere Dienstleistungen, wie Training und Consulting zur Verfügung.

#### **Lizenzen für Hochschulen**

Im Rahmen der Ausbildungsinitiative stellen wir Hochschulen bis zu 50 Lizenzen DESITE BIM als Concurrent-User-Lizenzen auf dem thinkproject-Lizenzserver für 12 Monate kostenfrei zur Verfügung.

Card<sup>1</sup> IB&T Software GmbH **Reseller DESITE BIM** thinkproject

Die Lizenzschlüssel sind an Studenten und Auszubildende auszugeben und dürfen nicht kommerziell eingesetzt werden. Gleichzeitig bieten wir den Hochschulen Vorlesungsunterstützung und die Schulung der Professoren und Lehrkräfte an.

#### **BIM Kompetenz-Center**

Unsere zertifizierten Trainer, Kundenberater und Supporter unterstützen Sie professionell und bieten Ihnen kompetenten Support über den card\_1 Servicevertrag beziehungsweise den DESITE BIM Mietvertrag. Unsere aktuell sechs card\_1 Entwicklungs- und Kooperationspartner sind bereits erfolgreiche und zufriedene DESITE BIM Nutzer und empfehlen die Lösung ebenfalls. **<<**

![](_page_34_Figure_3.jpeg)

Mehr bei YouTube: [BIM Koordination mit DESITE md pro](https://www.youtube.com/watch?v=L01W--_CE_g&feature=youtu.be) 

## **Willkommen bei IB&T**

#### Wir wachsen weiter und stellen Ihnen unsere neuen Mitarbeiter vor.

Seit einem Jahr arbeitet Dominik Scherer in der Abteilung Entwicklung. Der 27-jährige stammt aus Trier, der ältesten Stadt Deutschlands, und absolvierte seinen Bachelor im Fach Informatik an der schönen Mosel. Dennoch zog es ihn in den kühlen Norden und er heuerte bei IB&T an, um sein Studium mit dem Abschlussziel Master an der Universität Hamburg berufsbegleitend

![](_page_34_Picture_9.jpeg)

B. Sc. Dominik Scherer engagiert sich im Team card\_1 Entwicklung.

fortzusetzen. Der Hobby-Gitarrist bringt bereits umfangreiche Erfahrungen in der Software-Entwicklung aus den Bereichen 3D-Anwendungen, Videospiel-Entwicklung, Robotik, Neuronale Netze und GPU-Computing mit. In der Entwicklung kann er seine guten C++ Programmierkenntnisse optimal einsetzen und kümmert sich im Bereich Im- und Export um die card\_1 Austauschformate.

Wir wünschen unserem Kollegen weiterhin viel Erfolg.

![](_page_34_Picture_13.jpeg)

Die IB&T Software GmbH entwickelt die Branchensoftware card\_1 zum Vermessen, Planen und Bauen von Verkehrswegen. Sie ermöglicht Ingenieuren die präzise Modellierung und Visualisierung von Infrastrukturprojekten und unterstützt Building Information Modeling-Prozesse. Wir suchen Verstärkung für unser Entwicklungsteam in der Zentrale in Norderstedt bei Hamburg.

#### **Bahnplaner als Produktgestalter (m/w/d) (Eisenbahningenieur)**

#### **Ihre Aufgaben**

- Erarbeiten innovativer Lösungen für den BIM-gerechten Entwurf von schienengebundenen Verkehrswegen
- Neu- und Weiterentwicklung von card\_1 für die Anwendungsbereiche Bahnplanung, Bahnvermessung
- Enge Zusammenarbeit mit unseren Fachingenieuren und dem Entwicklungsteam
- Mitarbeit in branchenspezifischen Gremien und Arbeitsgruppen

#### **Ihr Profil**

- Ausbildung als Eisenbahningenieur (Tiefbau) oder vergleichbares Studium
- Mehrjährige Erfahrung im Bahnentwurf Erfahrungen in BIM Projekten wären vorteilhaft
- Hohe Team- und Kommunikationsfähigkeit

#### **Unser Angebot**

- Modernes, zukunftsorientiertes Arbeitsumfeld
- Flexible und familienfreundliche Arbeitszeiten, auch Home Office
- Leistungsorientierte Vergütung
- Individuelle Einarbeitung in Ihr Tätigkeitsfeld

Bringen Sie Ihr fachliches Know-how in die Entwicklung innovativer Softwarelösungen ein.

Wir freuen uns auf Ihre Bewerbung. Bei Fragen steht Ihnen Bernhard Braun, Telefon +49 40 53412-403, zur Verfügung. Bitte senden Sie uns Ihre Bewerbungsunterlagen an [personal@card-1.com od](mailto:personal@card-1.com)er per Post an unsere Personalabteilung.

IB&T Software GmbH An´n Slagboom 51 22848 Norderstedt Telefon +49 40 53412-0 [personal@card-1.com](mailto:personal@card-1.com)

![](_page_34_Picture_33.jpeg)

## **infraTage** 2020

## **Rückblick infraTage 2020 – Ausblick infraSessions**

"Mehr Wissen für Sie in 6 x 90 Minuten". Mit diesen Worten leitete IB&T Geschäftsführer Uwe Hüttner die diesjährigen infraTage ein. Wir ziehen ein Resümee des neuen Online-Formats und stellen Ihnen die Fortsetzung vor: die card\_1 infraSessions.

Marius Reuters

**>>** Sechs Themen, 1.500 Anmeldungen, 1.200 aktive Zuhörer und noch mal 1.675 Klicks auf die Aufzeichnungen – die Zahlen sprechen für sich. Die card\_1 infraTage 2020 waren ein voller Erfolg.

#### **infraTage trotz Covid-19**

Wegen der Corona-Pandemie konnten wir unsere geplante Roadshow "infraTage 2020" nicht wie gewünscht bei Ihnen vor Ort durchführen. Wir haben einen anderen Weg gesucht und kurzerhand ein Konzept entworfen, wie wir Ihnen die Inhalte der klassischen infraTage trotz Pandemie ins Büro oder ins Homeoffice übermitteln können. Und da lag die Antwort natürlich auf der Hand: Wir machen das Ganze online!

#### **Termine und Themen**

Zunächst einmal wurde der zeitliche Rahmen festgelegt. Die infraTage vor Ort strecken sich meist über ganze Arbeitstage zuzüglich abendlicher Get-togethers. Und an dieser Stelle sei vorweggenommen, dass wir genau das, das persönliche Treffen und Klönen mit Ihnen, sehr vermisst haben. Online ist es natürlich nur bedingt möglich, Präsentationen und Workshops über mehrere Stunden hinweg durchzuführen. Aus diesem Grund haben wir uns entschieden, die Inhalte eines einzelnen infraTages auf 6 x 90 Minuten in 10 Tagen aufzuteilen. Den Zeitraum der ursprünglich geplanten infraTage haben wir aufgrund der guten Lage vor den Sommerferien beibehalten. Inhaltlich sollten natürlich alle Themen der infraTage abgedeckt sein. Zusätzlich konnten wir das kompakte Format nutzen, um auch etwas kleinere Zielgruppen anzusprechen. Deshalb haben wir für jedes der card\_1 Hauptanwendungsgebiete ein eigenes

Thema formuliert:

- ` Die Bestandsmodellierung und das Arbeiten mit 3D-Symbolen wurde im Vortrag "Schöne Modelle - schnelle Mengen" vorgestellt.
- $\blacktriangleright$  Das Thema "Bahnplanung BIM-gerecht" beschäftigte sich mit dem neuen Modul BIM Bahnkörper generieren.
- ` Die AKVS Neuerungen und die Weitergabe der Massen aus dem card\_1 Modell präsentierten wir Ihnen im Vortrag "Von 3D zu 5D".
- ` In der zweiten Woche eröffnete der Vortrag "Schmutziges Abwasser – saubere Zahlen" mit dem Thema Wasserwirtschaft Pro und Übergabe der Daten an ein AVA-System den Zielspurt der infraTage 2020.
- $\blacktriangleright$  Die Themen BIM Koordination mit DESITE, Vorstellung des BIM Kompetenz-Centers und Trainingsangebote bei IB&T standen in dem Vortrag

"Online trainieren – im BIM Projekt glänzen" im Fokus.

` Abschließend durfte die Vorstellung der "smart infra-modeling technology" nicht fehlen.

Wir bedanken uns herzlich bei den Mitarbeitern der Firmen aRES Datensysteme, BECHMANN GmbH, EPLASS project collaboration GmbH und G&W Software AG, die unsere Vorträge mit tollen Beiträgen unterstützt haben.

#### **Feedback der Teilnehmer**

Da ein neues Format immer auch Risiken birgt, waren wir gespannt auf das erste Feedback der Teilnehmer. Neben einigen wenigen Kritikpunkten und Verbesserungsvorschlägen, die wir meist unmittelbar umsetzen konnten, erreichten uns überraschend viele Zusprüche und Lob.

*Frank L.: "Die infraTage sind sowohl in online- als auch in klassischer Form sinnvoll, beide haben Vorteile: Online ist zeitsparender, die klassische Form bietet Netzwerken und Kommunikation."* 

*Bernhard S.: "Ich war voll und ganz zufrieden. Lediglich der Dialog, wie ich ihn von vor Ort gewohnt bin, fehlt ein wenig."* 

*Thomas M.: "Als alter card\_1 Freak muss ich sagen: ziemlich cool!"*

*Nils G.: "Super interessant und informativ, dieses Lob muss ich loswerden!"* 

*Tobias G.: "Mir bleibt nur DANKE zu sagen!"* 

*Lars D: "Auch heute wieder eine sehr gelungene und anschauliche Veranstaltung! Super roter Faden und passender Input über die 90 Minuten vermittelt! Weiter so."* 

#### *Heiko S.: "Bitte mehr Webinare durchführen!"*

#### *Andre N.: "Die smart infra-modeling technology ist wirklich beeindruckend! Weiter so!"*

Vielen Dank für Ihr Feedback. Und falls Sie die infraTage 2020 verpasst haben und nun doch neugierig geworden sind, kein Problem! Sämtliche Aufzeichnungen stehen Ihnen weiterhin auf unserer Homepage zu Verfügung. Einfach QR-Code scannen und losschauen.

![](_page_36_Picture_14.jpeg)

Sie haben die infraTage verpasst? QR-Code scannen und losschauen.

#### **FAQ zur smart infra-modeling technology**

Neben der Möglichkeit, uns ein Feedback zu geben, hatten Sie die Option, während eines Vortrages dem Team im Backoffice Fragen zu stellen. Diese Fragen wurden, wenn möglich live, ansonsten im Nachgang beantwortet. Gerade zum letzten Webinar und zur Entwicklung der smart infra-modeling technology, die für viele von Ihnen noch völlig neu war, gab es eine Menge Fragen. Wir haben drei wesentliche Fragen herausgegriffen und beantwortet:

#### **Wofür steht der Name smart infra-modeling technology?**

"smart" steht für leicht verständlich bzw. leicht erlernbar. Das System ist fachlich und anwendernah. Es steht für schlaue Automatismen auf der Basis von integriertem Ingenieurwissen und hinterlegten Regelwerken – also insgesamt für ein komfortables, sicheres Arbeiten

mit hochwertigen Ergebnissen. "infra" steht als Obergriff für alle Aufgabenstellungen der Verkehrs-Infrastruktur, wie Vermessung, Bestand, Straße, Kanal, Bahn, GIS, Brücke. "modeling" – steht für die Modellierung der Infrastruktureinrichtungen und die BIM Arbeitsweise. "technology" – ist mehr als nur eine neue Funktion. Es ist eine ausgeklügelte, speziell für den Anwendungsbereich infra entwickelte Technologie, auf der die neuen, intelligenten Expertensysteme basieren.

#### **Wie muss ich als Anwender Breite-, Querneigungs- und Querprofildateien vorbereiten?**

Gar nicht! Die neue Technologie berechnet auf Basis der geltenden Regelwerke und Richtlinien alle für die 3D-Modellierung relevanten Daten. Die altbekannten, oben genannten Grunddaten können Sie anschließend schnell und einfach aus dem Modell ableiten und für weitere Arbeitsschritte, beispielsweise der Planerstellung, nutzen.

#### **Kann ich auch vom Standard abweichen?**

Ja! Sie können im Anschluss an den automatischen, regelbasierten Entwurf jedes Objekt abschnittsweise anpassen. Das gilt für Regelquerschnitte, neue Fahrstreifen, Knotenpunkte und die Entwässerung. Selbst Grunddaten, wie Achse und Gradiente, lassen sich im Nachhinein bearbeiten. Ihre angepassten Definitionen für die Modellerstellung bleiben natürlich erhalten und werden bei einer Neuberechnung des Modells berücksichtigt.

Falls Fragen zu diesen oder anderen Themen offengeblieben sind, freut sich Ihr persönlicher Kundenberater über Ihren Anruf.

![](_page_36_Picture_26.jpeg)

![](_page_36_Picture_27.jpeg)

![](_page_36_Picture_28.jpeg)

![](_page_36_Picture_29.jpeg)

# card\_1 infra**Sessions**

#### **Weiter geht's!**

Insgesamt ist das Format "infraTage online" bei Ihnen sehr gut angekommen. Das zeigen auch die Umfrageergebnisse. Weit über 80 % der Teilnehmer bewerten das Format gleich gut oder gar besser als die infraTage vor Ort. Wir nehmen uns Ihr Feedback zu Herzen, dass auch Ihnen die Möglichkeit zum persönlichen Kontakt fehlte. Daher werden wir zukünftig, sofern es die aktuelle Covid-19-Situation zulässt, die klassischen infraTage wieder bei Ihnen vor Ort durchführen. Zusätzlich möchten wir unser Angebot erweitern und ein neues Format ins Leben rufen:

#### **card\_1 infraSessions**

Mit den card\_1 infraSessions reagieren wir auf die große Nachfrage und das positive Feedback und bieten Ihnen künftig regelmäßig online Veranstaltungen an. Die infraSessions werden Sie, unabhängig von den infraTagen, über das ganze Jahr verteilt mit neuen Informationen versorgen. Inhaltlich wird es dabei nicht nur um Neuerungen in card\_1 gehen, sondern unser Ziel ist es, ein offenes Format zu schaffen, in dem unsere Partner und Sie als Anwender zu Wort kommen oder wir einfach mal wie in einem Podcast aus dem IB&T Nähkästchen plaudern.

Die erste card\_1 infraSession hatte es bereits in sich: Am 24. September 2020 startete die Reihe mit einem Praxisbeitrag unseres Kooperationspartners aus Potsdam. Michael Müller, VIC Planen und Beraten GmbH, Leiter der Abteilung 5D – Digitales Planen und Bauen, stellte Ihnen ein spannendes Projekt vor: VIC

plante mit card\_1 den innerstädtischen Kreisverkehr in Bad Freienwalde (Oder) und vervollständigte mittels eigenen, individuellen und ortsweisenden 3D-Symbolen die Visualisierung für die Öffentlichkeitsbeteiligung. Eine Präsentation, die bei den Beteiligten sehr gut ankam. Schauen Sie hierzu auch auf Seite 22.

#### **Teilnehmen und mitgestalten**

Wenn Sie sich vorstellen können, die card\_1 infraSessions mit einem Beitrag zu unterstützen oder sich Informationen zu einem ganz speziellen Thema wünschen, dann sprechen Sie gerne Ihren persönlichen Kundenberater an. Wir freuen uns auf Ihre Ideen und Ihre Teilnahme bei den nächsten infraSessions und natürlich auch bei den infraTagen im Mai/ Juni 2021 in Köln, Leipzig, Würzburg und Hannover. **<<**

Bis bald, bleiben Sie gesund!

#### **Technologie**enschen **Menschen** Richtlinien **Richtlinien BIM Prozesse**

Fit für BIM?

Wir checken Ihr Unternehmen kostenfrei: Mitarbeiter, Hardware, Software, Prozesse und Richtlinien. Bitte melden Sie sich bei Ihrem Kundenberater oder senden Sie eine E-Mail an [vertrieb@card-1.com](mailto:vertrieb@card-1.com)

#### Winter Edition

Am 17. Dezember 2020 freuen wir uns, Sie in der Zeit von 10:00 bis 11:30 Uhr online zu begrüßen. Mehr zum Thema veröffentlichen wir in Kürze. Bitte melden Sie sich gleich an für die zweite infra-Session unter [www.card-1.com/aktuell/](http://www.card-1.com/aktuell/) card-1-infrasessions/

Erste card\_1 infraSession – VIC aus Potsdam stellte die Visualisierung ihrer Planung mit ortsgetreuer 3D-Symbolik vor, siehe Seite 22.

![](_page_37_Picture_16.jpeg)

### **Schulungen Oktober bis Dezember 2020**

# **10 Oktober**

**05.–07.10.2020 I Online** Grundlagen für Einsteiger **05.–07.10.2020 I Dresden** Querprofile für Einsteiger **08.–09.10.2020 I Online** Trassierung Straße für Einsteiger **08.10.2020 I Dresden** Querprofile 1 - Auswertung **08.10.2020 I Online** BIM Koordination Verkehrswege - Expertenwissen DESITE BIM md pro **09.10.2020 I Dresden** Querprofile 2 - Massenberechnung **15.10.2020 I Online** card\_1 Bauwerke für BIM **19.–21.10.2020 I Online** Querprofile für Einsteiger **22.10.2020 I Online**  Querprofile 1 - Auswertung **23.10.2020 I Online** Querprofile 2 - Massenberechnung

![](_page_38_Picture_3.jpeg)

**03.–04.12.2020 I Dresden** Trassierung Straße für Einsteiger **07.–09.12.2020 I Dresden** card\_1 zertifizierter BIM-Modeler **15.12.2020 I Online** card\_1 Bauwerke für BIM

> **Buchung card\_1 DB Trainings aktuelle Termine 02.-06.11.2020 und 11.-13.11.2020 unter [www.db-training.de](http://www.db-training.de)**

**Zertifizierter BIM-Modeler**

![](_page_38_Picture_7.jpeg)

**Mehr BIM-Know-how für Sie!**

**Standard- und Individualschulungen finden meist online statt, auf Anfrage bieten wir Ihnen gern zusätzlich Präsenzschulungen an. Sämtliche Informationen unter: [www.card-1.com/training/schulungen/kalender](http://www.card-1.com/training/schulungen/kalender) E-Mail [schulung@card-1.com](mailto:schulung@card-1.com)**

# **11 November**

**03.–05.11.2020 I Online** Zeichnungsbearbeitung für Einsteiger **05.11.2020 I Online** BIM Kompakt I - Grundlagen **09.–11.11.2020 I Dresden** Zeichnungsbearbeitung für Einsteiger **10.–12.11.2020 I Online** Grundlagen für Einsteiger **12.11.2020 I Dresden** CardScript - die card\_1 Programmiersprache 1 **12.11.2020 I Online** BIM Kompakt II - Praxisbeispiele **13.11.2020 I Dresden**  CardScript - die card\_1 Programmiersprache 2 **16.–17.11.2020 I Online** Wasserwirtschaft Classic **17.–18.11.2020 I Online**  Trassierung Straße für Einsteiger **19.11.2020 I München**  CardScript - die card\_1 Programmiersprache 1 **19.11.2020 I Online** BIM Kompakt III - BIM Koordination **23.11.2020 I Dresden** Projektdaten transformieren und Koordinatensystem verwalten **24.11.2020 I Dresden** Grunderwerb mit Flächenverschneidung **24.–26.11.2020 I Online** card\_1 zertifizierter BIM Modeler **30.11.–02.12.2020 I Dresden** Grundlagen für Einsteiger

#### **RZI Tiefbau Vermessung** Card\_1 Bauabrechnung Trassierung<br> **Card\_1** GEODAC Straßenplanung **Hüllkurve GEOPAC Schleppkurve Bahnplanung Bauabrechnung Entwässerung BIM Trassenkörper smart infra-modeling technology**

#### **IB&T Software GmbH Vertrieb International**

#### **IB&T Partner China**

Xi'an card\_1 Software Co., Ltd. Raum 1002 · 10. Etage · Gebäude 6 Taihua Jinmao International Jinghui South Road Nr. 16 Hightech-Zone · Xi'an Telefon +86 29 88386022 [info\\_china@card-1.com.cn ·](mailto:info_china@card-1.com.cn) [www.card-1.com.cn](http://www.card-1.com.cn)

#### **IB&T Partner Osteuropa**

A+S Consult GmbH Schaufußstraße 19 · 01277 Dresden Telefon +49 351 3121330 [info@apluss.de](mailto:info@apluss.de)

#### **IB&T Partner Ungarn**

Märkische Straße 13 · 15569 Woltersdorf Telefon +49 3362 8817057 [vertrieb@card-1.com ·](mailto:vertrieb@card-1.com) [www.card-1.com](http://www.card-1.com)

#### **IB&T Zentrale – Sonstige Länder**

An'n Slagboom 51 · 22848 Norderstedt Telefon +49 40 53412-0 [vertrieb@card-1.com ·](mailto:vertrieb@card-1.com) [www.card-1.com](http://www.card-1.com)

#### **IB&T Software GmbH Vertrieb National, Österreich, Schweiz**

#### **IB&T Zentrale Hamburg**

Bremen, Hamburg, Niedersachsen, Nordrhein-Westfalen An'n Slagboom 51 · 22848 Norderstedt Telefon +49 40 53412-400 [vertrieb@card-1.com ·](mailto:vertrieb@card-1.com)  [www.card-1.com](http://www.card-1.com)

#### $\triangleright$   $\triangleright$   $\blacksquare$

#### **IB&T Berlin**

Berlin, Brandenburg, Mecklenburg-Vorpommern, Schleswig-Holstein Ulmenallee 21 · 16356 Ahrensfelde Telefon +49 30 935541-40 [vertrieb@card-1.com ·](mailto:vertrieb@card-1.com) [www.card-1.com](http://www.card-1.com)

#### **IB&T Stuttgart**

Baden-Württemberg, Rheinland-Pfalz, Saarland, Schweiz Leitzstraße 45 · 70469 Stuttgart Telefon +49 40 53412-895 [vertrieb@card-1.com ·](mailto:vertrieb@card-1.com) [www.card-1.com](http://www.card-1.com)

#### **IB&T Aalen**

Bayern, Hessen, Österreich Ulmer Straße 124 · 73431 Aalen Telefon +49 7361 5287125 [vertrieb@card-1.com ·](mailto:vertrieb@card-1.com) [www.card-1.com](http://www.card-1.com)

#### **IB&T Partner**

#### **IB&T Partner Dresden**

Sachsen, Sachsen-Anhalt, Thüringen IGM Interaktive Grafik Milde GmbH Winckelmannstraße 74 · 01728 Bannewitz Telefon +49 351 40005-0 [info@igmilde.de ·](mailto:info@igmilde.de) [www.igmilde.de](http://www.igmilde.de)

#### **IB&T Partner Bad Bramstedt**

Fachgebiet Bahn National & International Ingenieurbüro Claus Leitzke Glückstädter Straße 39 · 24576 Bad Bramstedt Telefon +49 4192 897920 [info@icleitzke.de ·](mailto:info@icleitzke.de) [www.card-1.com](http://www.card-1.com)

#### **IB&T Tochtergesellschaften**

**GEO DIGITAL GmbH** Vogelsanger Weg 80 · 40470 Düsseldorf Telefon +49 211 522883-0 [info@geodigital.de ·](mailto:info@geodigital.de) [www.geodigital.de](http://www.geodigital.de) 

#### $+9$

 $\blacktriangleright$ 

**RZI Software GmbH** Ulmenallee 21 · 16356 Ahrensfelde (Berlin) Telefon +49 30 8093265-0 [info@rzisoftware.de ·](mailto:info@rzisoftware.de) [www.rzi.de](http://www.rzi.de)

![](_page_39_Picture_29.jpeg)